# **UNIVERSIDAD TÉCNICA DEL NORTE**

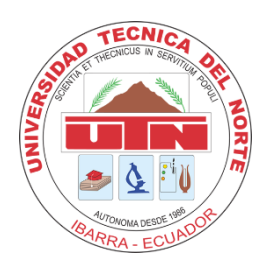

Facultad de Ingeniería en Ciencias Aplicadas Carrera de Ingeniería en Mantenimiento Eléctrico

# **COORDINACIÓN DE PROTECCIONES EN LAS LÍNEAS DE SUBTRANSMISIÓN DE EMELNORTE CON RELÉS DIRECCIONALES**

Trabajo de grado presentado ante la Universidad Técnica del Norte previo a la obtención del título de Ingeniero en Mantenimiento Eléctrico

> **Autor:** Sharon Nicole Neppas Ipiales

**Director:** MSc. Ramiro Mauricio Vásquez Villarruel

# **Asesor:**

MSc. Jhonny Javier Barzola Iza

Ibarra – Ecuador 2022

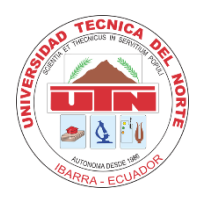

# **UNIVERSIDAD TÉCNICA DEL NORTE**

# **BIBLIOTECA UNIVERSITARIA**

# **AUTORIZACIÓN DE USO Y PUBLICACIÓN A FAVOR DE LA UNIVERSIDAD TÉCNICA DEL NORTE**

# <span id="page-1-1"></span><span id="page-1-0"></span>**1. IDENTIFICACIÓN DE LA OBRA**

En cumplimiento del Art. 144 de la Ley de Educación Superior, hago la entrega del presente trabajo a la Universidad Técnica del Norte para que sea publicado en el Repositorio Digital Institucional, para lo cual pongo a disposición la siguiente información:

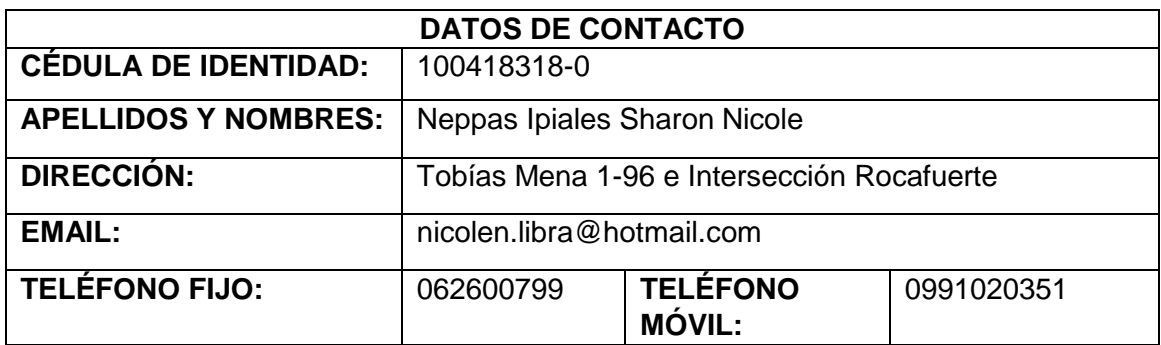

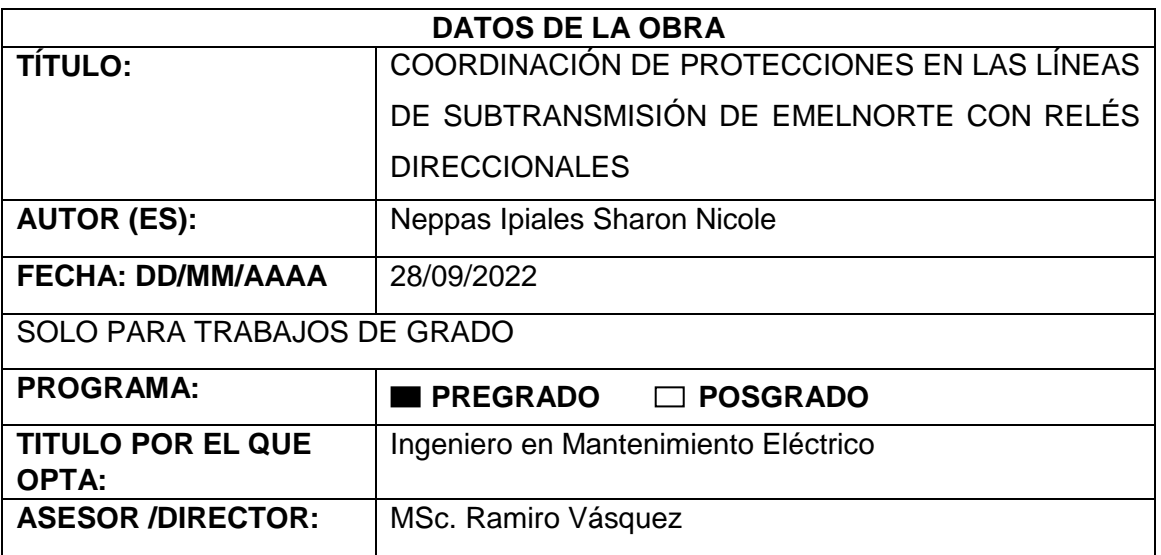

### 2. CONSTANCIAS

El autor manifiesta que la obra objeto de la presente autorización es original y se la desarrolló, sin violar derechos de autor de terceros, por lo tanto, la obra es original y que es el titular de los derechos patrimoniales, por lo que asume la responsabilidad sobre el contenido de la misma y saldrá en defensa de la Universidad en caso de reclamación por parte de terceros.

Ibarra, a los 28 días del mes de septiembre de 2022

**EL AUTOR:** 

Neppas Ipiales Sharon Nicole

C.I. 100418318-0

<span id="page-3-0"></span>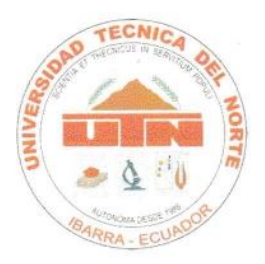

# **UNIVERSIDAD TÉCNICA DEL NORTE FACULTAD DE INGENIERÍA EN CIENCIAS APLICADAS**

**ACEPTACIÓN DEL DIRECTOR** 

#### Msc. Ramiro Vásquez

# **CERTIFICA**

Que después de haber examinado el presente trabajo de investigación elaborado por la señorita estudiante: Neppas Ipiales Sharon Nicole, certifico que ha cumplido con las normas establecidas en la elaboración del trabajo de investigación titulado "COORDINACIÓN DE PROTECCIONES EN LAS LÍNEAS DE SUBTRANSMISIÓN DE EMELNORTE CON RELÉS DIRECCIONALES". Para la obtención del título de Ingeniero en Mantenimiento Eléctrico; aprobando la defensa, impresión y empastado.

Vim June Msc. Ramiro Vásquez

DIRECTOR DEL TRABAJO DE GRADO

# **DEDICATORIA**

<span id="page-4-0"></span>Dedico este trabajo a mi padre quien me ha apoyado con esfuerzo y sacrificio, por confiar en mí y creer en mis capacidades de poder lograr mis metas, por sus consejos y ánimos para no rendirme y seguir adelante para culminar mi carrera y llegar a ser una profesional.

En especial se lo dedico a una persona, que llego a ser un gran amigo que conocí desde antes de iniciar la carrera, me brindo sus conocimientos, apoyo y ayuda durante mi etapa universitaria, de verdad doy gracias por haberme dado su paciencia, tiempo, comprensión, cariño y por continuar a mi lado hasta cuando el destino nos lo permita.

*El marrón de una pradera bañada por el resplandor del atardecer…*

*Un color lleno de calidez y reconfortante…*

*Para: C.L.T.T*

Nicole Neppas

# **AGRADECIMIENTOS**

<span id="page-5-0"></span>Agradezco a Dios por haberme acompañado en el transcurso de mi vida y por derramar bendiciones en toda mi familia, en especial agradezco a mis padres y a mis hermanas que siempre estuvieron brindándome su apoyo para culminar la carrera.

A la Universidad Técnica del Norte y a sus docentes por transmitir sus conocimientos y ser una guía en mi formación profesional, además de mi gratitud al Departamento de Estudios Eléctricos de la empresa eléctrica EMELNORTE por su acogida y colaboración en el transcurso de realizar el presente estudio.

Agradezco infinitamente al Ing. Omar Chacón por su gran ayuda constante, por compartirme sus conocimientos, siempre de forma amable y logrando culminar el presente trabajo de grado.

# Tabla de contenido

<span id="page-6-0"></span>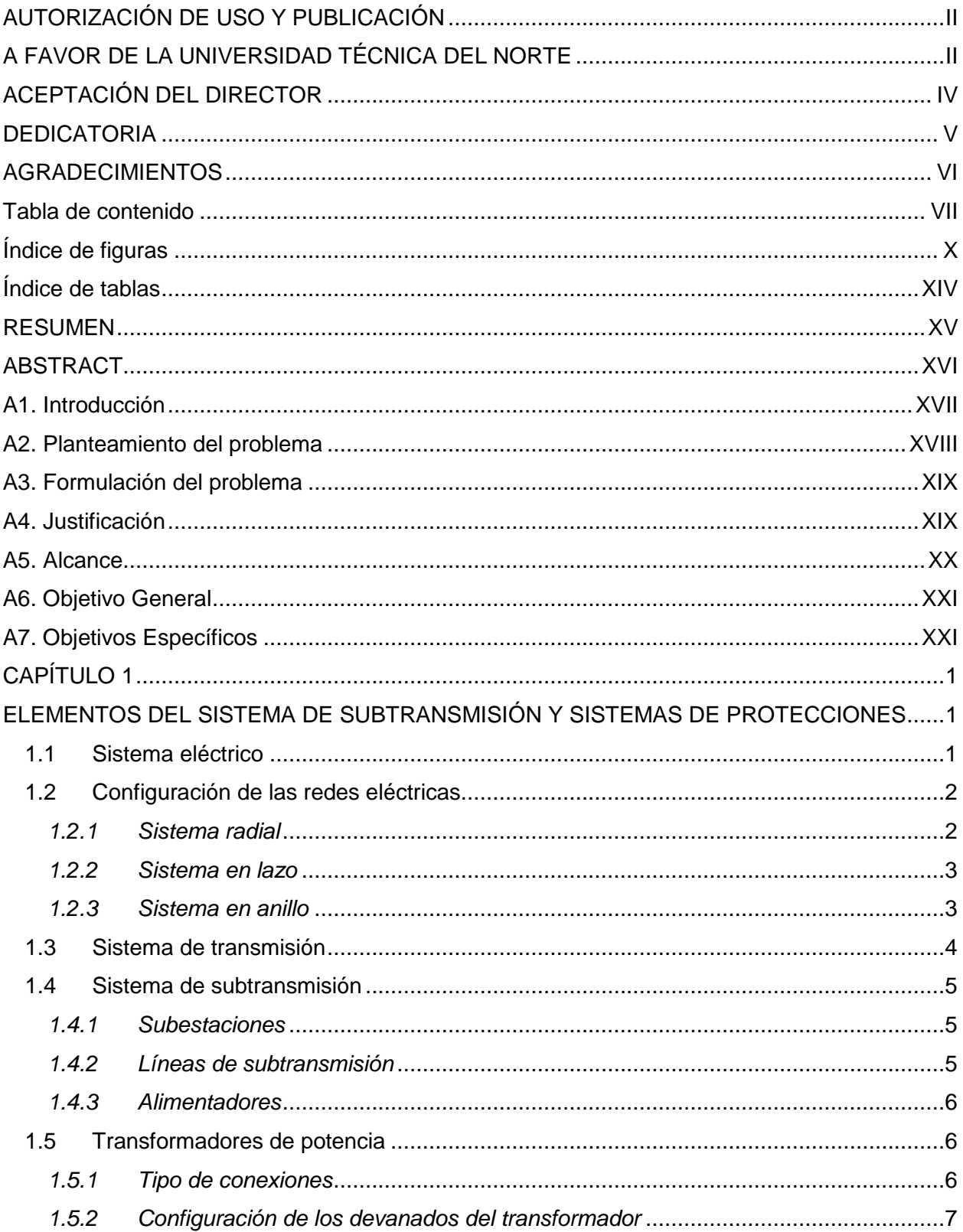

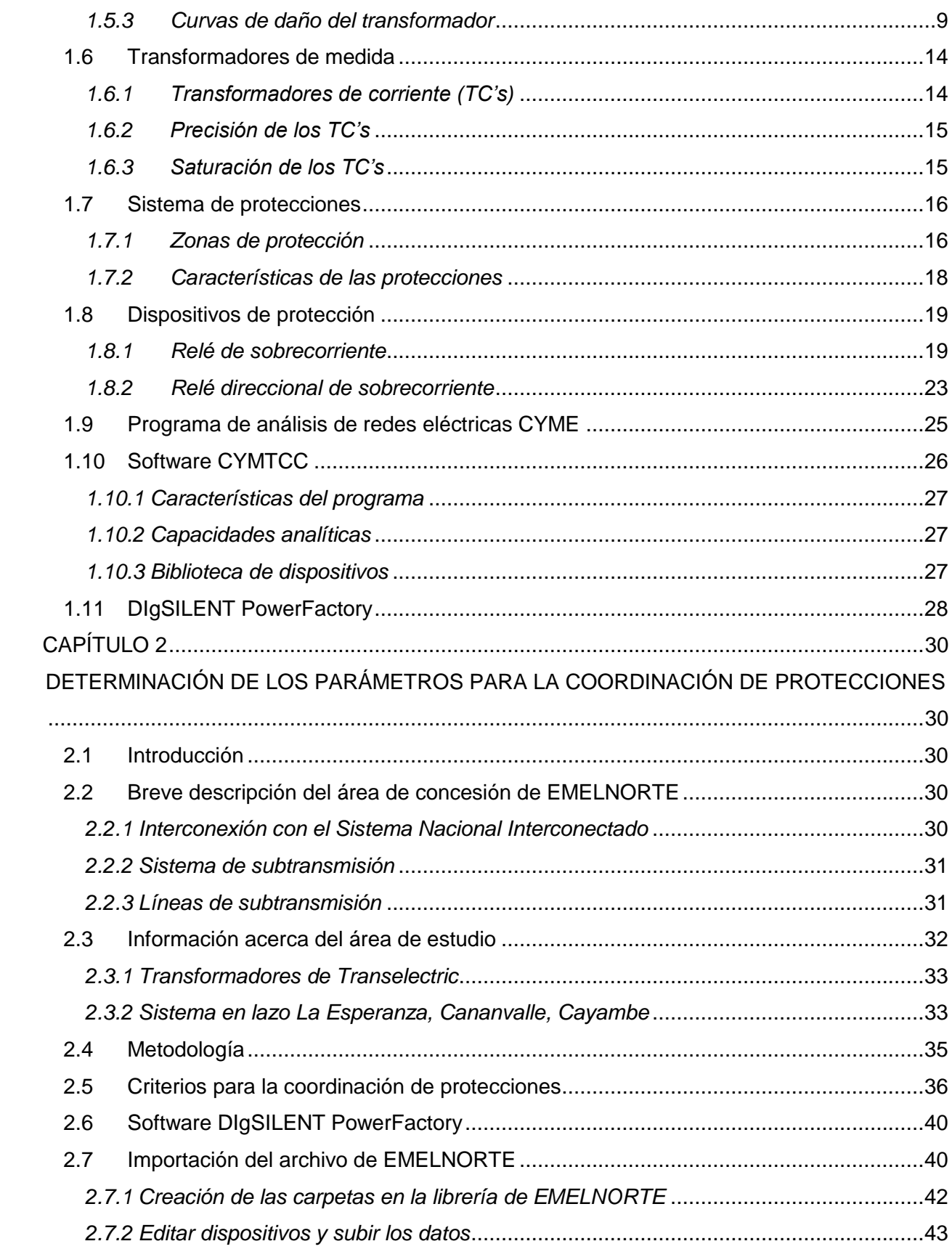

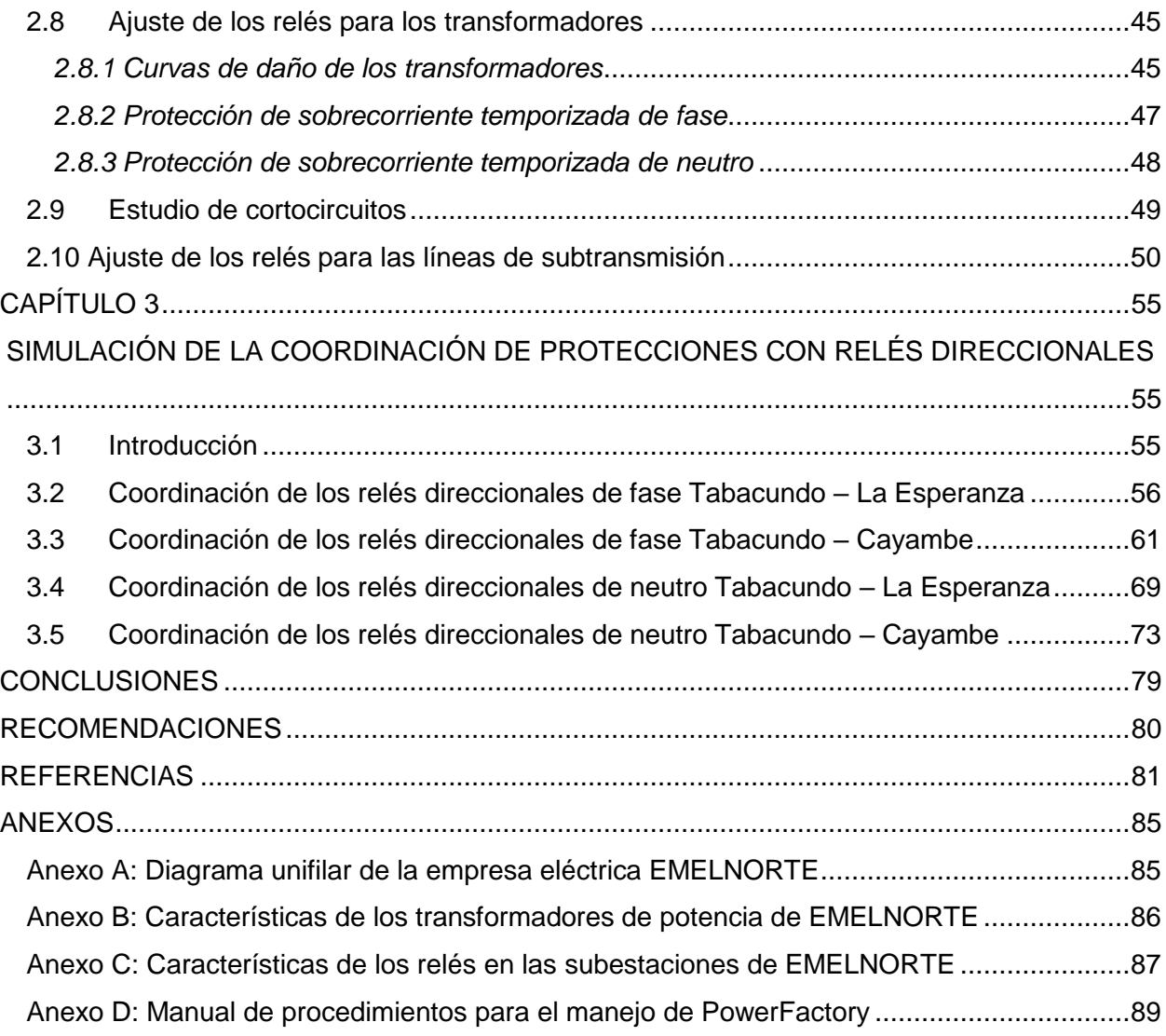

# **Índice de figuras**

<span id="page-9-0"></span>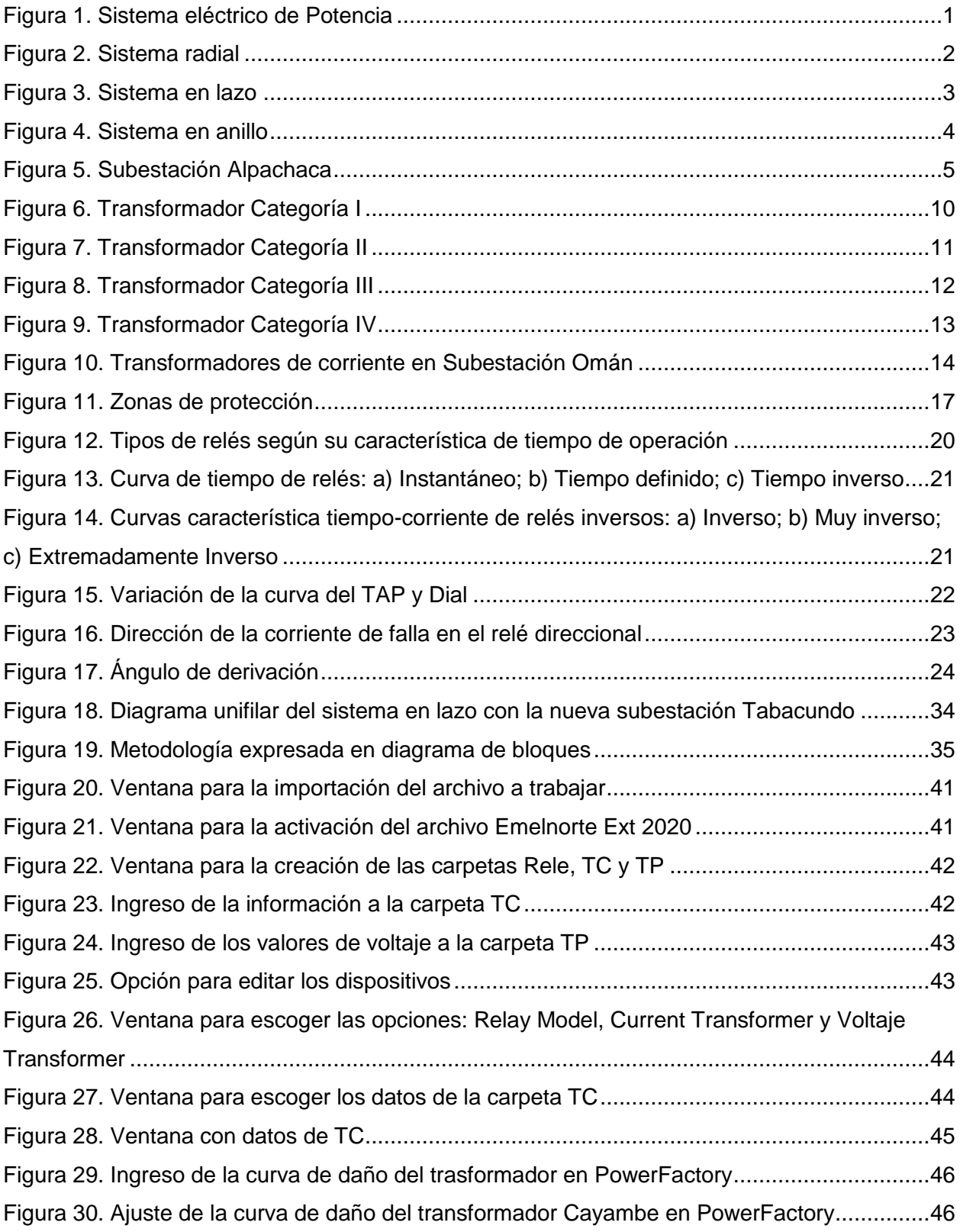

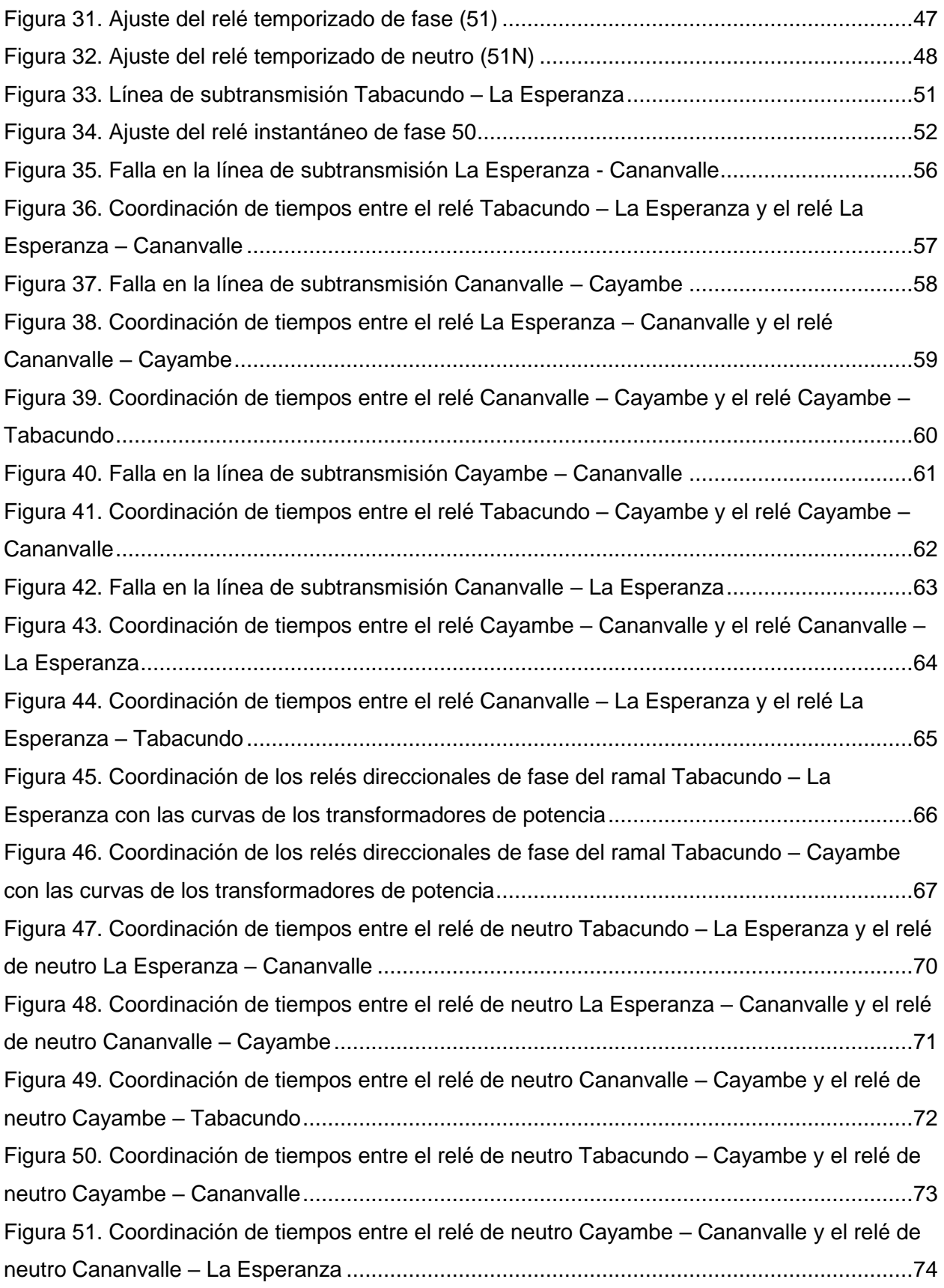

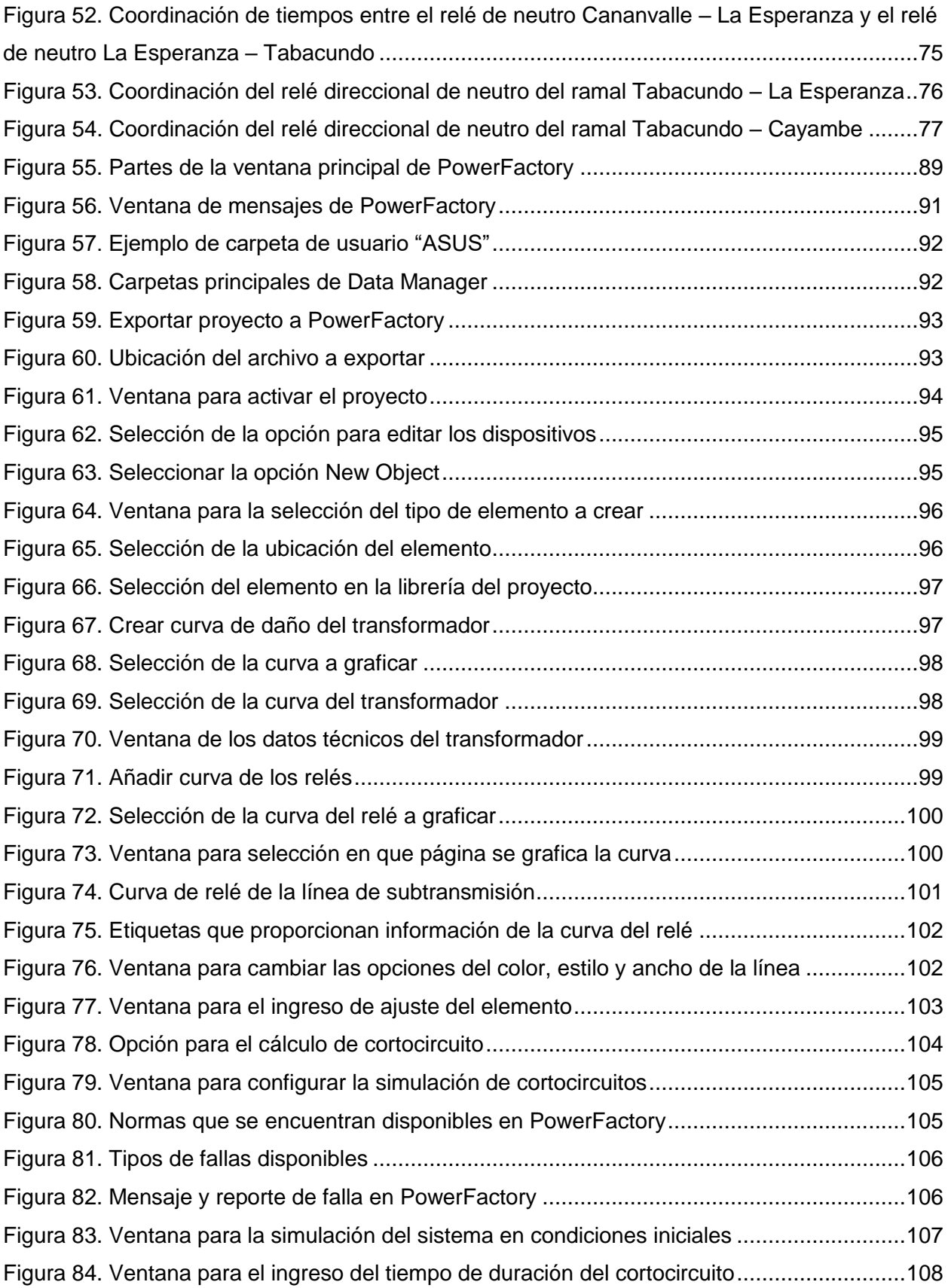

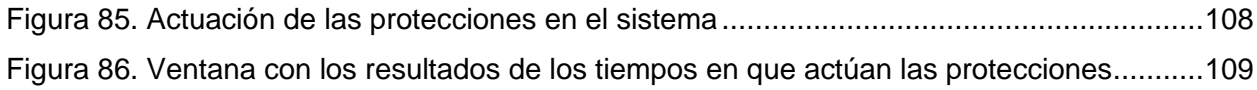

# **Índice de tablas**

<span id="page-13-0"></span>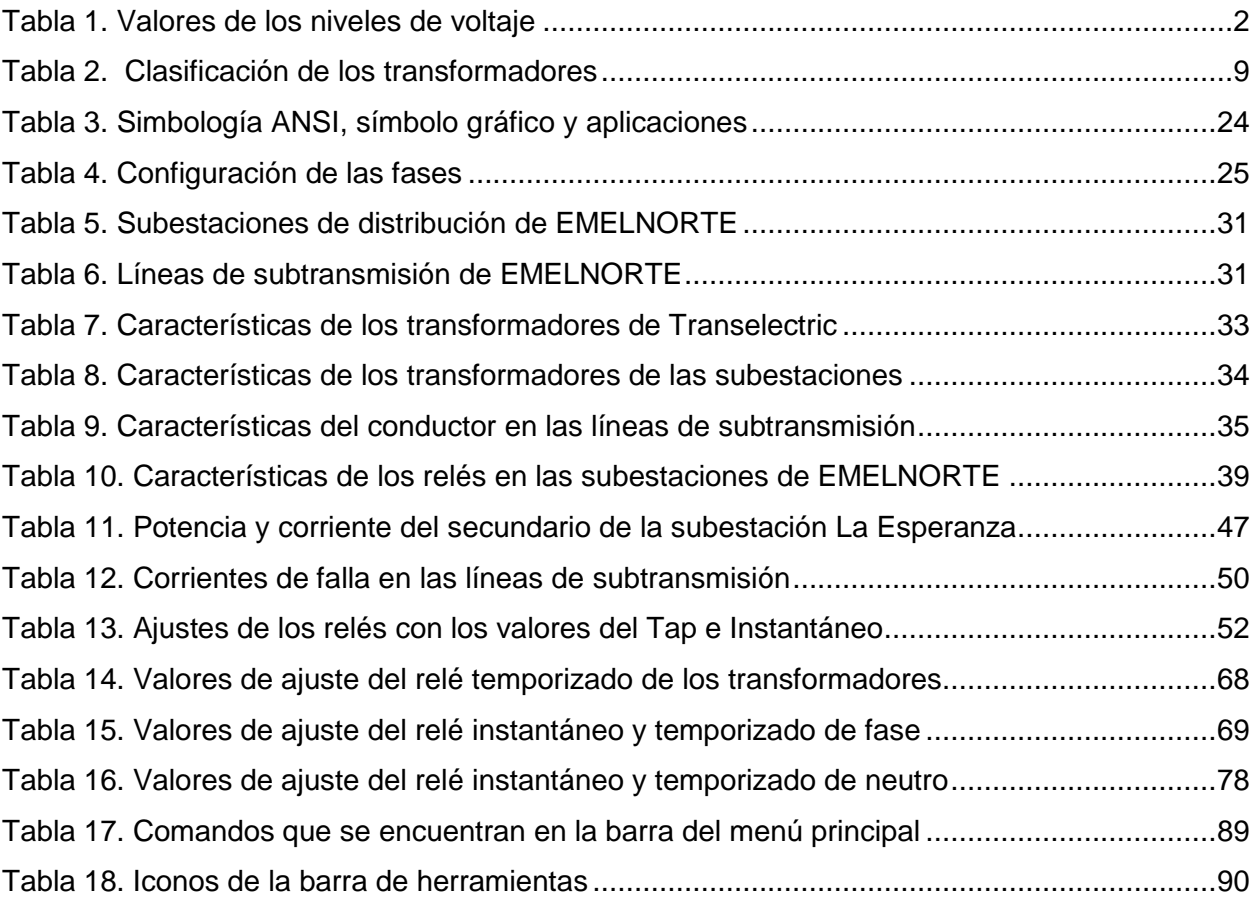

#### **RESUMEN**

<span id="page-14-0"></span>El presente trabajo tiene como objetivo realizar la coordinación de protecciones en las líneas de subtransmisión de EMELNORTE para la protección de las líneas y equipos con el uso de relés direccionales, con la finalidad que en las líneas de subtransmisión de EMELNORTE, para poder cerrar lazos y la futura configuración en anillo en la zona sur con la implementación de la subestación Tabacundo, se determine los ajustes adecuados para los transformadores y las líneas de subtransmisión ya que en caso se presente una falla en el sistema las protecciones permitan mitigar los efectos de dicha falla para asegurar la operación continua y confiable del sistema eléctrico.

Los ajustes de los relés direcciones que fueron coordinados se determinaron mediante la simulación de diferentes tipos de cortocircuitos en las distintas líneas de subtransmisión del sistema y realizaron pruebas de fallas en donde se evidencia que las protecciones protegen a la línea de subtransmisión asignada, todo este desarrollo de las simulaciones de cortocircuitos y la coordinación de protecciones se utilizó el programa PowerFactory, el cual dispone EMELNORTE.

Finalmente se resume los ajustes de los relés que se obtuvieron con el trabajo de la coordinación de protecciones con réles direccionales y se deja que estos valores se podrían implementar en la empresa eléctrica EMELNORTE.

**Palabras claves:** subtransmisión, coordinación de protecciones, relé de sobrecorriente, relé direccional, PowerFactory.

<span id="page-15-0"></span>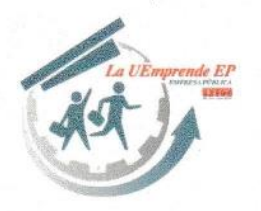

### **ABSTRACT**

The goal of this study is to coordinate the protections in the EMELNORTE subtransmission lines. For the safety of lines and equipment with the use of directional relays, with the purpose that in the sub-transmission lines of EMELNORTE, be able to close ties and the future ring configuration in the southern zone with the implementation of the Tabacundo substation, determine the appropriate settings for the transformers and transmission lines so that in case there is a failure in the system, the protections allow mitigating the effects of such a failure to ensure continuous and reliable operation of the electrical system. The adjustments of the relays directions that were coordinated were determined by simulating different types of short circuits in the different sub-transmission lines of the system and performed failure tests where it is visible that the protections protect the assigned sub-transmission line. For all this development of short-circuit simulations and protection coordination, the Power Factory program which EMELNORTE has, was used. In conclusion, the settings of the relays that were obtained with the work of the protection coordination with directional relays are summarized, and it is left that these values could be implemented in the electric company EMELNORTE.

Keywords: sub-transmission, protection coordination, overcurrent relay, directional relay, PowerFactory

RACK BODULES

Reviewed by Victor Raúl Rodriguez Viteri

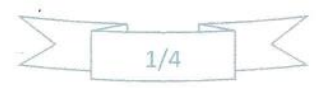

Juan de Velasco 2-39 entre Salinas y Juan Montalvo 062 997-800 ext. 7351 - 7354 Ibarra - Ecuador

gerencia@lauemprende.com. www.lauemprende.com Código Postal: 100150

#### <span id="page-16-0"></span>**A1. Introducción**

Los sistemas de Subtransmisión son parte del sistema eléctrico de distribución el cual permite a las empresas eléctricas, proveer de energía eléctrica dentro de su área de concesión debido a que las condiciones de su utilización deben ser confiable y dependen del tipo y tamaño de la carga, su importancia, de aumentar la continuidad y confiabilidad de servicio, es de suma importancia además de los recursos para su mejoramiento. (Chacón, 2014)

Los sistemas de protecciones deben operar de manera adecuada, ya que pueden existir fallas que afectan la normal circulación de flujo de potencia, ocasionando por ejemplo que la red pierda estabilidad o, que algunos equipos instalados en las subestaciones puedan sobrecargarse y deteriorar su vida útil. (Palate, 2017) Por ello, el correcto funcionamiento de las protecciones es importantes ya que dependiendo del tipo de falla que se presente en el sistema este deba operar de manera que permita mitigar los efectos de dicha falla, para asegurar la operación continua y confiable del sistema eléctrico.

Las empresas de distribución eléctrica optan por el uso de herramientas tecnológicas como softwares especializados que permiten modelar, evaluar, planificar, conocer y controlar la operación de los sistemas eléctricos de potencia. (Torres Rodríguez y otros, 2013) establece la importancia de la implementación de equipos inteligentes en los sistemas eléctricos, que permitan administrar de forma óptima la red de distribución; esto con el fin de que cumplan con la misión de una empresa eléctrica distribuidora, que es la de brindar un servicio de energía eléctrica de calidad. (Enríquez, 2019)

Dentro de las normativas que rigen el sector eléctrico emitidas por los órganos reguladores, por ejemplo, la Agencia de Regulación y Control de Energía y Recursos Naturales No Renovables (ARCERNNR), sobre la calidad de servicio eléctrico de distribución, es necesario que las empresas distribuidoras mejoren la confiabilidad de suministro y la continuidad de servicio mantenimiento estándares en la energía eléctrica. (Chacón, 2014)

Actualmente, EMELNORTE cuenta con 20 líneas de subtransmisión de 69 kV con una longitud de 246,59 km, y 2 líneas de subtransmisión de 34,5 kV con una extensión de 17,59 km, estas últimas para evacuar la generación de las centrales hidráulicas Ambi y San Miguel de Car. Con la finalidad de minimizar la desconexión de las líneas de subtransmisión, se realiza el mantenimiento de la franja de servidumbre de las zonas donde se encuentra mayor vegetación de todas las líneas del sistema de subtransmisión de EMELNORTE. (Rosales, 2020)

Así mismo, EMELNORTE ha implementado varios proyectos para reducir los índices de interrupción entre los más importantes se tiene: coordinación de protecciones a nivel de subtransmisión y distribución, ubicación óptima de reconectadores y su comunicación con el Centro de Control Local de EMELNORTE, esto con el propósito de disminuir tiempos de operación. (Rosales, 2020)

#### <span id="page-17-0"></span>**A2. Planteamiento del problema**

Los sistemas de subtransmisión pueden tener una configuración radial o en lazo, se encuentran constituidos por las líneas y subestaciones eléctricas, que al ser parte principal del sistema de distribución permiten a las empresas eléctricas proveer de energía eléctrica hasta los usuarios finales.

El sistema eléctrico de subtransmisión de EMELNORTE se encuentra conformado por 16 subestaciones (Rosales, 2020), las cuales presenta una conexión de manera radial con la posibilidad a futuro de conectarse en lazo y de forma radial con la implementación de un nuevo punto de conexión con el Sistema Nacional Interconectado en el sector de Tabacundo, dicho sistema opera a niveles de voltaje de 69 kV.

El sistema al estar conformado por un conjunto de elementos (generadores, transformadores, barras, líneas de transmisión) que permiten generar, transmitir y distribuir la energía eléctrica, y para que haya un correcto funcionamiento del sistema y de sus elementos, es indispensable usar sistemas de protección, los cuales protegerán al sistema de presentarse algún tipo de fallas o perturbaciones que influyan en el comportamiento y rendimiento del sistema.

Para ello las protecciones de las líneas de subtransmisión debe presentar una correcta coordinación, tomando en cuenta distintos escenarios de coordinación con relés direccionales, los mismos que son utilizados en configuración ya sea en lazo o radial, esto para asegurar el funcionamiento adecuado de sus protecciones.

#### <span id="page-18-0"></span>**A3. Formulación del problema**

¿Cómo realizar la coordinación de protecciones en las líneas de subtransmisión de EMELNORTE con relés direccionales mediante la utilización de un software especializado?

#### <span id="page-18-1"></span>**A4. Justificación**

La coordinación de protecciones con relés direccionales se realizará en las líneas de subtransmisión de EMELNORTE, para poder cerrar lazos y la futura configuración en anillo en la zona sur con la implementación del nuevo punto de interconexión en el sector de Tabacundo para el año 2023.

Por lo que el propósito del presente trabajo de coordinación de protecciones es obtener los ajustes de los relés direccionales, mismos que permitan garantizar la correcta protección ante fallas de manera segura y rápida garantizando la confiabilidad del sistema, además, de proteger a las líneas y equipos a nivel de subtransmisión con la finalidad de reducir algún tipo de interrupción.

Con la implementación de los relés direccionales en el sistema en lazo se procura que operen en caso de falla en las líneas, en donde, sea cualquiera el flujo de la corriente de falla ésta vaya en un solo dirección y sea despejada de manera rápida, para lo cual, las protecciones serán ubicadas adecuadamente para coordinar y proteger a los elementos que se encuentran en el sistema para asegurar el correcto funcionamiento y rendimiento del mismo.

Con este sentido, se requiere el determinar la correcta coordinación y ajuste de operación de las protecciones ante fallas en las líneas de subtransmisión, para lo cual el presente trabajo se lo realizará en EMELNORTE, con el apoyo del equipo de trabajo del Departamento de Estudios Eléctricos, como también el acceso a la información necesaria y el uso de las licencias de software a usarse para la realización del trabajo.

#### <span id="page-19-0"></span>**A5. Alcance**

El sistema de subtransmisión de EMELNORTE se encuentra conformado por 16 subestaciones de distribución y 20 líneas de subtransmisión de 69 kV; las subestaciones de Ibarra, Atuntaqui, San Vicente, Otavalo, Cayambe, Cananvalle, la Esperanza que se indican se conecta en forma radial, por lo que, el trabajo se llevará a cabo en el sistema en lazo que comprende las subestaciones de Cayambe, Cananvalle, la Esperanza, sistema en el que se implementará la coordinación de protecciones con relés direccionales permitiendo lograr una correcta identificación de fallas y procurar el despeje, tal que el sistema se mantenga en condiciones de continuidad de servicio, también de tener en cuenta que hasta el momento no se ha implementado este tipo de protecciones en las líneas de subtransmisión, únicamente protecciones de sobrecorriente.

La coordinación se la simulará con ayuda del software Cymdist el cual permitirá que se realice y visualice los ajustes de las protecciones, permitiendo que estas operen de manera correcta identificando distintos escenarios de fallas que se presente en el sistema y procurando el despeje de la misma, de tal manera que el sistema se mantenga operando sin interrupción de servicio.

Por último, se presentará un manual de procedimientos en el cual se detalle los pasos correspondientes para la coordinación de protecciones con relés direccionales mediante la utilización del software Cymdist, realizando el respectivo análisis de fallas que se presenten en el sistema y obtener los ajustes necesarios que permitan que las protecciones operen de forma coordinada, para que el sistema opere en óptimas condiciones.

#### <span id="page-20-0"></span>**A6. Objetivo General**

• Realizar la coordinación de protecciones en las líneas de subtransmisión de EMELNORTE para la protección de las líneas y equipos con el uso de relés direccionales mediante la utilización de un software especializado.

#### <span id="page-20-1"></span>**A7. Objetivos Específicos**

- Describir información referente a los elementos del sistema de subtransmisión y sistemas de protecciones con relés direccionales.
- Determinar los parámetros para la coordinación de protecciones con réles direccionales con los datos proporcionados de las líneas de subtransmisión por parte de EMELNORTE.
- Simular la coordinación de protecciones con relés direccionales con la ayuda de un software especializado.

# **CAPÍTULO 1**

#### <span id="page-21-1"></span><span id="page-21-0"></span>**ELEMENTOS DEL SISTEMA DE SUBTRANSMISIÓN Y SISTEMAS DE PROTECCIONES**

#### <span id="page-21-2"></span>**1.1 Sistema eléctrico**

Un sistema eléctrico está formado por dispositivos y equipos, que transportan la energía eléctrica, pasando por etapas de generación, transmisión, subtransmisión y distribución hasta llegar al consumidor final. En la Figura 1. se puede observar las etapas presentes en el sistema de potencia.

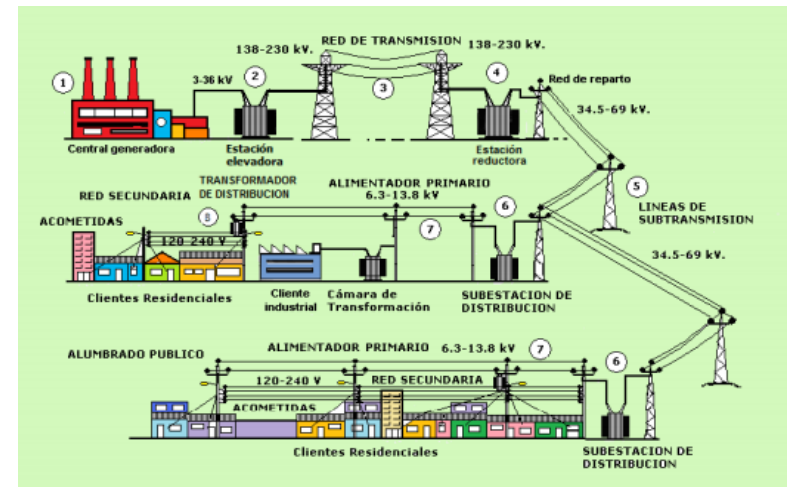

Figura 1. Sistema eléctrico de Potencia

<span id="page-21-3"></span>Como función principal de un sistema eléctrico este debe satisfacer con la demanda de energía eléctrica, a un menor costo y tener niveles aceptables de calidad, seguridad y confiabilidad; un buen servicio de suministro de energía eléctrica, se basa en que el usuario reciba un servicio confiable sin ningún tipo de interrupción, el cual permita el desempeño eficiente de las actividades cotidianas que requieren el uso de energía eléctrica.

Las etapas de generación, transmisión, subtransmisión y distribución del sistema eléctrico utilizan diferentes niveles de voltaje, donde el elevado nivel de voltaje parte en la etapa de transmisión y se reduce conforma llega a la etapa de distribución, la energía se origina en la generación. De acuerdo con la REGULACIÓN ARCONEL 005/18 (2018), establece los siguientes niveles de voltaje que se encuentra en la Tabla 1.

<span id="page-22-3"></span>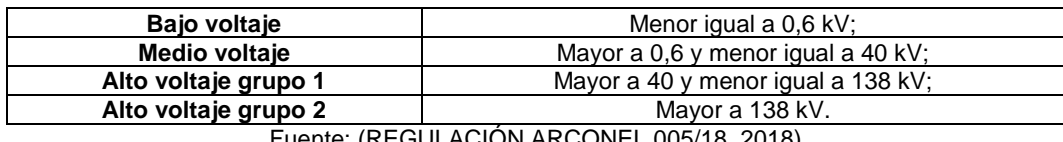

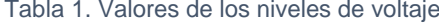

Fuente: (REGULACIÓN ARCONEL 005/18, 2018)

### <span id="page-22-0"></span>**1.2 Configuración de las redes eléctricas**

La configuración de una red depende del nivel de confiabilidad que se requiere al tratar de abastecer de energía a todos los puntos de consumo. Una red sencilla es más económica y fácil de operar, pero con poca confiabilidad; cuanto mayor es el nivel de continuidad de suministro de energía que se requiere, mayor complejidad de la red. (Enríquez, 2019)

# <span id="page-22-1"></span>*1.2.1 Sistema radial*

Sistema radial es la más sencilla, caracterizada por tener una sola fuente de alimentación, por su bajo costo de instalación y operación, sin embargo, este tipo de configuración presenta una baja confiabilidad, es decir, ante la presencia de una falla se interrumpe el suministro aguas abajo del elemento de maniobra. (Enríquez, 2019) En la Figura 2 se presenta la configuración de un sistema radial.

<span id="page-22-2"></span>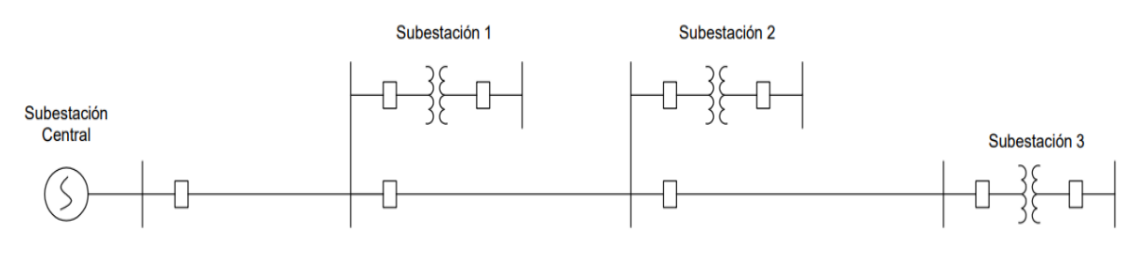

Figura 2. Sistema radial Fuente: (Chacón, 2014)

### <span id="page-23-0"></span>*1.2.2 Sistema en lazo*

Un sistema en lazo se caracteriza por formar una red cerrada sobre sí misma y un punto de alimentación, sin embargo, se establecen dos caminos para la alimentación de las cargas, tal como se muestra en la Figura 3, este tipo de sistema es más costoso que el sistema radial, ya que requiere de más equipos para la protección del mismo y en caso de que se produce una falla en la línea, la corriente de falla viene de los dos extremos de las líneas por lo que se debe poner protecciones en los dos extremos y calibrar las protecciones adecuadamente en todas las líneas.

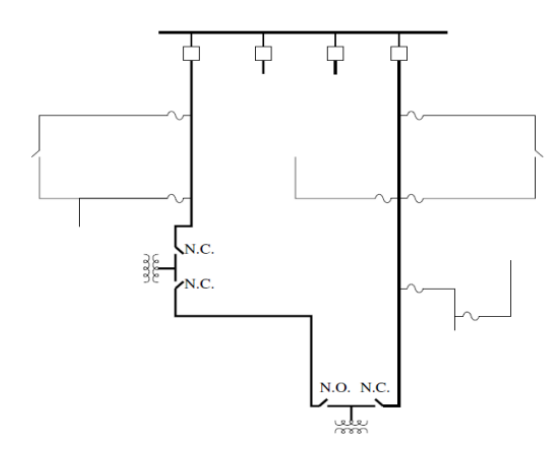

Figura 3. Sistema en lazo Fuente: (Gonzáles, 2014)

#### <span id="page-23-2"></span><span id="page-23-1"></span>*1.2.3 Sistema en anillo*

Este tipo de sistema es de mayor costo por la complejidad de sus protecciones y más complejo, pero presenta una mayor confiabilidad que asegura la continuidad en el servicio eléctrico debido a que alimenta a una subestación a través de líneas provenientes de otras dos subestaciones; existe una desconexión selectiva de las líneas en ambos extremos cuando se produce una avería. (Chacón, 2014)

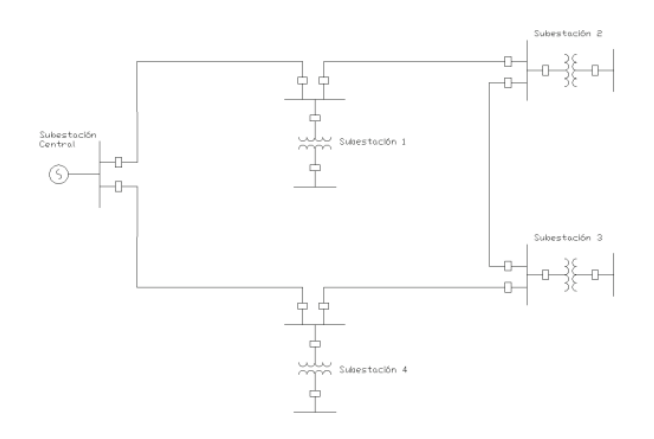

Figura 4. Sistema en anillo Fuente: (Chacón, 2014)

## <span id="page-24-1"></span><span id="page-24-0"></span>**1.3 Sistema de transmisión**

Un sistema de transmisión transporta la energía eléctrica proveniente de las centrales de generación a los sistemas de distribución, para finalmente llegar a cada una de las cargas. Para realizar este transporte de energía eléctrica el sistema nacional de transmisión requiere del "Conjunto de instalaciones eléctricas que comprende las líneas de transmisión, las subestaciones de transmisión de elevación y reducción de las instalaciones, las instalaciones y bienes en general, directamente relacionados con la transmisión de la energía eléctrica" (ARCERNNR, 2019).

En Ecuador el sistema de transmisión opera a niveles de voltaje de 500 a 138 kV; "a nivel de 138 kV, las líneas de transmisión sirven para vincular el sistema troncal de transmisión con las centrales de generación y con los centros de distribución" (PLAN MAESTRO DE ELECTRICIDAD, 2020).

## <span id="page-25-0"></span>**1.4 Sistema de subtransmisión**

Un sistema de subtransmisión es un conjunto de elementos eléctricos, equipos e instalaciones que permiten suministrar energía eléctrica a las empresas distribuidoras por medio de las líneas de alto voltaje, uniendo a las diferentes subestaciones.

### <span id="page-25-1"></span>*1.4.1 Subestaciones*

Constituye el conjunto de los equipos eléctricos conformado por barras, transformadores, interruptores, fusibles, cuchillas, etc., que se encargan de distribuir la energía eléctrica. Una subestación está destinada a modificar los niveles de voltaje con el fin de facilitar el trasporte y distribución de la energía eléctrica, como principal equipo de la subestación es el trasformador; un ejemplo de una subestación, la cual se puede observar en la Figura 5:

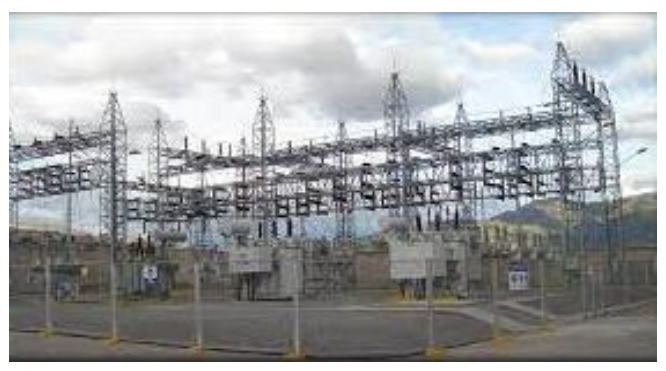

Figura 5. Subestación Alpachaca Fuente: (Manual de operación subestación Alpachaca 69 kV, 2013)

# <span id="page-25-3"></span><span id="page-25-2"></span>*1.4.2 Líneas de subtransmisión*

Son líneas que no pertenecen al Sistema Nacional de Transmisión (SNT), generalmente son de propiedad de las empresas de distribución, operan a un voltaje de 34,5 kV o 69 kV, permite transportar energía desde una subestación del SNT a una subestación de distribución. (GLOSARIO DE TÉRMINOS SISTEMA ELÉCTRICO ECUATORIANO, 2010) Por su parte, EMELNORTE cuenta con líneas de subtransmisión que transportan la energía eléctrica a niveles de 69 kV, el cual, se conecta al punto de interconexión de las subestaciones Ibarra y Tulcán pertenecientes al transmisor CELEP EP – TRANSELECTRIC.

#### <span id="page-26-0"></span>*1.4.3 Alimentadores*

Son circuitos que parten de las subestaciones de distribución y suministran energía eléctrica a los transformadores de distribución. Estos pueden ser alimentadores primarios y secundarios, están distribuidos tanto para zonas urbanas y rurales.

#### <span id="page-26-1"></span>**1.5 Transformadores de potencia**

Un transformador es un dispositivo que trasmite la potencia eléctrica alterna de un nivel de voltaje a potencia eléctrica alterna a otro nivel de voltaje mediante la acción de un campo magnético variable en el tiempo, consta de dos o más bobinas de alambre conductor enrolladas alrededor de un núcleo ferromagnético común. Estas bobinas (normalmente) no están conectadas en forma directa. La única conexión entre las bobinas es el flujo magnético común que se encuentra dentro del núcleo. (Chapman, 2012)

Son equipos que permiten cambiar algunas características de voltaje o corriente, se utilizan para transmisión y subtransmisión de la energía eléctrica para disminuir o aumentar el nivel de voltaje. Se construyen en potencias nominales de 1.25 MVA hasta 20 MVA y con frecuencias de 50 y 60 Hz según la región o país donde se va trabajar.

#### <span id="page-26-2"></span>*1.5.1 Tipo de conexiones*

Dependiendo de la instalación del transformador, las conexiones se realizan para enlazar entre sí, los devanados de las distintas fases; se pueden conectar de distinta forma, las cuales se indican a continuación:

• **Conexión delta – delta.** Se utiliza cuando se desean mínimas interferencias en el sistema, en caso de tener cargas equilibradas, las corrientes de carga se distribuyen de manera uniforme en cada uno de los devanados; en sistemas de distribución se utiliza para alimentar cargas trifásicas a 3 hilos. (Barrios & Mina, 2011)

• **Conexión delta – estrella.** Se utiliza en sistemas de potencia para aumentar voltajes de generación o transmisión; en el sistema de distribución su uso es práctico porque puede tener dos voltajes diferentes entre fase y neutro.

• **Conexión estrella – estrella.** Esta conexión se utiliza a voltajes muy altos, por lo que se reduce la cantidad de aislamiento.

• **Conexión estrella – delta.** En sistemas de potencia la conexión delta – estrella se utiliza para aumentar voltajes, mientras la conexión estrella – delta disminuye voltajes; en caso de sistemas de distribución es muy poco usual este tipo de conexión.

#### <span id="page-27-0"></span>*1.5.2 Configuración de los devanados del transformador*

Es necesario considerar la conexión de los transformadores, ya que determina la coordinación de las protecciones aguas arriba del transformador (Chacón, 2014); dentro de las principales configuraciones de los transformadores de EMELNORTE son:

**La conexión delta primario – estrella aterrizado secundario:** cuando la falla a tierra ocurre en el lado de 13,8 kV se presentan corrientes homopolares en el secundario del transformador mientras que dichas corrientes en el lado primario desaparecen de las líneas, la razón se debe a que la conexión en delta encierra las corrientes de secuencia cero impidiendo su paso al sistema; por ejemplo, cuando hay una falla monofásica en el secundario, en el primario se percibe como una falla de dos fases, esto ocasiona que las protecciones eléctricas de secuencia cero en alto voltaje no actúen para averías a tierra en bajo voltaje (Chacón, 2014).

**La conexión estrella aterrizado primario – estrella aterrizado secundario:** cuando se tiene esta configuración en el transformador y ocurre una falla en 13,8 kV, todas las fallas pasan del lado secundario al primario y de allí a la red de 69 kV, debido a la misma estructura común. Las protecciones se secuencia cero reaccionarán ante una falla de 13,8 kV, por lo que las protecciones tanto de tierra como de fase en alto voltaje deben mantener la coordinación con las protecciones en bajo voltaje. (Chacón, 2014) En el caso de este tipo de conexión en estrella, circulan corrientes homopolares si el neutro está conectado a tierra, ya que proporciona el camino de retorno.

Para el caso de las componentes simétricas un sistema se encuentre equilibrado, sus tres fasores (corriente o voltaje) deben estar desfasados 120° entre sí y tener la misma magnitud, caso contrario, será un sistema desequilibrado en donde los tres fasores no están desfasadas 120° entre sí y/o no tienen la misma magnitud en las tres fases. Según Fortescue (1918) "el método de las componentes simétricas se basa en el Teorema de su mismo nombre, aplicado a una red trifásica, establece que un sistema desequilibrado se puede descomponer en tres sistemas equilibrados o simétricos de las siguientes características" (pág. 246):

- **Secuencia directa o positiva:** un sistema equilibrado de fasores trifásicos que tienen la misma secuencia de fase que el sistema original desequilibrado.
- **Secuencia inversa o negativa:** un sistema equilibrado de fasores trifásicos que tienen una secuencia de fases opuesta a la del sistema desequilibrado original

• **Secuencia cero u homopolar:** un sistema de tres fasores monofásicos iguales en módulo y fases.

Para calcular los componentes de simetría, se utiliza un vector unitario con ángulo de 120° ( $a = 1∠120°$ ), multiplicando «a» dos veces se obtiene a<sup>2</sup> que expresa una rotación antihoraria de 240° ( $a^2 = 1\angle 240$ °) (Fraile Mora, 2012).

## <span id="page-29-0"></span>*1.5.3 Curvas de daño del transformador*

Para realizar la coordinación de protecciones en los transformadores, se toma en cuenta el tiempo de las corrientes de falla en el equipo, como también los efectos tanto térmicos como mecánicos en el transformador; para esto, los transformadores se clasifican en cuatro categorías, los cuales se indican en la Tabla 2:

<span id="page-29-1"></span>

| Categoría                                                                                                    | <b>Monofásicos (kVA)</b> | Trifásicos (kVA) |
|----------------------------------------------------------------------------------------------------|--------------------------|------------------|
|                                                                                                    | 5 a 500                  | 15 a 500         |
|                                                                                                    | 501 a 1667               | 501 a 5000       |
|                                                                                                    | 1668 a 10 000            | 5001 a 30 000    |
| V                                                                                                    | Mayor a 10 000           | Mayor a 30 000   |
| $F_{\text{t}}$ and $F_{\text{t}}$ and $F_{\text{t}}$ and $F_{\text{t}}$ and $F_{\text{t}}$ and $F_{\text{t}}$ and $F_{\text{t}}$ |                          |                  |

Tabla 2. Clasificación de los transformadores

Fuente: IEEE Std C57.12.00

Para los trasformadores de las categorías I y IV, una sola curva representa ambas consideraciones de daño térmico y mecánico, mientras que para las categorías II y III, se requieren dos curvas. Los transformadores sometidos a fallas frecuentes deben representarse con la combinación de partes mecánicas y térmicas de la curva, mientras que los transformadores sometidos a fallas poco frecuentes se representan solo con la parte térmica. (Z.M, 2020)

Para los transformadores de Categoría I, el tiempo recomendado dependen de la curva de la Figura 6, donde se reflejan las curvas de daño térmico y mecánico, y debe aplicarse como una curva de protección para fallas frecuentes o no.

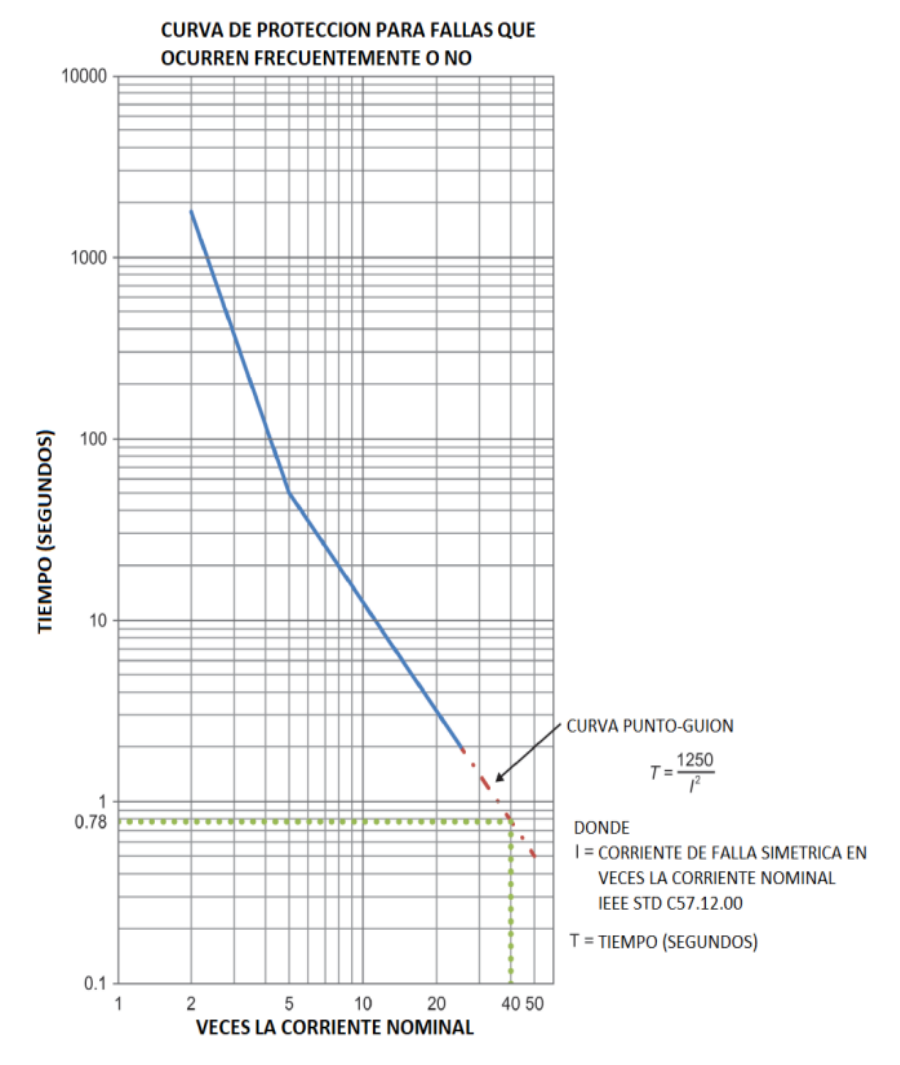

<span id="page-30-0"></span>NOTA: Los valores de corriente bajos de menos o igual a 5 veces la corriente nominal no siguen la función T=1250/I<sup>2</sup>, sino que la duración proviene de la Tabla 2.

Figura 6. Transformador Categoría I

Para transformadores de Categoría II, la duración de tiempo recomendado dependerá de la frecuencia de falla, basada en la Figura 7. La frecuencia de falla se refiere al número de fallas mayor al 70% del máximo.

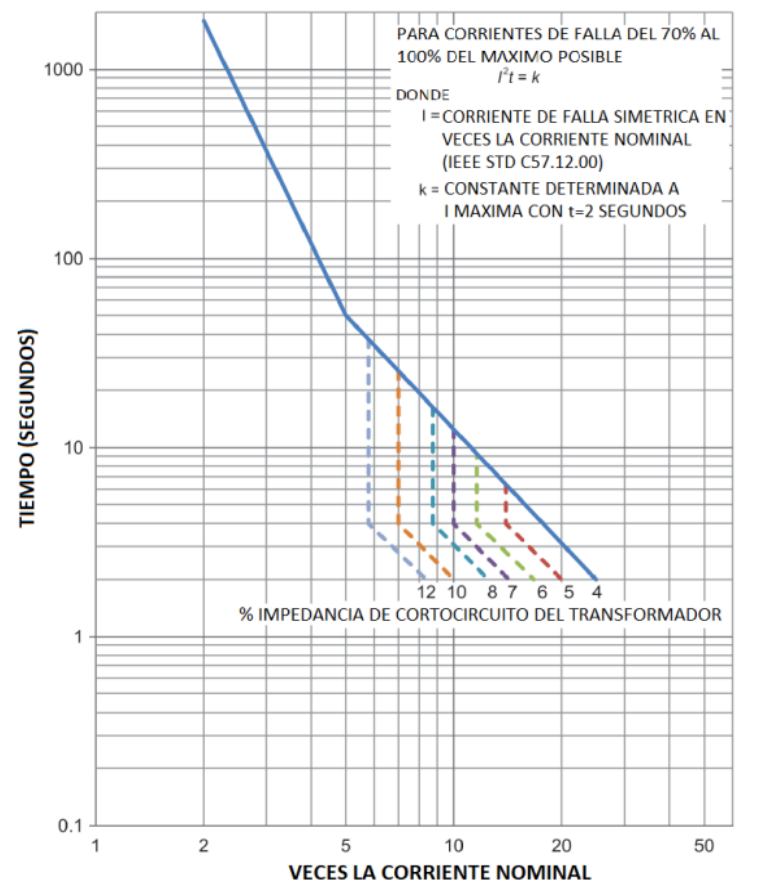

**CURVA DE PROTECCION PARA FALLAS QUE OCURREN FRECUENTEMENTE** (TIPICAMENTE MAS DE 10 EN LA VIDA DEL TRANSFORMADOR)

NOTA 1: Las curvas I<sup>2</sup>t = k de muestra se han trazado para las impedancias de cortocircuito del transformador seleccionadas.

<span id="page-31-0"></span>NOTA 2: Valores bajos de corriente de menos de o igual a 5 veces la corriente nominal pueden resultar de sobrecargas en lugar de fallas. Se debe consultar una guía de carga adecuada para conocer las duraciones de tiempo permitidas específicas.

Figura 7. Transformador Categoría II

Para los trasformadores de Categoría III, el límite de tiempo recomendado depende de la frecuencia de falla y se basa en la curva de la Figura 8. La frecuencia de falla se refiere al número de fallas mayor al 50% del máximo posible.

**CURVA DE PROTECCION PARA FALLAS QUE OCURREN FRECUENTEMENTE** 

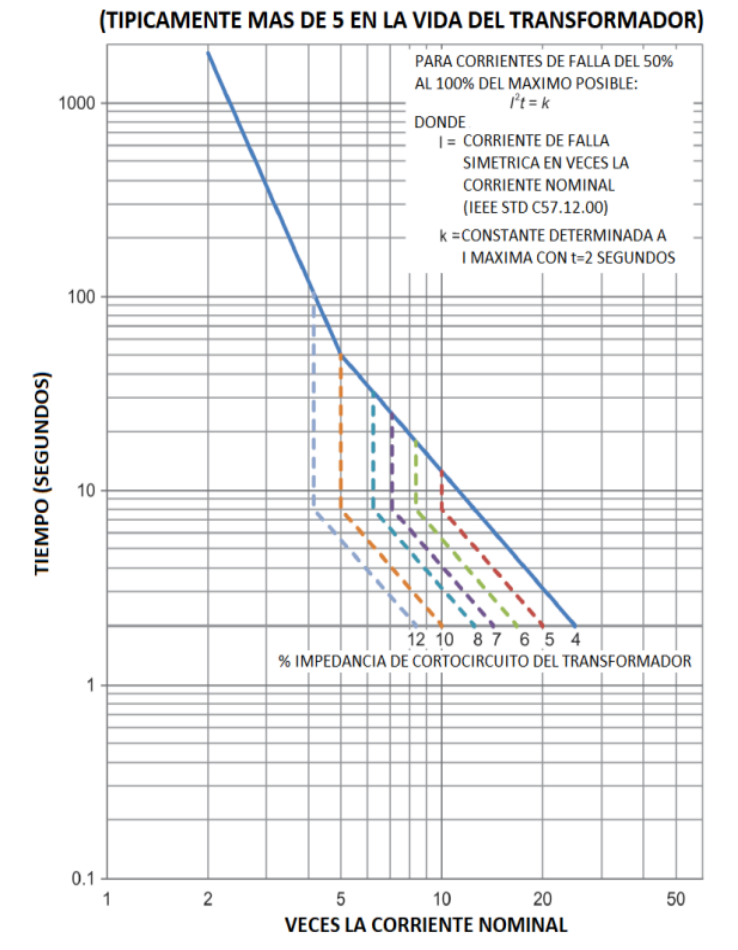

NOTA 1: Las curvas  $I^2t = k$  de muestra se han trazado para las impedancias de cortocircuito del transformador seleccionadas.

<span id="page-32-0"></span>NOTA 2: Valores bajos de corriente de menos de o igual a 5 veces la corriente nominal pueden resultar de sobrecargas en lugar de fallas. Se debe consultar una guía de carga adecuada para conocer las duraciones de tiempo permitidas específicas.

Figura 8. Transformador Categoría III

Los transformadores de Categoría IV, el límite de duración recomendado depende de la curva de la Figura 9. La curva refleja las consideraciones de daño térmico y mecánico y puede aplicar como una curva de protección para todas las fallas, ya sean frecuentes y poco frecuentes.

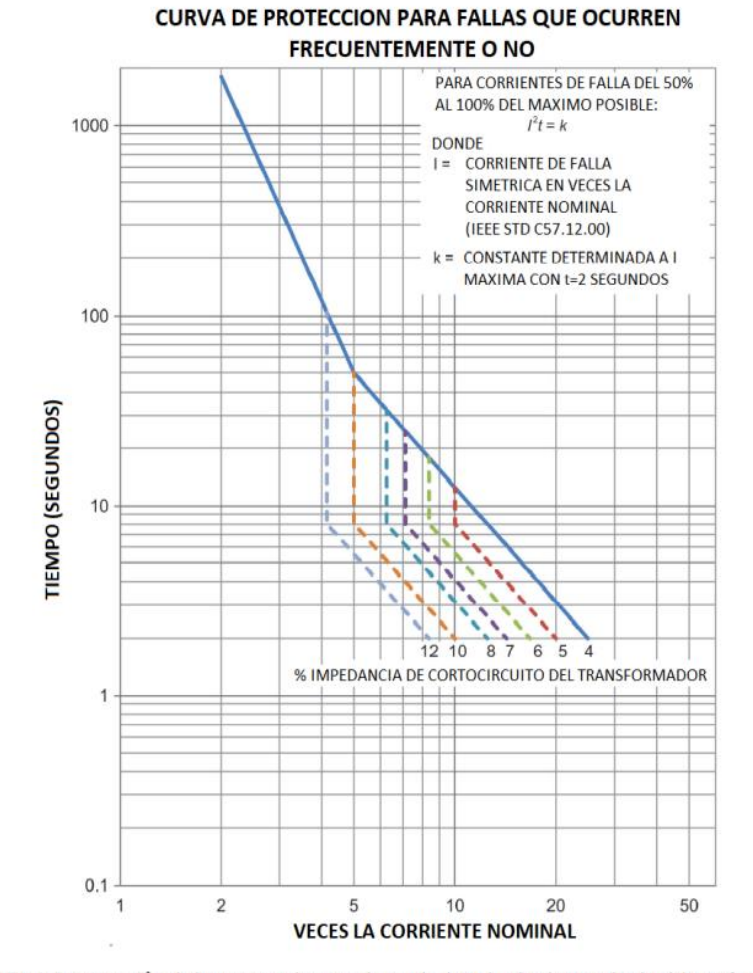

NOTA 1: Las curvas  $I^2t = k$  de muestra se han trazado para las impedancias de cortocircuito del transformador seleccionadas.

<span id="page-33-0"></span>NOTA 2: Valores bajos de corriente de menos de o igual a 5 veces la corriente nominal pueden resultar de sobrecargas en lugar de fallas. Se debe consultar una guía de carga adecuada para conocer las duraciones de tiempo permitidas específicas.

Figura 9. Transformador Categoría IV

## <span id="page-34-0"></span>**1.6 Transformadores de medida**

Los transformadores de medida también conocidos como transformadores de corriente (TC's) y transformadores de potencial (TP's) están conformados por un devanado primario y un devanado secundario acoplados magnéticamente, cuya función principal es disminuir a valores normalizados de voltaje y corriente de un circuito eléctrico (Vasco, 2015). Entre los valores específicos para el secundario del TC son 5A (Estados unidos) y 1A (Europa), y para el devanado secundario del TP se tiene 110, 115, 120 V según el tipo de relé; para este apartado se va describir a los transformadores de corriente (TC's).

### <span id="page-34-1"></span>*1.6.1 Transformadores de corriente (TC's)*

Los transformadores de corriente, son aquellos por su diseño disminuyen altos niveles de corriente a niveles admisibles para que puedan funcionar los equipos de medida y protección. Para la conexión de este transformador se realiza en serie con el circuito que va ser medido, y en el secundario se conectan a los equipos de control que requieren ser energizados; en la Figura 10 se puede observar los transformadores de corriente en una subestación:

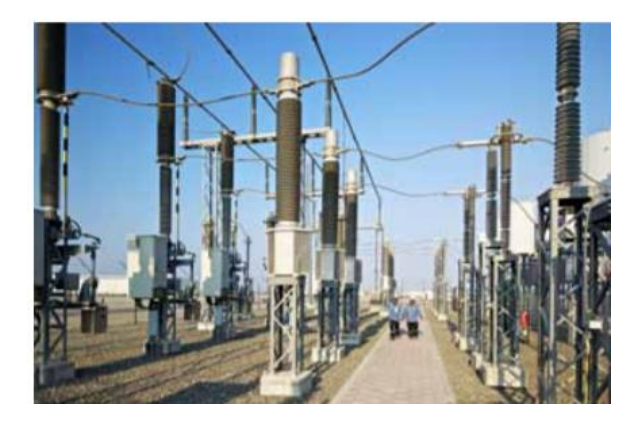

Figura 10. Transformadores de corriente en Subestación Omán Fuente: (ABB Instrument Transformers)

<span id="page-34-2"></span>Los TC's se subclasifican según por su aplicación en transformadores de medida y transformadores de protección, en donde los TC's de medida deben trabajan con la mayor precisión posible bajo condiciones normales de operación, mientras los TC's de protección deben funcionar correctamente entre un rango muy amplio de cargas, desde corrientes muy bajas hasta valores varias veces superiores a la corriente nominal. (Chasi Alarcón & López Bonito, 2019)

#### <span id="page-35-0"></span>*1.6.2 Precisión de los TC's*

Dependiendo de los límites de error, se dan principalmente por la corriente que circula por la rama de magnetización, para determinar este error se debe conocer el error en relación de transformación y en el ángulo.

• **Error de relación de transformación:** por las pequeñas variaciones en el número de espiras en los devanados y además por el flujo de dispersión que se manifiesta en la corriente de vacío o excitación.

• **Error de ángulo:** viene a ser la diferencia en ángulo entre las corrientes primaria y secundaria.

Para Chacón (2014), es importante aclarar que la precisión del TC's se ve afectada pro aspectos exteriores a su construcción, cuales son:

• Sobrepasa el valor de carga (burden) admisible para el TC. El burden se lo define como la carga a conectar al transformador sin alterar la precisión, se expresa en voltioamperios (VA). El término para el TC es sinónimo de la potencia del mismo.

• Saturación de su núcleo debido a corrientes mayores a las utilizadas en su diseño e implementación.

## <span id="page-35-1"></span>*1.6.3 Saturación de los TC's*

La determinación de la saturación de los TC's, es muy importante en el contexto de la coordinación de protecciones, debido cada TC posee una curva de saturación dada por el
fabricante y dependiendo de la utilización; ya que, si estos equipos no brindan la información correcta a los relés, no podrán funcionar correctamente.

Según Chacón (2014) la saturación de los TC's: " Para medida el grado de saturación debe ser bajo, es decir que el TC no se sature cuando la mayor corriente circule en la impedancia de magnetización, obteniendo una pequeña corriente para el burden, pero se sature con sobre corrientes moderadas; mientras para TC de protección, se debe tener un alto grado de saturación, ya que en condiciones de falla el equipo no debe saturarse para las corrientes de cortocircuito" (págs. 24-25).

#### **1.7 Sistema de protecciones**

Es un conjunto de dispositivos de protección (relés, fusibles, interruptores, seccionadores, etc.) y otros equipos de medida (TC's, TP's, etc.) que detectan situaciones inesperadas en el sistema de potencia, eliminando fallas sin perturbar la red y evitando daños a los equipos e instalaciones del sistema. (Renzo, 2007)

#### *1.7.1 Zonas de protección*

Se definen como el área de cobertura de un dispositivo de protección, que protege a uno o más componentes del sistema eléctrico de potencia en caso de cualquier falla o situación anormal. Para ello, se requiere que las protecciones se organicen por zonas y traslapar con los demás dispositivos de protección logrando que ninguna parte del sistema se encuentre desprotegido, para evitar que se presente alguna falla en la presente área.

Dependiendo de la zona a proteger en un sistema eléctrico este posee dos tipos de protecciones, una será la primario o principal y la otra de respaldo, logrando mejorar la confiabilidad de las protecciones.

**Protección primaria.** Este tipo de protección es de primera línea para una eliminación rápida de una falla dentro del sistema, según Ramírez (2005) "Las protecciones primarias son aquellas que tienen la responsabilidad de despejar la falla en primera instancia. Están definidas para desconectar el mínimo número de elementos necesarios para aislar la falla" (pág. 9).

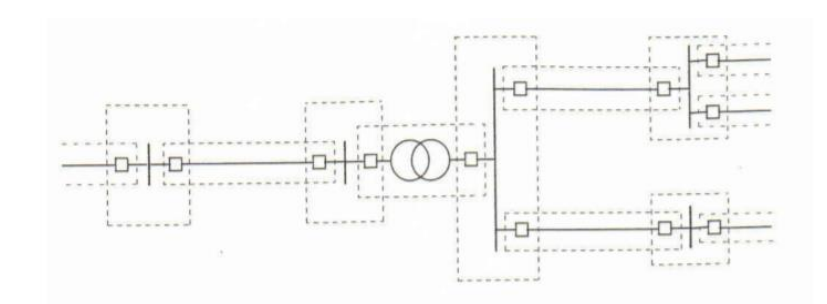

Figura 11. Zonas de protección Fuente: (Ramírez, 2005)

En el sistema eléctrico de potencia se lo divide por zonas de protección primaria, definiendo cada elemento importante dentro del sistema, tal como se muestra en la Figura 11 "Cada zona se traslapa con sus adyacentes con el fin de evitar que se produzcan zonas muertas no cubiertas por protecciones primarias" (Ramírez, 2005).

La protección primaria se caracteriza por estar diseñada para despejar la falla del sistema en el menor tiempo posible, según Figueroa (2014) se toma en cuenta las siguientes consideraciones:

- Cualquier falla que se produzca dentro de la zona dada, se deben disparar los interruptores que envían energía a dicha zona.
- Consideras las zonas de solapamiento, puntos de unión de zonas contiguas, por lo general son interruptores que alimentan ambas zonas.
- Los transformadores de corriente son los que delimitan de manera física la zona de protección.

**Protección secundaria o de respaldo.** La protección de respaldo, como lo dice su nombre respalda a la protección primaria aislando la falla del sistema en caso de que la protección principal no funcione adecuadamente o se encuentre en mantenimiento. Para este tipo de protección se debe tener claro las causas de falla de la protección primaria y de respaldo son independientes entre sí. De tal forma, que al producirse la falla de la protección primaria esta no sea capaz también de provocar la falla en la protección secundaria.

## *1.7.2 Características de las protecciones*

Se toma en cuenta al momento de realizar la coordinación de protecciones, se debe cumplir con ciertas propiedades fundamentales las cuales con:

• **Confiabilidad.** Esta es una de las características más importantes, ya que se caracteriza que la protección opere de manera correcta cuando ocurra una falla dentro de la zona de protección. Una incorrecta operación se puede presentar por: incorrecto diseño y una incorrecta instalación.

• **Seguridad.** Las protecciones no operen cuando no sea requerido o se presente condiciones extrañas a su zona de protección.

• **Selectividad.** Es la cualidad de las protecciones, una vez detectada la falla esta pueda aislar la misma si ha ocurrido dentro o fuera de la zona de protección, como también que no actúe cuando no tiene que actuar la protección, manteniendo en servicio lo que no sea necesario de desconectar, para así evitar un mínimo número de desconexiones.

• **Sensibilidad***.* El sistema de protecciones debe vigilar constantemente el comportamiento del equipo protegido, para distinguir cualquier situación de falla por mínimo que sea, que se produzca dentro de la zona de operación. Según (Ramírez, 2005) para dotar a un sistema de protección de esta característica es necesario:

- Establecer para cada tipo de protección las magnitudes mínimas necesarias que permiten distinguir las situaciones de falla de las situaciones normales de operación.
- Establecer para cada una de las magnitudes necesarias las condiciones limite que separan las situaciones de falla de las situaciones normales de operación.

• **Rapidez.** La rapidez se relaciona con el tiempo de operación que la protección actúe en la zona para aislar la falla, cuanto menos tiempo tarde en aislar la falla, menor serán los daños que esta pueda provocar al sistema y en consecuencia daño a los equipos, para obtener una estabilidad en el sistema.

• **Economía.** En todo sistema lo que se pretende es obtener la máxima protección al menor costo posible. Sin embargo, un ahorro en el costo inicial del sistema de protección no garantiza que éste sea confiable y adecuado, dado que se puede generar inconvenientes en la instalación u operación del mismo, lo que implicaría un gasto mayor en reparaciones. (Castillo, 2018)

#### **1.8 Dispositivos de protección**

Dentro de un sistema eléctrico de potencia se puede presentar anormalidades, en especial los cortocircuitos que son el incremento del valor de la corriente por sobre los que se encuentra establecido, llegando a sobrepasar los niveles normales en los que opera, esto puede dañar a los conductores.

## *1.8.1 Relé de sobrecorriente*

Uno de los fenómenos más frecuentes que se presentan durante las fallas en un sistema eléctrico de potencia y en especial en cortocircuitos, es el aumento de corriente sobre los valores normales de operación. Este aumento se utiliza para discriminar los aumentos de fallas, ya sea como protección principal o de respaldo. Una de estas protecciones es el relé de sobrecorriente. Se utiliza a 13.2 kV, 34.5 kV, 69 kV, 115 kV y 220 kV. (Caicedo Delgado, 2020)

El relé de sobrecorriente se emplea por lo general como protección principal en sistemas radiales de subtransmisión, distribución y como protección de respaldo para transformadores de potencia, líneas de medio voltaje, etc. "Con el fin de coordinar las medidas de protección contra sobrecorriente, estos dispositivos tienen clasificaciones determinadas por su aplicación y los requisitos del sistema donde se instalarán, así como su curva de características operativas" (Estévez Martínez, 2019)**.**

Para este tipo de protección su funcionamiento es simple y depende de dos variables para una correcta operación, para Manzaneda (2015) los cuales son:

• **Nivel de corriente mínima de operación:** también llamada corriente de pick-up, aquel valor que cambia el estado del relé, permitiendo detectar cualquier cortocircuito en su zona de operación.

• **Tiempo de operación:** la forma en que el relé responde en cuanto al tiempo.

Dentro de la clasificación de los réles de acuerdo a la curva de operación, se tiene que, su característica de tiempo de operación del relé se clasifica en las siguientes operaciones, tal como se muestra en la Figura 12:

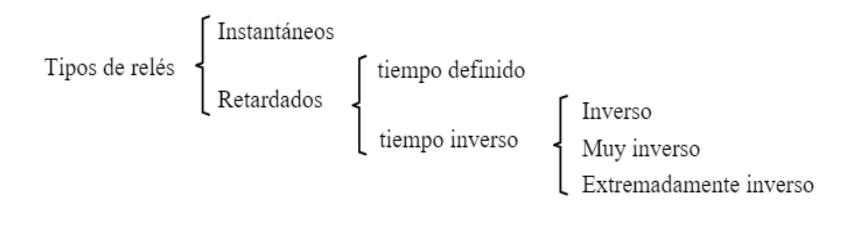

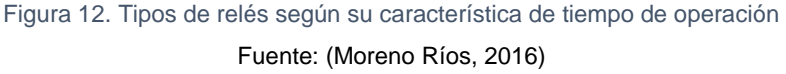

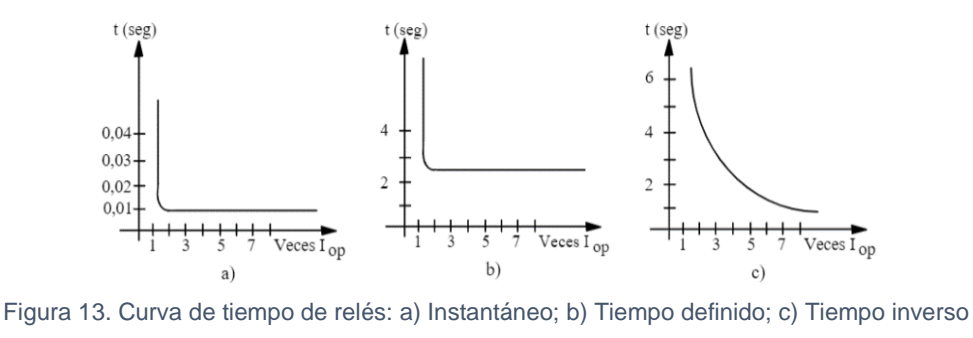

Fuente: (Moreno Ríos, 2016)

En la Figura 13 se presentan las curvas características de operación de los diferentes tipos de relés (tiempo - corriente); se tiene que en la figura 13 a), en la característica instantánea opera cuando alcanza el valor de corriente instantánea y su tiempo de operación son de 10 a 60 milisegundo; para la característica de tiempo definido de la figura 13 b), opera cuando alcanza un valor mayor que el valor especificado y permanece por un tiempo definido; la característica de tiempo inverso de la figura 13 c), opera por un período inversamente proporcional a la corriente de falla, esta caso se usa generalmente porque es un tipo de relé que permite la selección de curvas para coordinación, como se muestra en la Figura 14:

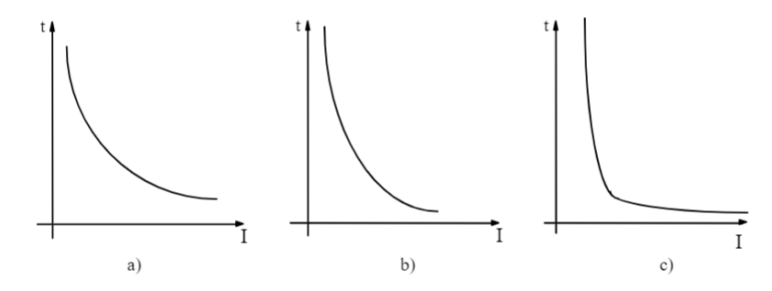

Figura 14. Curvas característica tiempo-corriente de relés inversos: a) Inverso; b) Muy inverso; c) Extremadamente Inverso Fuente: (Moreno Ríos, 2016)

"En la práctica, las curvas características de estos réles se dibujan considerando el tiempo en función de veces la corriente mínima de operación (corriente de pick-up), en vez de la corriente en amperes" (Moreno Ríos, 2016).

## **Ajustes de la protección de sobrecorriente**

Para determinar los ajustes de los relés de sobrecorriente 50/51 o los réles direccionales 67, se requiere los siguientes parámetros: tipo de curva, el tap y el dial.

Tipo de curva: es el tipo de curva característica con la que actúa el relé, las cuales se encuentran normalizadas, como son: moderadamente inversa, inversa, muy inversa, extremadamente inversa, inversa de tiempo corto e inversa de tiempo largo; en general, en los sistemas de potencia se usa curva inversa, muy inversa y extremadamente inversa, especialmente esta última cuando se está coordinando con fusibles de distribución. (Renzo, 2007)

TAP: también denominado como la corriente de pick-up del relé, es la corriente de operación del primario sobre la relación del transformador de corriente (RTC).

Dial: es el tiempo de operación del relé, para la representación gráfica de las curvas características se grafica el tiempo en función de la corriente de pick-up, en lugar de la corriente en amperios; el dial representa los posibles ajustes de tiempo.

En la Figura 15, se observa la variación del TAP con respecto al eje horizontal, mientras que la variación del Dial es con el eje vertical.

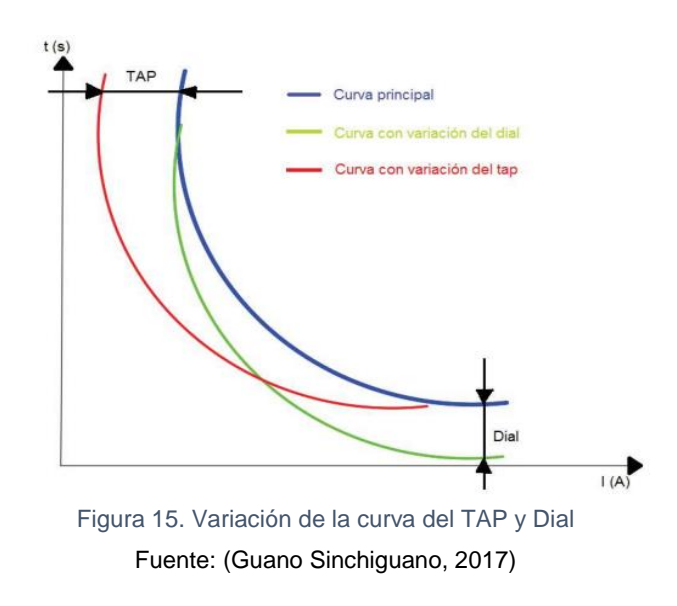

El rango de ajuste del dial depende del fabricante y a tecnología del relé, pero los valores normalizados de acuerdo con cada norma son:

Norma IEC = dial desde  $0.05$  hasta  $1.00$ 

Norma ANSI = dial desde 1,00 hasta 10,00

### *1.8.2 Relé direccional de sobrecorriente*

Los relés direccionales de sobrecorriente se utilizan para proteger sistemas en anillo o sistemas con varias fuentes de alimentación, en donde el flujo de las corrientes de falla circulan por el dispositivo de protección por varias direcciones para una misma falla, estas vayan en una sola dirección dependiendo de la ubicación de falla, tiene como funcionamiento el comparar magnitudes de voltaje y corriente, para distinguir el sentido de direccionalidad del flujo de corriente, y funcionan solo cuando la dirección actual de la corriente de falla es la misma que la especificada.

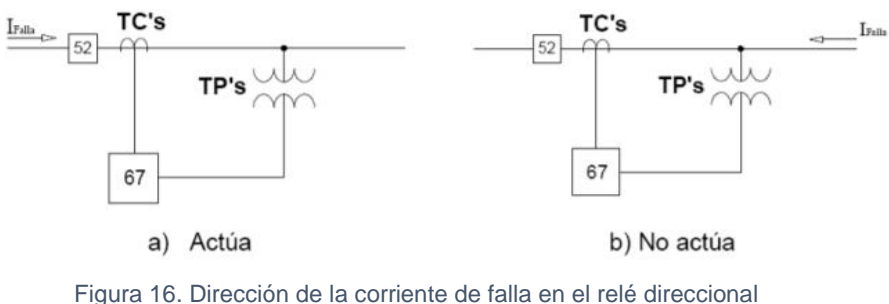

Fuente: (Espinoza Guerrero & Estupiñán Segura, 2010)

Este tipo de protecciones direccionales son utilizadas "en cualquier punto de la red donde el sentido de circulación de la corriente es susceptible de cambiar, especialmente después de un cortocircuito entre fases o a tierra (monofásico)" (Bertrand, 2000).

**Simbología.** Para distinguir la simbología de los tipos de relés direccionales, se los agrupa detallando sus respectivos nombres y campos de empleo, el cual se observa en la Tabla 3:

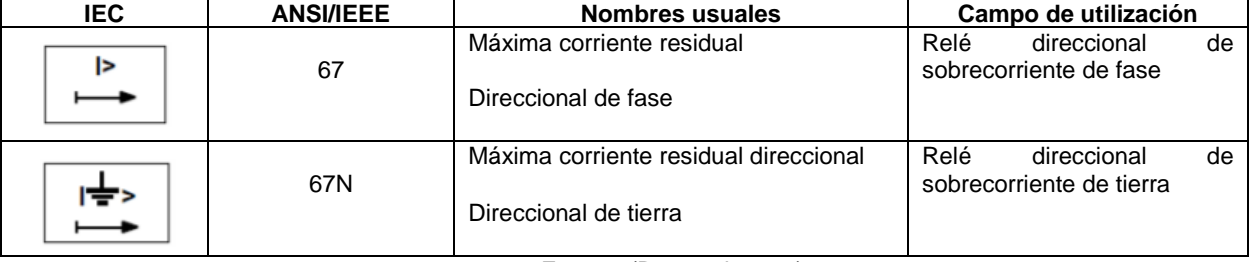

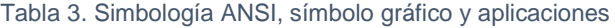

Fuente: (Bertrand, 2000)

**Relé direccional de sobrecorriente de fase (67).** La protección direccional de fase se instala para proteger dos enlaces utilizados en paralelo, un bucle o una sección de red que conecta dos fuentes de energía; para este tipo de relé se toma como referencia un voltaje entre fases, y para su ángulo de derivación, cuando el relé mide la corriente en la fase 1, el voltaje de polarización que más se usa es V2-V3, es decir que el ángulo de derivación de la protección es de 90° (Bertrand, 2000), tal como se muestra en la Figura 17:

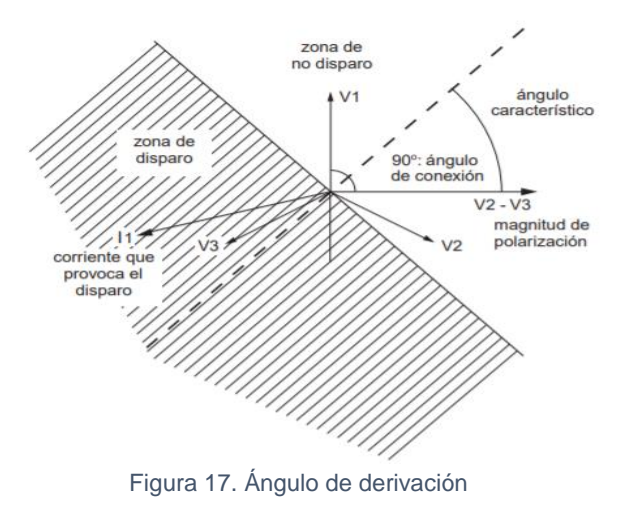

Fuente: (Bertrand, 2000)

Cuando la falla se produce en la fase A, la corriente aumenta mientras que su voltaje se hace cero, por esta razón que al realizar mediciones de las otras fases se tiene tres diferentes tipos de conexiones: 30°, 60° y 90° (comúnmente utilizada). La configuración para cada fase se indica en la Tabla 4:

| Fase                     | <b>Corriente</b> | Voltaje |  |  |  |  |
|--------------------------|------------------|---------|--|--|--|--|
|                          |                  | Vвс     |  |  |  |  |
|                          |                  | Vca     |  |  |  |  |
| V AB                     |                  |         |  |  |  |  |
| Fuente: (Figueroa, 2014) |                  |         |  |  |  |  |

Tabla 4. Configuración de las fases

**Relé direccional de sobrecorriente de tierra (67N).** Este tipo de protección es sensible al sentido de circulación de la corriente a tierra. En caso de la corriente residual se mide con tres transformadores de intensidad (TI) uno por fase y para el voltaje residual se mide con tres transformadores de tensión (TT), se usan TT con dos secundarios: el primero, conectado en estrella, permite la medida de los voltajes simples y compuesta; el segundo, conectado en triángulo abierto, permite medir el voltaje residual. (Bertrand, 2000)

Para fallas monofásicas que ocurran en el sistema, se utilizara un principio similar, donde el voltaje y corriente serán la suma de las fases, si el sistema esta balanceado la suma de los voltajes da como resultado cero, pero durante fallas existe un voltaje residual el cual será usado por el relé direccional. (Chacón, 2014)

#### **1.9 Programa de análisis de redes eléctricas CYME**

Es una herramienta aplicada a cualquier tipo de simulación en redes eléctricas. Se pueden crear escenarios de planificación y estudios de casos para evaluar y verificar con precisión y eficacia el impacto de cambios o reconfiguraciones hechos a la red, que permiten modelar en detalle cualquier red de distribución, la creación de redes equilibradas o desequilibradas, de redes secundarias, de subestaciones, de redes imbricadas, de configuración radial o mallada, y puede representarse de forma esquemática o geográfica, en donde se pueden trabajar para obtener una solución más eficiente. (CYME INTERNATIONAL, 2015)

#### **Programa de análisis de redes eléctricas CYMDIST**

Cymdist es el paquete base para el análisis del sistema de distribución del software CYME. Agrupa todas las herramientas de modelado y análisis necesarias para realizar diversos tipos de simulaciones involucradas en la planificación del sistema de distribución eléctrica. Además, de permitir realizar varios tipos de estudios en sistemas equilibrados o desequilibrados, monofásicos, bifásica o trifásicos, con configuración radial, en anillo o mallada**.** (CYME Programa de análisis de redes eléctricas, 2020).

El paquete de CYMDIST comprende los siguientes análisis:

- Flujo de carga balanceado
- Distribución y estimación de carga
- Análisis de fallas
- Flujo de falla/cortocircuito
- Localizador de fallas
- Fallas serie y falla simultánea
- Caídas de tensión

## **1.10 Software CYMTCC**

El software CYMTCC de coordinación de protecciones contra sobrecorrientes para redes industriales, comerciales y de distribución da un acceso instantáneo a más de 15 000 dispositivos de protección de un centenar de fabricantes en su extensa base de datos reproducibles en gráficas tiempo-intensidad y en reportes de ajustes de dispositivos. (CYME Soluciones y software para sistemas eléctricos de potencia, 2018)

# *1.10.1 Características del programa*

- El software CYMTCC proporciona un editor que permite construir el diagrama unifilar de la red.
- El programa puede generar todas las referencias necesarias de estudio (curvas de daño térmico de cables y conductores, curvas de arranque de motores, curvas de resistencia de transformadores)

# *1.10.2 Capacidades analíticas*

- Arrastre gráfico de la curva para ajustar la coordinación.
- Toma en cuenta las corrientes de falla LL y LT en transformadores delta-estrella.
- Verificación de la coordinación y de la protección según los criterios definidos por el usuario.
- Función para exportar trazados de curvas a PDF, JPG, AutoCAD DWG/DXF, SVG (XML) y otros formatos.
- Selección automática de los cuadrantes de tiempo de los relés basados en el tiempo de funcionamiento deseado.

# *1.10.3 Biblioteca de dispositivos*

El software CYMTCC tiene integrado un programa administrador de la biblioteca de dispositivos que permite al usuario añadir nuevas características de dispositivos a la base de datos y modificar las curvas existentes; la base de datos contiene más de 15 000 dispositivos de marcas norteamericanas, europeas y asiáticas.

# **1.11 DIgSILENT PowerFactory**

El programa PowerFactory, es una herramienta de ingeniería asistida por computadora para el análisis de sistemas de transmisión, distribución y energía eléctrica industrial. Puede ejecutar fácilmente todas las funciones de simulación de energía dentro de un solo entorno de programa, funciones como: flujo de carga, cálculo de cortocircuito, análisis de armónicos, coordinación de protección, cálculo de estabilidad y análisis modal. (DIgSILENT, DIgSILENT PowerFactory 15, Tutorial, 2014)

El paquete básico de PowerFactory proporciona módulos de análisis junto con una amplia gama de modelos de equipos de potencia, herramientas integradas y características para aplicaciones fundamentales de PowerFactory. (DIgSILENT, POWER SYSTEM SOLUTIONS, 2022)

- [Análisis de flujo de carga](https://www.digsilent.de/en/load-flow-analysis.html)
- [Análisis de cortocircuito](https://www.digsilent.de/en/short-circuit-analysis.html)
- [Sensibilidades / Factores de Distribución](https://www.digsilent.de/en/sensitivities-distribution-factors.html)
- [Análisis básico de redes MT/BT](https://www.digsilent.de/en/basic-mv-lv-network-analysis.html)
- Modelos de [equipos de potencia](https://www.digsilent.de/en/power-equipment-models.html)
- [Representación de red](https://www.digsilent.de/en/network-representation.html)
- [Gestión de modelos de red](https://www.digsilent.de/en/data-management.html)
- [Administración de PowerFactory](https://www.digsilent.de/en/powerfactory-administration.html)
- [Resultados e informes](https://www.digsilent.de/en/results-and-reporting.html)
- [Convertidores de datos](https://www.digsilent.de/en/data-converter.html)
- [Información general del software](https://www.digsilent.de/en/general-software-information.html)

DIgSILENT presenta dos complementos que permiten la creación de programas para realizar cálculos sucesivos, posibilitan la extracción de información de una red y la creación o modificación de modelos matemáticos de los elementos. (Gutiérrez, 2016)

- DIgSILENT Programming Languaje (DPL): permite crear programas e implementar algoritmos.
- DIgSILENT Simulation Languaje (DSL): permite la modelación del comportamiento dinámico de componentes eléctricos mediante diagrama de bloques que los representa matemáticamente.

# **CAPÍTULO 2**

# **DETERMINACIÓN DE LOS PARÁMETROS PARA LA COORDINACIÓN DE PROTECCIONES**

## **2.1 Introducción**

Para este capítulo se presenta la información técnica acerca de las características de las subestaciones y de las líneas de subtransmisión, información proporcionada por EMELNORTE, la cual permitirá establecer los parámetros que se utilizarán para la coordinación de protecciones. Por medio de esta información, se realizará las tablas con los datos necesarios para el ingreso de los mismos al programa PowerFactory, también de realizar pruebas de cortocircuito y flujos de carga, que permitan determinar los correctos ajustes para las protecciones para el nuevo punto de conexión con el Sistema Nacional Interconectado en el sector Tabacundo.

## **2.2 Breve descripción del área de concesión de EMELNORTE**

EMELNORTE, es una empresa que brinda el servicio de distribución de energía eléctrica, dentro de su área de concesión que comprende las provincias de Imbabura, Carchi, los cantones de Cayambe y Pedro Moncayo, el cantón Sucumbíos en la provincia del mismo nombre y los sectores de Durango y Alto Tambo de la provincia de Esmeraldas.

#### *2.2.1 Interconexión con el Sistema Nacional Interconectado*

Para el transporte de potencia y energía, EMELNORTE cuenta con dos puntos de interconexión con el Sistema Nacional Interconectado, la subestación Ibarra en la ciudad del mismo nombre, consta de dos transformadores en paralelo de 66 MVA y la subestación Tulcán de Transelectric cuenta con un transformador de 33 MVA, ambas a nivel de 69 kV. Además, con la posibilidad a futuro de conectarse en lazo con la implementación de un nuevo punto de conexión con el Sistema Nacional Interconectado, la subestación Tabacundo.

El sistema de subtransmisión de EMELNORTE, opera a un nivel de voltaje de 69 kV, consta de 16 subestaciones a un voltaje nominal de 69/13,8 kV con una potencia nominal para el tipo de enfriamiento normal (OA) de 182,5 MVA, el detalle de las subestaciones se indica en la Tabla 5:

| <b>Número</b><br>Subestación |              | Alto voltaje<br>(kV) | Bajo voltaje<br>(kV) | Potencia nominal<br>(MVA OA) |
|------------------------------|--------------|----------------------|----------------------|------------------------------|
|                              | La Esperanza | 69                   | 13,8                 | 10                           |
| $\overline{2}$               | Cananvalle   | 69                   | 13,8                 | 20                           |
| 3                            | Cayambe      | 69                   | 13,8                 | 10                           |
| 4                            | Otavalo      | 69                   | 13,8                 | 10                           |
| 5                            | San Vicente  | 69                   | 13,8                 | 10                           |
| 6                            | Atuntaqui    | 69                   | 13,8                 | 20                           |
| 7                            | Cotacachi    | 69                   | 13,8                 | 10                           |
| 8                            | San Agustín  | 69                   | 13,8                 | 10                           |
| 9                            | El Retorno   | 69                   | 13,8                 | 10                           |
| 10                           | Alpachaca    | 69                   | 13,8                 | 20                           |
| 11                           | Ajaví        | 69                   | 13,8                 | 10                           |
| 12                           | El Chota     | 69                   | 13,8                 | 5                            |
| 13                           | El Ángel     | 69                   | 13,8                 | 2,5                          |
| 14                           | San Gabriel  | 69                   | 13,8                 | 10                           |
| 15                           | Tulcán       | 69                   | 13,8                 | 10                           |
| 16                           | El Rosal     | 69                   | 13,8                 | 20                           |

Tabla 5. Subestaciones de distribución de EMELNORTE

Fuente: Departamento de estudios eléctricos de EMELNORTE

# *2.2.3 Líneas de subtransmisión*

EMELNORTE, cuenta con 20 líneas de subtransmisión de 69 kV con una longitud de 246,59 km, y 2 líneas de subtransmisión a 34,5 kV con una extensión de 17,59 km, estas últimas para evacuar la generación de las centrales hidráulicas Ambi y San Miguel de Car. La Tabla 6 indica la distancia en km de cada uno de los tramos de las subestaciones de distribución:

| Línea de Subtransmisión | Nivel de voltaje (kV) | Distancia (km) |
|-------------------------|-----------------------|----------------|
| Ibarra - Cotacachi      | 69                    | 14,489         |
| Ibarra - Atuntagui      | 69                    | 10,892         |
| Atuntagui - San Vicente | 69                    | 16,334         |
| San Vicente - Otavalo   | 69                    | 3,318          |
| Otavalo - Cayambe       | 69                    | 26,51          |
| Cayambe - Cananvalle    | 69                    | 5.642          |

Tabla 6. Líneas de subtransmisión de EMELNORTE

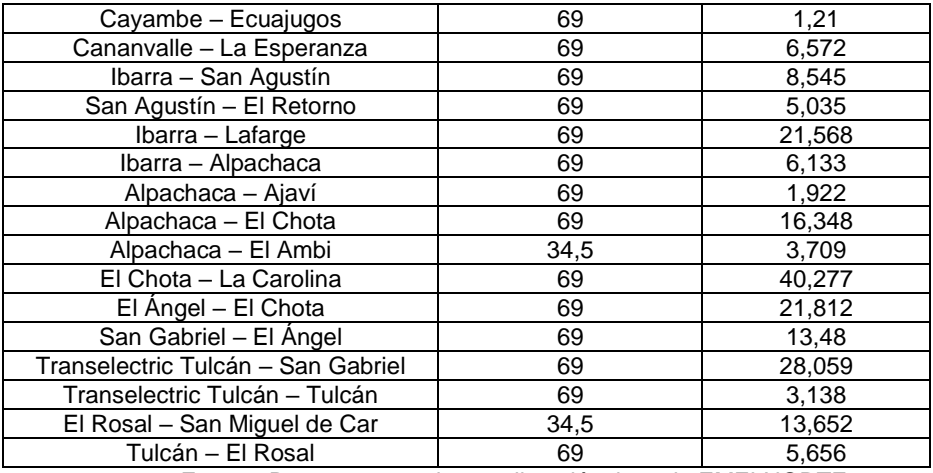

Fuente: Departamento de estudios eléctricos de EMELNORTE

## **2.3 Información acerca del área de estudio**

Actualmente, las subestaciones de Ibarra, Atuntaqui, San Vicente, Otavalo, Cayambe, Cananvalle, la Esperanza se conectan en forma radial, por lo que el trabajo se llevará a cabo en el sistema en lazo que comprende las subestaciones de Cayambe, Cananvalle, la Esperanza, sistema en el que se implementará la coordinación de protecciones con relés direccionales en las líneas de subtransmisión de EMELNORTE, con la finalidad que esta protección detecte la corriente de falla en una sola dirección para que sea despejada de manera rápida, asegurando la continuidad de operación del sistema.

La construcción de la nueva subestación Tabacundo que interconecta con el nuevo punto de entrega CELEP EP Transelectric, consta de un transformador de potencia de 167 MVA, con un voltaje de 230/69 kV, en la ciudad del mismo nombre, y con la implementación de esta nueva subestación se tiene la puesta en operación de las nuevas líneas de subtransmisión de 69 kV que comprende las líneas Tabacundo – Cayambe, Tabacundo – La Esperanza y Tabacundo – Otavalo.

A continuación, se presentan los datos tabulados proporcionados por el Departamento de estudios eléctricos de EMELNORTE tales como: potencia y conexión de los transformadores, niveles de voltaje, tipo de conductores en las líneas de subtransmisión, entre otros, mismas que se detallan debido a su importancia para el ingreso de esta información en el programa PowerFactory.

#### *2.3.1 Transformadores de Transelectric*

 Las subestaciones pertenecientes a Transelectric se encargan de proveer energía eléctrica a EMELNORTE, la primera es la subestación Ibarra, misma consta de tres transformadores, dos de ellos operan en paralelo a niveles de 138/69 kV y el transformador restante opera a 138/34,5 kV, también se tiene a la subestación Tulcán que trabaja a niveles de voltaje de 138/69 kV que se encarga de la zona norte y por último se encuentra la nueva subestación de Tabacundo que opera a niveles de 230/69 kV. Las características eléctricas se detallan en la Tabla 7.

| <b>Subestación</b>             | Marca             | Conexión | $V_{\text{prim}}$<br>(kV) | V <sub>sec</sub><br>(kV) | $P_n$ (MVA OA) | $P_n$ (MVA FA) | $Z_{cc1}$ |
|--------------------------------|-------------------|----------|---------------------------|--------------------------|----------------|----------------|-----------|
| Ibarra                         | D'LEGNANO         | YnYn0D1  | 138                       | 34,5                     | 50             | 56             | 0,3085    |
| Ibarra                         | <b>CHINT</b>      | YnYn0D1  | 138                       | 69                       | 66,7           | 74,6           | 0.177     |
| Ibarra                         | <b>SIEMENS</b>    | YnYn0D1  | 138                       | 69                       | 66.66          | 74.6           | 0,1765    |
| <b>Transelectric</b><br>Tulcán | <b>MITSUBISHI</b> | YnYn0D1  | 138                       | 69                       | 33.3           | 37.3           | 0.0744    |
| Tabacundo                      |                   |          | 230                       | 69                       | 167            |                |           |

Tabla 7. Características de los transformadores de Transelectric

Fuente: Departamento de estudios eléctricos de EMELNORTE

## *2.3.2 Sistema en lazo La Esperanza, Cananvalle, Cayambe*

El sistema en lazo se encuentra conformado por tres subestaciones, con las cuales se cierra el lazo con la subestación Tabacundo, además que de la subestación de Cayambe se encuentra una derivación, la cual es la subestación Ecuajugos que pertenece a la industria Nestlé, el diagrama unifilar se observa en la Figura 18.

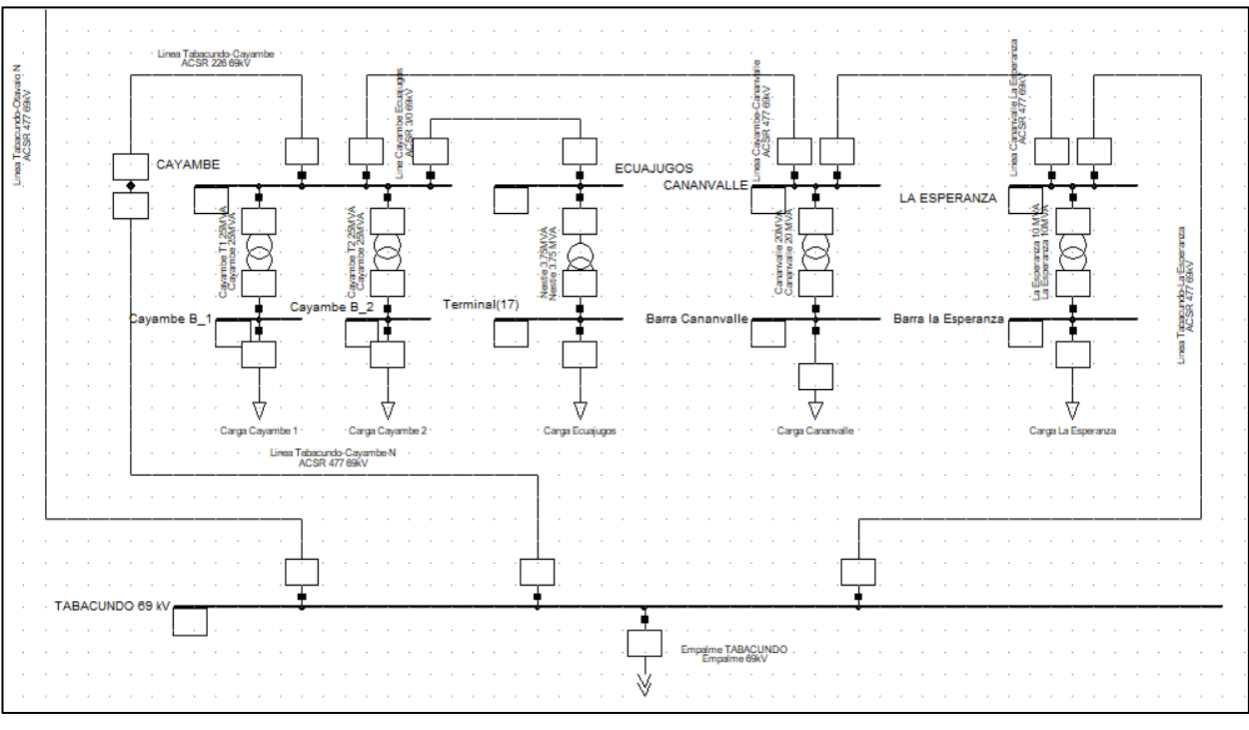

Figura 18. Diagrama unifilar del sistema en lazo con la nueva subestación Tabacundo Fuente: Autor

El diagrama unifilar actualizado del sistema de subtransmisión de la empresa eléctrica EMELNORTE se encuentra en el Anexo A.

# **Transformadores**

Para los transformadores es necesario conocer las características requeridas que se van a tomar encuentra al momento del ingreso de la información al programa PowerFactory, la cual se detalla en la Tabla 8.

| <b>Subestación</b> | <b>Marca</b>        | <b>Conexión</b> | $V_{\sf prim}$<br>(kV) | V <sub>sec</sub><br>(kV) | $P_n$ (MVA OA) | $P_n$ (MVA FA) | $Z_{cc1}$ |
|--------------------|---------------------|-----------------|------------------------|--------------------------|----------------|----------------|-----------|
| La Esperanza       | Mitsubishi          | DYn1            | 69                     | 13,8                     | 10             | 12,5           | 0,0739    |
| Cananvalle         | ABB                 | DYn1            | 69                     | 13,8                     | 20             | 25             | 0,1306    |
| Ecuajugos          | Suntec              | DYn1            | 69                     | 13,8                     | 3,5            |                | 0,0652    |
|                    | Mitsubishi          | DYn1            | 69                     | 13,8                     | 25             | 25             | 0,0759    |
| Cayambe            | Shaanxi<br>Hanzhong | DYn1            | 69                     | 13,8                     | 25             | 25             | 0.0718    |

Tabla 8. Características de los transformadores de las subestaciones

Fuente: Departamento de estudios eléctricos de EMELNORTE

# **Líneas de subtransmisión**

El tipo de conductor utilizado en las redes de subtransmisión es el tipo ACSR; a continuación, en la Tabla 9 se presenta el detalle de las características del conductor en las líneas de subtransmisión.

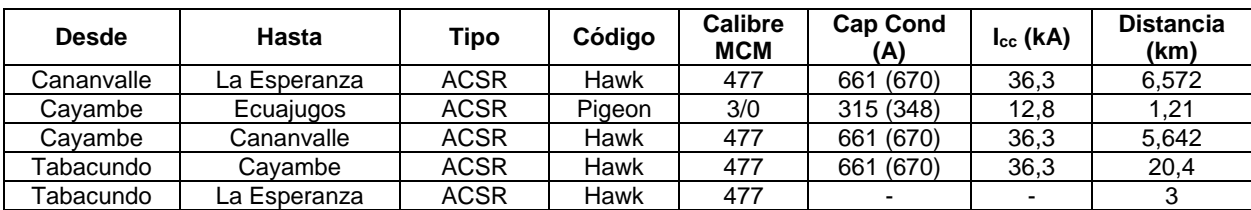

Tabla 9. Características del conductor en las líneas de subtransmisión

## **2.4 Metodología**

Para el presente trabajo de titulación se utilizó el programa PowerFactory, en donde se realizó cada uno de los respectivos ajustes y las simulaciones de la coordinación de protecciones con relés direccionales. El siguiente diagrama de bloques de la Figura 19, representa de forma resumida la metodología utilizada para la coordinación de protecciones.

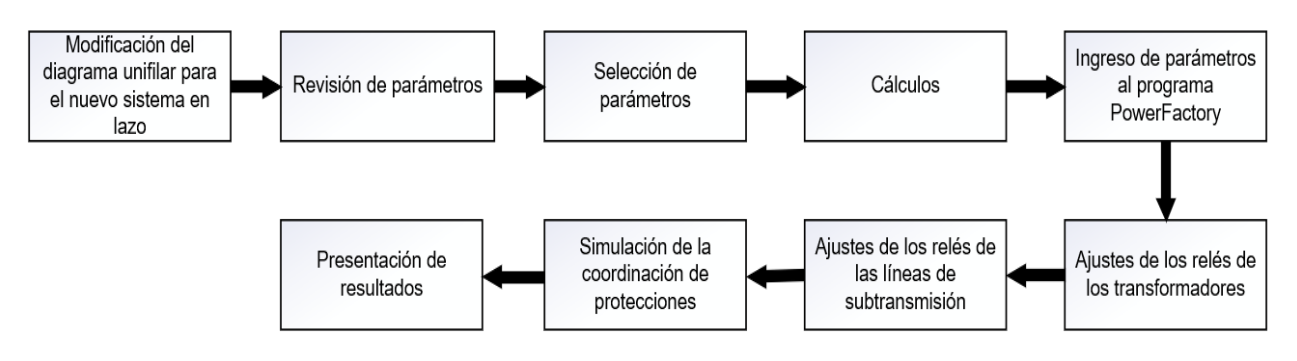

Figura 19. Metodología expresada en diagrama de bloques

Para realizar la coordinación de protecciones se empezó con exportar el diagrama unifilar actual de EMELNORTE, seguido de realizar las conexiones con la nueva subestación de

Fuente: Departamento de estudios eléctricos de EMELNORTE

Fuente: Autor

Tabacundo y cambios necesarios de ser el caso del tipo de conductor y distancias de las líneas de subtransmisión para el nuevo sistema en lazo.

Una vez obtenida la información técnica, por parte del departamento de estudios eléctricos, se hizo la revisión de la información para establecer los parámetros a utilizar, tales como: niveles de voltaje, potencia, conexiones de los transformadores, relación del transformador de corriente y clase de TC, para luego ingresar los principales parámetros: la relación del transformador de corriente y clase de TC, valores del voltaje del TP y los relés de sobrecorriente temporizado y relé direccional y el realizar los cálculos necesarios, para obtener los valores del Tap en el lado primario y secundario para las protecciones, ya que estos datos se ingresan al programa PowerFactory.

Con el ingreso de los valores del Tap se procede a los ajustes de las curvas de las protecciones para los transformadores de potencia, los relés 51/51N, como también de las protecciones en las líneas de subtransmisión, los relés 67/67N; finalmente, se procede a realizar las simulaciones tomando en cuenta que para los ajustes de los relés es necesario definir el tipo de curva que se va utilizar, además de variar el Tap (corriente de pick-up) y dial (tiempo de operación del relé).

# **2.5 Criterios para la coordinación de protecciones**

EMELNORTE emplea criterios para la coordinación de protecciones, que al utilizarse en subtransmisión estos deben ser acordes a las configuraciones de los equipos aguas abajo. Para que la coordinación de protecciones se parte de los ajustes en los relés de sobrecorriente temporizados en el lado de bajo voltaje del transformador de potencia, ya que inician su operación para valores superiores a la corriente nominal de cada transformador con enfriamiento normal.

Los criterios a utilizar en la coordinación de protecciones de subtransmisión son:

- Para que el relé opere, este va a trabajar en dos condiciones, la primera si en régimen normal detecta corrientes transitorias de magnetización (inrush) y corrientes de carga fría, en este caso, el relé no debe operar. Mientras, que para la segunda condición en régimen anormal como son sobrecargas, cortocircuito y descargas atmosféricas, el relé opera.
- Para este estudio no se hará uso del relé instantáneo (50/50N) en los transformadores, ya que, actualmente EMELNORTE usa para proteger a los transformadores de potencia los relés temporizados (51/51N).
- Para la corriente de pick-up del relé 51 será la corriente secundaria nominal del o los trasformadores de potencia con enfriamiento normal (OA).
- Para determinar la corriente de pick-up de fase en el lado de bajo voltaje del transformador se toma en cuenta la relación del transformador de corriente (RTC), debido a que, si presentan sobrecargas en el transformador, el relé deba operar. Además, de que los transformadores de distribución al tener su tiempo de vida útil por los 20 años, hace que se le proporcione mayor seguridad para protegerlo, debido que si existe daño en el equipo el reemplazarlo implicaría costos y tiempo imprevistos.

$$
I\,\text{pick} - up\,51} = \frac{I_{\text{sec}}}{RTC}
$$

*I pick* – *up* <sub>51</sub> = 
$$
\frac{I_{sec}}{\left(\frac{I_{P_{RTC}}}{I_{S_{RTC}}}\right)}
$$
 =  $I_{sec} * \left(\frac{I_{S_{RTC}}}{I_{P_{RTC}}}\right)$  Fórmula # 1

Donde:

*I pick – up*  $_{51}$  = corriente de pick-up del relé temporizado de fase

 $I_{sec}$  = corriente nominal secundaria del transformador de potencia

 $RTC =$  relación del transformador de corriente

 $I_{P_{RTC}}$  = corriente en el primario de la relación del transformador de corriente

 $I_{S_{PTC}}$  = corriente en el secundario de la relación del transformador de corriente

• Para el caso de la corriente de pick-up del neutro se va considerar el 50% de la corriente primaria del RTC.

$$
I\ pick - up_{51N} = 0.50 * I_{PRTC}
$$
 Fórmula # 2

Donde:

*I pick – up*  $_{51N}$  = corriente de pick-up del relé temporizado del neutro

 $I_{PRTC}$  = corriente en el primario de la relación del transformador de corriente

• Los transformadores de cada una de las subestaciones poseen una configuración delta-estrella, por lo cual se tiene:

El relé temporizado de fase del primario deberá coordinar con los relés temporizados de fase y neutro secundario del transformador. El relé temporizado de neutro del primario no necesariamente coordine con el relé

del neutro del secundario del transformador.

- En las líneas de subtransmisión, el relé direccional 67 va operar en dirección de la barra hacia la línea.
- El ajuste del margen de tiempo a utilizarse es de 200 ms entre curva y curva.

En el Anexo B, se detallan las características de los relés instalados en las subestaciones de EMELNORTE, para lo cual se realizó una nueva tabla con los datos necesarios a ingresar en el programa PowerFactory, el detalle de los relés se indica en la Tabla 10.

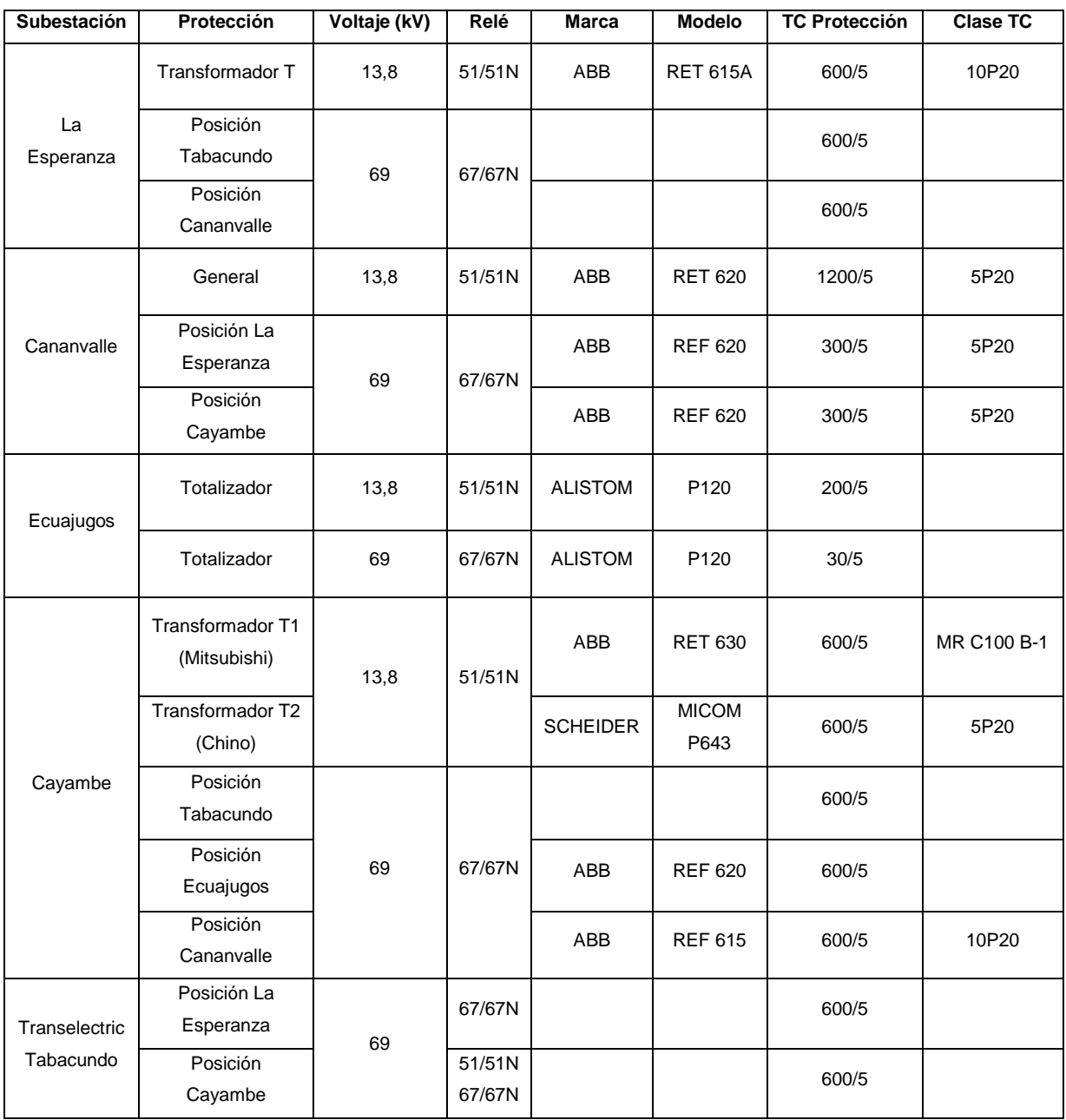

Tabla 10. Características de los relés en las subestaciones de EMELNORTE

Fuente: Departamento de estudios eléctricos de EMELNORTE

## **2.6 Software DIgSILENT PowerFactory**

Para la simulación de la coordinación de protecciones se utilizó el software DIgSILENT PowerFactory 15, como punto de partida se empezó desde el actual sistema de subtransmisión de EMELNORTE el mismo que se modificó el sistema para crear el nuevo sistema en lazo, en el cual en base a objetos gráficos se representa cada uno de los elementos del sistema eléctrico.

Para la simulación del sistema en lazo, se determinó las corrientes máximas y mínimas de falla, que fue realizada en el programa PowerFactory y entre los parámetros a tomar en cuenta al momento de realizar las corrientes de falla se considera la corriente de pico de cortocircuito  $(i_{p})$  y la corriente permanente de cortocircuito ( $ik_{ss}$ ) que son importantes en el análisis de protecciones.

El programa presta mucha facilidad al momento de trabajar en un proyecto, ya que este almacena la información del sistema en un solo archivo y se guardan automáticamente los cambios conforme se vaya trabajando. Al momento de realizar simulaciones y flujos de carga permite obtener resultados inmediatos, incorporando las normativas ANSI, IEEE y IEC.

PowerFactory facilita herramientas necesarias para determinar los ajustes requeridos y simular los componentes del sistema de protecciones a ejecutar, en cuanto a la biblioteca del programa presenta una amplia cantidad de componentes los cuales se escogen según requiera el usuario.

#### **2.7 Importación del archivo de EMELNORTE**

Para importar el archivo de EMELNORTE el cual contiene el sistema de subtransmisión, se da clic en >Open Data Manager, seguido clic derecho en el nombre del computador con el

que está trabajando y clic en >Export, luego aparece una ventana en donde se busca la ubicación del archivo, tal como aparece en la Figura 20:

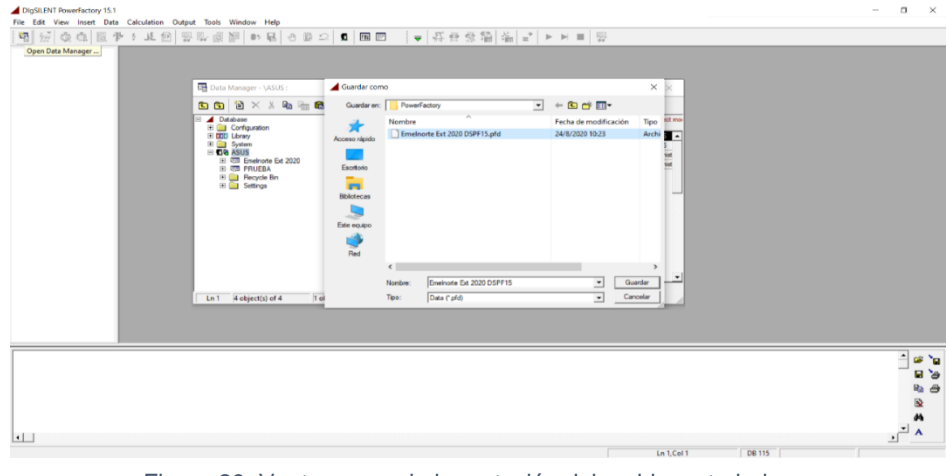

Figura 20. Ventana para la importación del archivo a trabajar Fuente: Autor

Una vez seleccionado el archivo "Emelnorte Ext 2020", se da clic derecho y seguido clic en la opción >Activate y sé espera que cargue el sistema de subtransmisión para proceder a realizar los cambios y conexiones del nuevo sistema en lazo, que comprende a las subestaciones de La Esperanza, Cananvalle y Cayambe, como se muestra en la Figura 21:

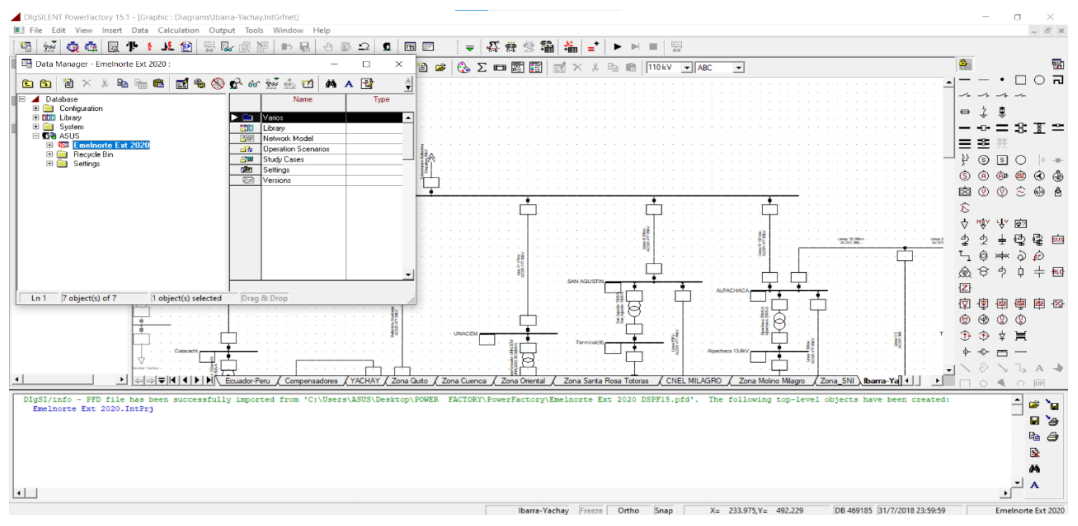

Figura 21. Ventana para la activación del archivo Emelnorte Ext 2020

Fuente: Autor

# *2.7.1 Creación de las carpetas en la librería de EMELNORTE*

Se crean las respetivas carpetas con los nombres Rele, TC y TP, en cuanto a la carpeta Rele se copian los datos de >Library, que es la librería general, para tener las opciones del relé de sobrecorriente y el relé direccional; se debe tomar en cuenta al momento de copiar los datos se lo realice a la carpeta que se está trabajando que es la "Librería de Emelnorte".

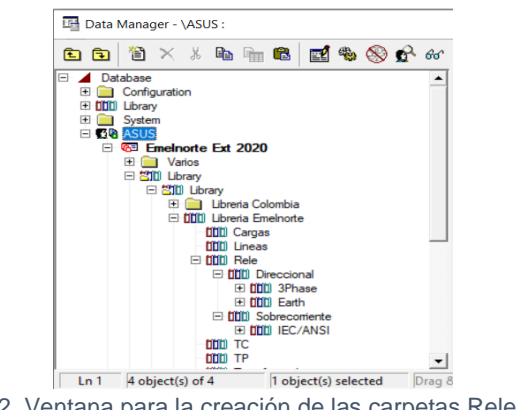

Figura 22. Ventana para la creación de las carpetas Rele, TC y TP

Una vez creado las carpetas se procede a registrar los datos de la Tabla 11, dentro de la carpeta TC va contener la información del TC de protección y clase TC y en la carpeta TP se ingresa los datos del nivel de voltaje al cual se va trabajar, tal como se observa en la Figura 23 y Figura 24:

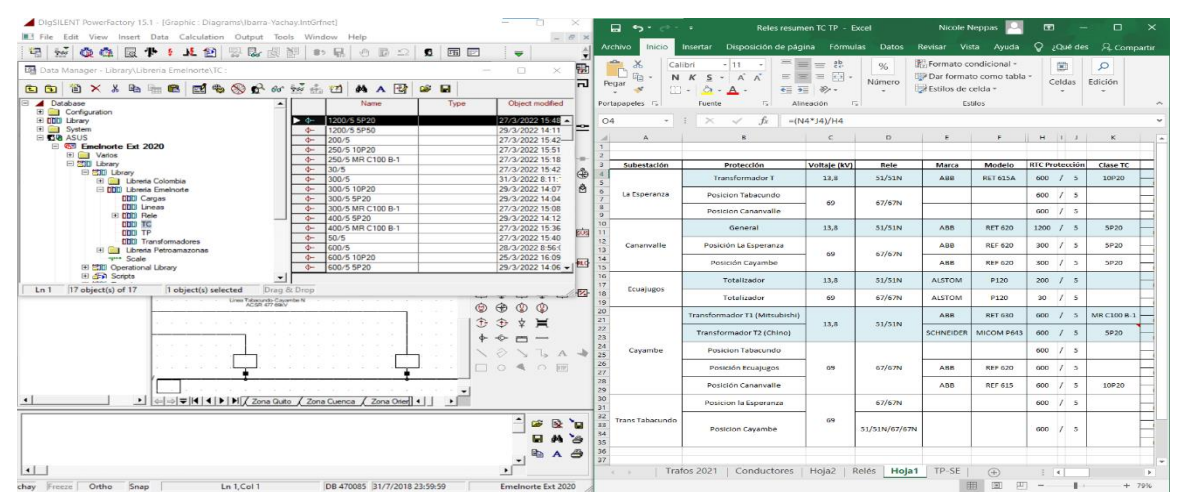

Figura 23. Ingreso de la información a la carpeta TC

Fuente: Autor

Fuente: Autor

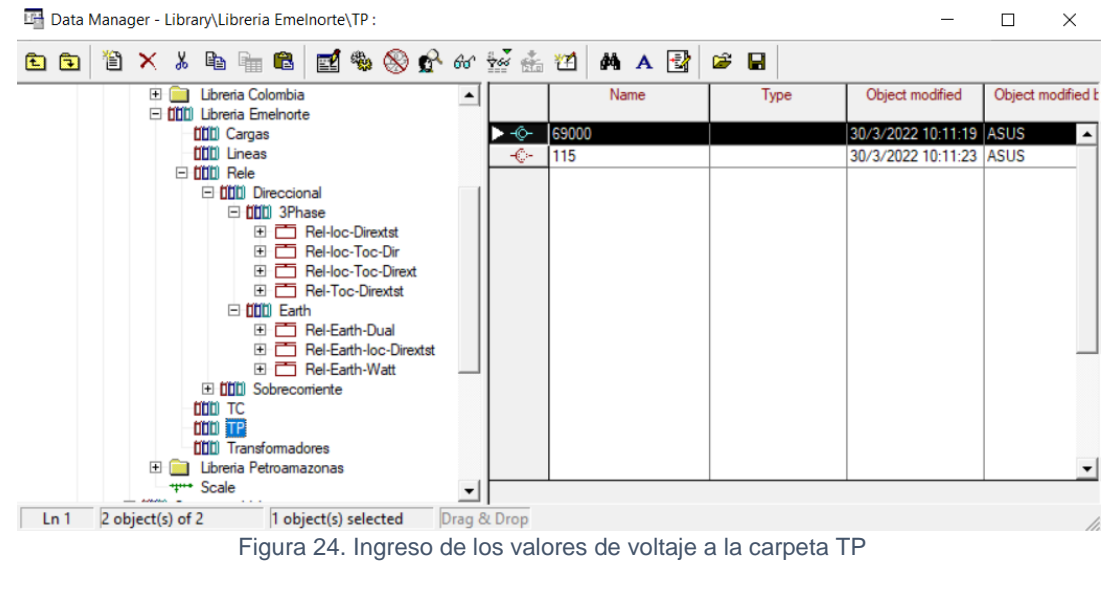

Fuente: Autor

# *2.7.2 Editar dispositivos y subir los datos*

Para editar los dispositivos se da clic derecho en >Edit Devices, seguido aparece una ventana en donde se selecciona >New Object y se va editar lo que respecta a las opciones: Relay Model, Current Transformer y Voltaje Transformer, tal como se muestra en la Figura 25 y Figura 26:

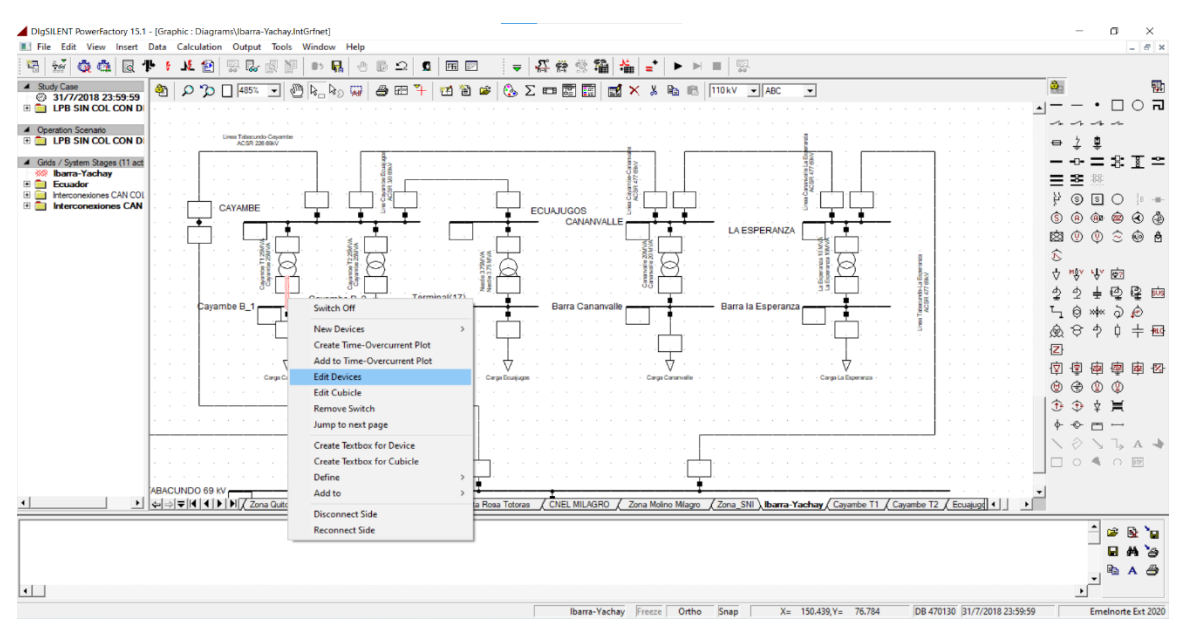

Figura 25. Opción para editar los dispositivos

43

Fuente: Autor

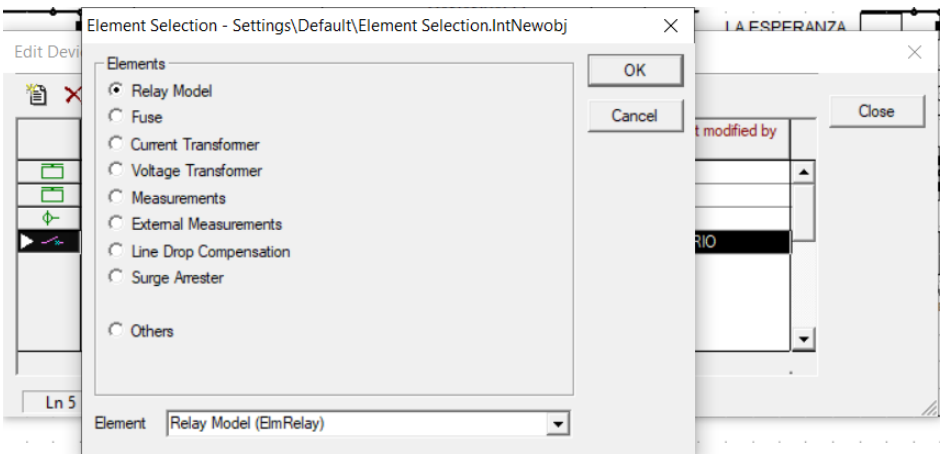

Figura 26. Ventana para escoger las opciones: Relay Model, Current Transformer y Voltaje Transformer Fuente: Autor

Como ejemplo se seleccionó >Current Transformer, seguido aparece una ventana en la cual se edita el nombre del TC, se da clic en la opción >Type, luego en >Select Proyect Type y clic en la carpeta TC y se escoge la opción del RTC con que se va trabajar, por último, clic en >OK y se tiene creado el respectivo TC, los cuales se muestra en la Figura 27 y Figura 28:

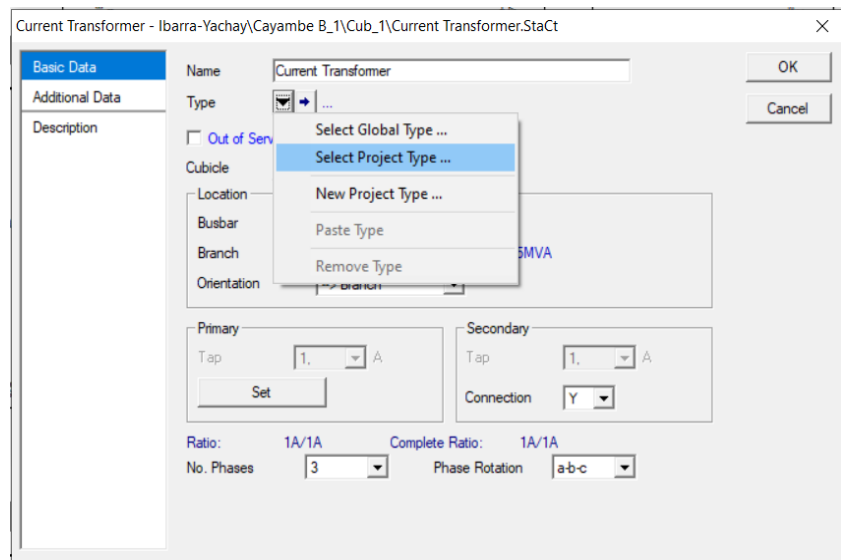

Figura 27. Ventana para escoger los datos de la carpeta TC

Fuente: Autor

| Edit Devices - Ibarra-Yachay\Cayambe B_1\Cub_1: |                       |                      |                |                            |                    | $\times$ |       |
|-------------------------------------------------|-----------------------|----------------------|----------------|----------------------------|--------------------|----------|-------|
|                                                 | 管 X & 电 看 图           | ■●⊗☆☆☆孟凶             |                | ₫Å<br>c H                  |                    |          | Close |
|                                                 | Name                  | Type                 | Out of Service | Object modified            | Object modified by |          |       |
|                                                 | Rele Sobre-Fase CAY   | Phase   */ >>        | п              | 12/4/2022 10:39:48 ASUS    |                    |          |       |
|                                                 | Rele Sobre-Neutro CAY | Phase lext/le>>      | п              | 12/4/2022 10:40:08 ASUS    |                    |          |       |
| Ф-                                              | <b>TC CAY</b>         | 600/5 MR C100 B-1    | o              | 4/4/2022 0:02:08           | <b>ASUS</b>        |          |       |
|                                                 | Switch                |                      |                | 31/3/2017 12:31:57 USUARIO |                    |          |       |
|                                                 |                       |                      |                |                            |                    |          |       |
|                                                 |                       |                      |                |                            |                    |          |       |
|                                                 |                       |                      |                |                            |                    |          |       |
|                                                 |                       |                      |                |                            |                    |          |       |
|                                                 |                       |                      |                |                            |                    |          |       |
|                                                 |                       |                      |                |                            |                    |          |       |
| Ln <sub>5</sub>                                 | 4 object(s) of 4      | 1 object(s) selected |                |                            |                    |          | /i.   |

Figura 28. Ventana con datos de TC

#### Fuente: Autor

Esto se realiza para cada uno de las subestaciones, en donde se necesita editar y seleccionar los TC y réles de temporizados, mientras que para las líneas de subtransmisión es necesario seleccionar y editar los datos de TC, TP y relés direccionales.

## **2.8 Ajuste de los relés para los transformadores**

Para los transformadores de las subestaciones se utilizan los relés de protección 51/51N y para el cálculo del Tap en amperios se utilizó la Fórmula #1 y la Fórmula #2 para encontrar los valores del relé temporizado de fase y neutro.

# *2.8.1 Curvas de daño de los transformadores*

En la Tabla 9 se especifica las características de los transformadores de potencia, lo cual, para el ingreso en la simulación del sistema en lazo se toma en cuenta los siguientes parámetros: potencia nominal, la conexión del primario, secundario, voltaje de operación y la impedancia de cortocircuito en porcentaje.

Para realizar la gráfica de la curva de daño del transformador en el programa PowerFactory, primero se crea la curva de sobrecorriente del transformador, luego se da clic derecho, tal como se indica en la Figura 29:

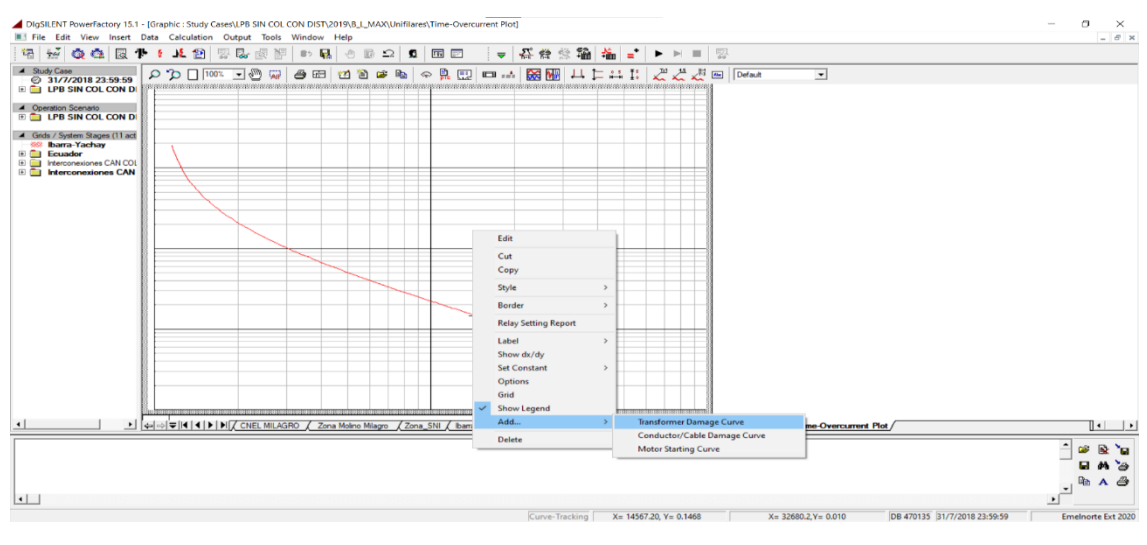

Figura 29. Ingreso de la curva de daño del trasformador en PowerFactory Fuente: Autor

Al dar clic en la opción >Transformer Damage Curve, aparece una ventana como se muestra en la Figura 30, donde se ingresa los datos eléctricos del transformador.

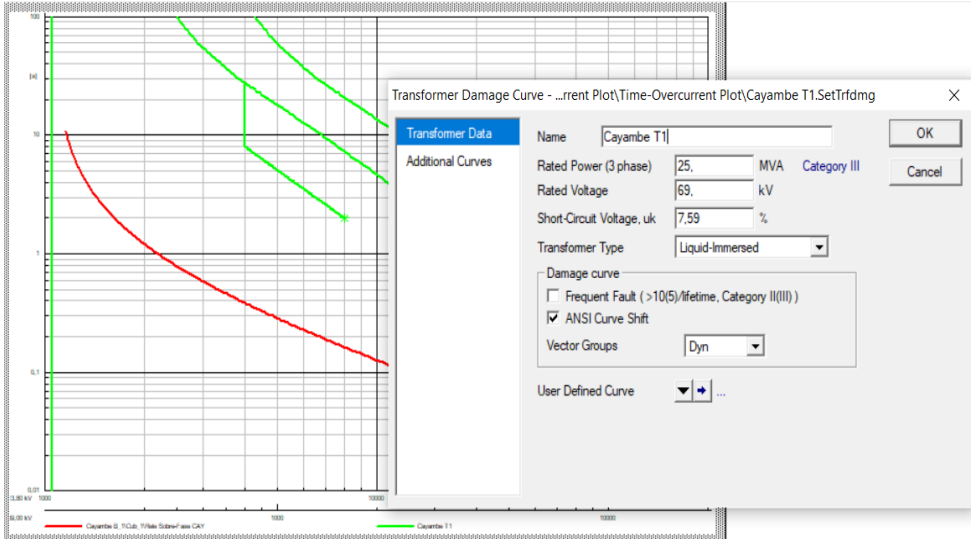

Figura 30. Ajuste de la curva de daño del transformador Cayambe en PowerFactory

Fuente: Autor

Se debe considerar al momento de la coordinación de protección del transformador, esta debe ser ajustada de manera que la curva de protección del relé se encuentre por debajo de la curva de daño del trasformador.

## *2.8.2 Protección de sobrecorriente temporizada de fase*

Como ejemplo se escogió a la subestación de Cayambe, los datos se muestran en la Tabla 12. Para el cálculo de la corriente de pick-up de fase se aplica la Fórmula #1 y se reemplaza el dato de la corriente secundaria del transformador de potencia de Cayambe, el cual se toma un valor aproximado entero, se obtiene como valor:

Tabla 11. Potencia y corriente del secundario de la subestación La Esperanza

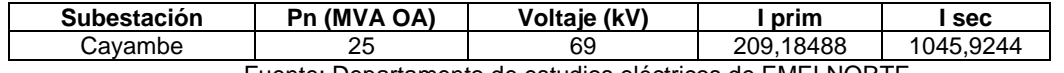

Fuente: Departamento de estudios eléctricos de EMELNORTE

*I pick* 
$$
- up_{51} = 1050 * \left(\frac{5}{600}\right)
$$

*I pick* 
$$
- up_{51} = 8.75
$$
 *A secundarios*

Una vez determinado el valor del Tap del relé temporizado de fase, se ingresa el ajuste

como se especifica en la Figura 31:

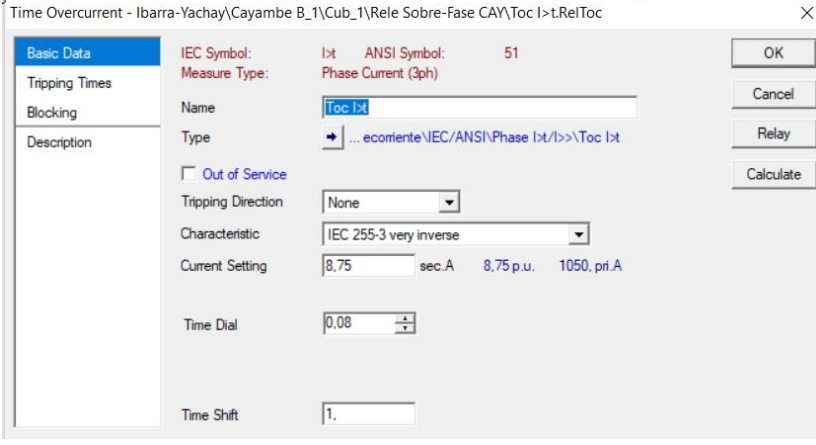

Figura 31. Ajuste del relé temporizado de fase (51)

47

Fuente: Autor

Los respectivos cálculos se realizan para cada uno de los transformadores de potencia en el lado de bajo voltaje de las subestaciones de Cananvalle, La Esperanza y Ecuajugos, una vez obtenidos los valores se ingresa los ajustes para cada uno de los relés temporizados de fase.

#### *2.8.3 Protección de sobrecorriente temporizada de neutro*

Para el cálculo de la corriente de pick-up de neutro se aplica la Fórmula #2 y se reemplaza el dato de la corriente en el primario de la relación del transformador de corriente de la subestación Cayambe, se obtiene como valor:

> $I pick - up_{51N} = 0.50 * 600$  $I$  pick  $- up_{51N} = 300 A$

$$
I\ pick - up_{51N} = 300 * \left(\frac{5}{600}\right)
$$
  

$$
I\ pick - up_{51N} = 2,5\ A\ secundarios
$$

Una vez determinado el valor del Tap del relé temporizado de neutro, se ingresa el ajuste como se especifica en la Figura 32:

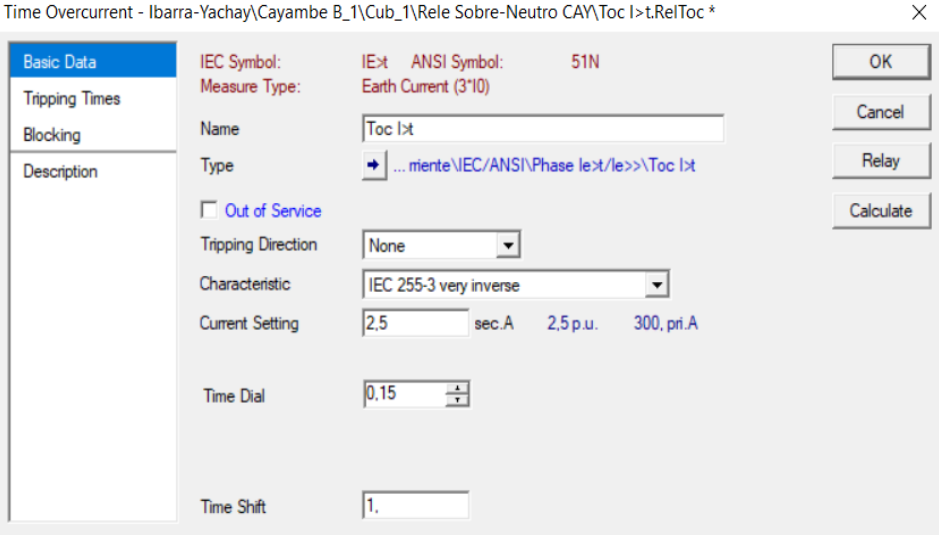

Figura 32. Ajuste del relé temporizado de neutro (51N)

Fuente: Autor

De igual manera, se realiza los respectivos cálculos para cada uno de los transformadores de potencia de las subestaciones de Cananvalle, La Esperanza y Ecuajugos, una vez obtenidos los valores se ingresa los ajustes para cada uno de los relés temporizados de neutro.

#### **2.9 Estudio de cortocircuitos**

.

Al realizar la coordinación de protecciones, se tiene la finalidad de proteger al sistema contra fallas que afecten la continuidad de operación del mismo, lo cual es importante para analizar los cortocircuitos se manejen varios criterios basados en normas estandarizadas a nivel mundial, en el Ecuador por el manejo del Instituto Nacional Ecuatoriano de Normalización (INEN), se utiliza internamente la norma IEC 60909. (Guano Sinchiguano, 2017)

La norma utilizada para la simulación de cortocircuitos IEC 60909, se aplica en redes eléctricas radial o anillo con voltajes no superiores a 230 kV, en base a esta norma se realiza los cálculos para corrientes máximas y mínimas de cortocircuito; la simulación fue realizada en las líneas de subtransmisión y en las barras de las subestaciones a nivel de 69 kV en el programa PowerFactory, aplicando esta norma como base de análisis.

En la Tabla 12 se presentan los valores de las simulaciones de corrientes de cortocircuito en las líneas de subtransmisión y en las barras de cada subestación, en donde se presenta las corrientes de cortocircuito para tipos de falla: trifásica, dos fases, dos fases a tierra y monofásica, ya que esto permitirá determinar los ajustes para los réles direccionales de fase y neutro en el sistema.

|                 |                    | Corrientes de cortocircuito Icc (A)<br><b>Fallas</b> |           |                       |                   |  |  |
|-----------------|--------------------|------------------------------------------------------|-----------|-----------------------|-------------------|--|--|
| Subestación     | Líneas de          |                                                      |           |                       |                   |  |  |
|                 | subtransmisión     | <b>Trifásica</b>                                     | Dos fases | Dos fases a<br>tierra | <b>Monofásica</b> |  |  |
|                 | Barra Tabacundo    | 14542                                                | 12718     | 17389                 | 18297             |  |  |
| Trans Tabacundo | Línea La Esperanza |                                                      |           |                       |                   |  |  |
|                 | Línea Cayambe      |                                                      |           |                       | $\blacksquare$    |  |  |
|                 | Barra La Esperanza | 10317                                                | 8997      | 9917                  | 9125              |  |  |
| La Esperanza    | Línea Tabacundo    | 9465                                                 | 8254      | 9104                  | 8365              |  |  |
|                 | Línea Cananvalle   | 853                                                  | 744       | 814                   | 761               |  |  |
| Cananvalle      | Barra Cananvalle   | 7084                                                 | 6164      | 6454                  | 5128              |  |  |
|                 | Línea La Esperanza | 5218                                                 | 4541      | 4765                  | 3766              |  |  |
|                 | Línea Cayambe      | 1869                                                 | 1627      | 1692                  | 1364              |  |  |
|                 | Barra Ecuajugos    | 5833                                                 | 5072      | 5233                  | 3970              |  |  |
| Ecuajugos       | Línea Cayambe      | 5833                                                 | 5072      | 5233                  | 3970              |  |  |
| Cayambe         | Barra Cayambe      | 6266                                                 | 5450      | 5654                  | 4355              |  |  |
|                 | Línea Tabacundo    | 2628                                                 | 2286      | 2356                  | 1841              |  |  |
|                 | Línea Cananvalle   | 3645                                                 | 3170      | 3302                  | 2517              |  |  |

Tabla 12. Corrientes de falla en las líneas de subtransmisión

Fuente: Autor

#### **2.10 Ajuste de los relés para las líneas de subtransmisión**

Las protecciones en las líneas de subtransmisión son los relés direccionales de sobrecorriente 67/67N, son un derivado de la protección de sobrecorriente 50/51, con la diferencia que el relé mira la falla en un solo sentido.

Para los ajustes de la corriente de arranque, el dial y tipo de curva, es necesario realizar las corrientes de cortocircuito con el fin de determinar la corriente máxima y mínima que se presentan en las líneas. Debido a que el sistema es en lazo, el tipo de falla a encontrar fue una falla trifásica la cual se debe realizar para ambos extremos del sistema, Tabacundo – La Esperanza y Tabacundo – Cayambe.

Para el ajuste del relé instantáneo para las líneas de subtransmisión entre subestaciones se realiza multiplicando por un 20% adicional del valor de la corriente de cortocircuito de falla trifásica en la barra de la subestación, empezando desde el un extremo Tabacundo – La Esperanza y siguiendo el mismo procedimiento para el otro extremo Tabacundo – Cayambe.

Como ejemplo de cálculo para el relé instantáneo se toma en cuenta la línea Tabacundo – La Esperanza, la cual se muestra en la Figura 33, el cortocircuito realizado en la barra La Esperanza, en donde se realizó la corriente de falla trifásica dando un valor de 10050 A, a este valor se lo multiplica por el valor de 1,2.

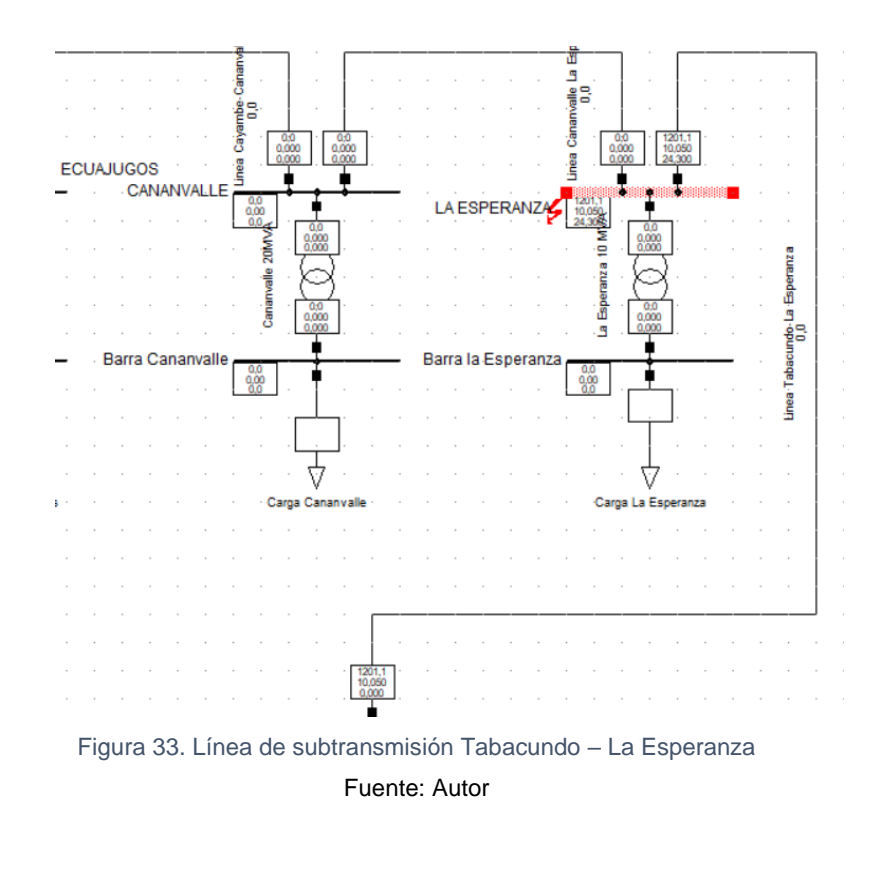

 $Inst = 10050 * 1,2$  $Inst = 12060 A$ 

Del valor obtenido se toma en un valor aproximado entero, se aplica la Fórmula #1 para obtener el valor de la corriente secundaria:

$$
Inst = 12000 * \left(\frac{5}{600}\right)
$$
  

$$
Inst = 100 A secundarios
$$
El ingreso de los valores para el relé instantáneo se especifica en la Figura 34, el tiempo de ajuste se lo deja con un valor instantáneo de 0 (s), el cual va operar al instante cuando ocurra una falla.

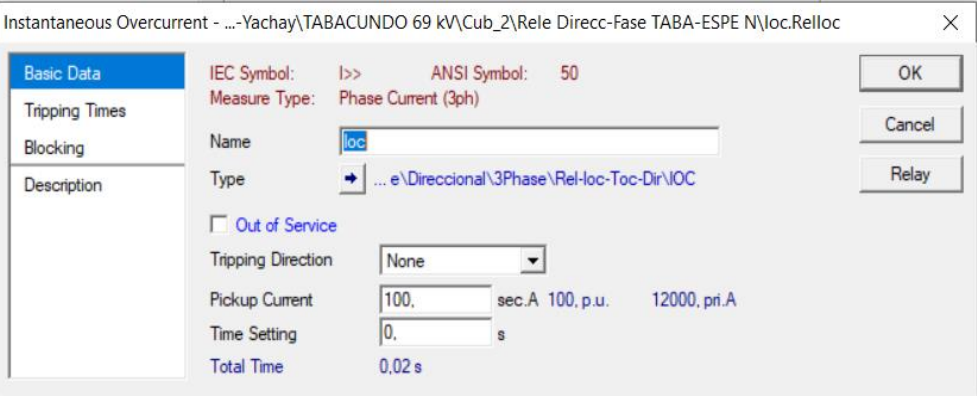

Figura 34. Ajuste del relé instantáneo de fase 50

Fuente: Autor

La Tabla 13 resume los ajustes de los relés temporizados de fase y neutro de cada una de los transformadores de las subestaciones y de los relés direccionales en las líneas de subtransmisión.

| <b>Subestación</b> | Protección       | Voltaje<br>(kV) | Relé   | Línea  | Tipo curva  | Tap<br>(A) | Tap  | Inst<br>(A)    | Inst           |
|--------------------|------------------|-----------------|--------|--------|-------------|------------|------|----------------|----------------|
| La<br>Esperanza    | Transformador T  | 13,8            | 51/51N | fase   | Muy inversa | 420        | 3,5  | <b>Disable</b> | Disable        |
|                    |                  |                 |        | neutro | Muy inversa | 300        | 2,5  |                |                |
|                    | Posición         | 69              | 67/67N | fase   | Inversa     | 240        | 2,00 | 10200          | 85,00          |
|                    | Tabacundo        |                 |        | neutro | Inversa     | 120        | 1,00 | 13700          | 114,17         |
|                    | Posición         |                 |        | fase   | Inversa     | 384        | 3,2  | 7170           | 59,75          |
|                    | Cananvalle       |                 |        | neutro | Inversa     | 192        | 1,6  | 6390           | 53,25          |
|                    | General          | 13,8            | 51/51N | fase   | Muy inversa | 840        | 3,5  | <b>Disable</b> | <b>Disable</b> |
|                    |                  |                 |        | neutro | Muy inversa | 600        | 2,5  |                |                |
| Cananvalle         | Posición la      | 69              | 67/67N | fase   | Inversa     | 300        | 5,00 | 2910           | 48.50          |
|                    | Esperanza        |                 |        | neutro | Inversa     | 150        | 2,50 | 2600           | 43,33          |
|                    | Posición Cayambe |                 |        | fase   | Muy inversa | 300        | 5,00 | 5310           | 88,5           |
|                    |                  |                 |        | neutro | Muy inversa | 150        | 2,50 | 4740           | 79,00          |
| Ecuajugos          | Totalizador      | 13,8            | 51/51N | fase   | Muy inversa | 150        | 3,75 | <b>Disable</b> | <b>Disable</b> |
|                    |                  |                 |        | neutro | Muy inversa | 100        | 2,5  |                |                |
|                    | Totalizador      | 69              | 67/67N | fase   | Muy inversa | 240        | 2,00 | <b>Disable</b> | <b>Disable</b> |
|                    |                  |                 |        | neutro | Muy inversa | 60         | 0,5  |                |                |

Tabla 13. Ajustes de los relés con los valores del Tap e Instantáneo

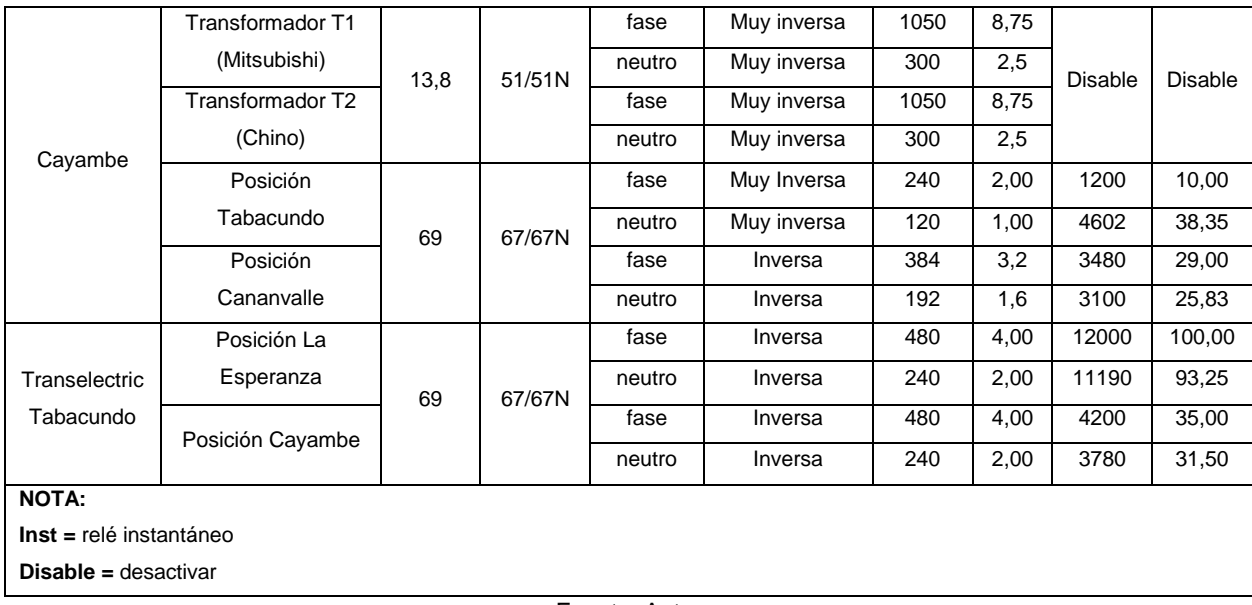

Fuente: Autor

Con la información proporcionada por EMELNORTE, se realizó nuevas tablas en Excel de la información técnica necesaria, tales como: niveles de voltaje, potencia, conexiones de los transformadores, relación del transformador de corriente y clase de TC para que sea ingresada al programa PowerFactory, como también de los datos de los parámetros a utilizar para los relés direccionales: la relación del transformador de corriente y clase de TC, valores del voltaje del TP, para luego, realizar los respectivos cálculos con ayuda de las Fórmulas #1 y #2 para obtener los valores del Tap en el lado primario y secundario para las protecciones e ingresar estos valores obtenidos al programa.

Con el ingreso de los valores del Tap se procede a los ajustes de las curvas de las protecciones para los transformadores de potencia, los relés 51/51N, como también de las protecciones en las líneas de subtransmisión, los relés 67/67N, esto por medio de las pruebas de cortocircuitos para determinar los correctos ajustes tanto del Tap (corriente de pick-up) y dial (tiempo de operación del relé).

Se toma en cuenta que para el relé temporizado está regido por una curva, ya que, existen varios tipos de curva de tiempo inverso, las cuales se encuentra determinadas bajo la norma IEC y ANSI/IEEE, en las que se encuentran curvas normalmente inversa, muy inversa y extremadamente inversa. Para este trabajo, de las normas ya establecidas en el programa PowerFactory se escogió la norma IEC 60255-3 para la coordinación de protecciones.

### **CAPÍTULO 3**

### **SIMULACIÓN DE LA COORDINACIÓN DE PROTECCIONES CON RELÉS DIRECCIONALES**

#### **3.1 Introducción**

En este capítulo se validan los ajustes obtenidos de los relés para las líneas de subtransmisión y los transformadores de potencia a través de la simulación de diversos tipos de cortocircuito; se simuló cortocircuitos trifásicos, monofásicos y bifásicos a tierra al 20% y 80% de la línea protegida, para verificar el funcionamiento de los réles direccionales instantáneos y temporizados de fase y neutro.

Al realizar las primeras simulaciones, se observó que no existe una adecuada coordinación entre las curvas de los relés que deben proteger las líneas de subtransmisión, por tanto, se reajustaron los valores de los relés y se realizó nuevamente las simulaciones, para comprobar que exista coordinación y se encuentre dentro del margen de tiempo de 200 ms entre curva y curva.

Al tener el sistema en lazo, va a haber una bidireccionalidad de la corriente por ambos extremos, por tal razón, se efectúa la coordinación para ambos ramales que son Tabacundo – La Esperanza y Tabacundo – Cayambe; a continuación, las Figuras 36, 38, 39, 41, 43, 44, 47, 48, 49, 50, 51 y 52 mostradas presentan los resultados de las simulaciones de la coordinación de los relés de sobrecorriente direccional fase y neutro, que a su vez el relé direccional de fase coordine con las curvas de los transformadores de fase y neutro.

### **3.2 Coordinación de los relés direccionales de fase Tabacundo – La Esperanza**

En este aparado se va a efectuar la coordinación de los relés direccionales de fase en las líneas de subtransmisión del ramal Tabacundo – La Esperanza, La Esperanza – Cananvalle, Cananvalle – Cayambe y Cayambe – Tabacundo.

En la Figura 35, se presenta el punto en el cual se simuló una falla trifásica al 20% en la línea de subtransmisión La Esperanza – Cananvalle, para coordinar los tiempos de la curva con el relé direccional de fase de la línea de subtransmisión Tabacundo – La Esperanza.

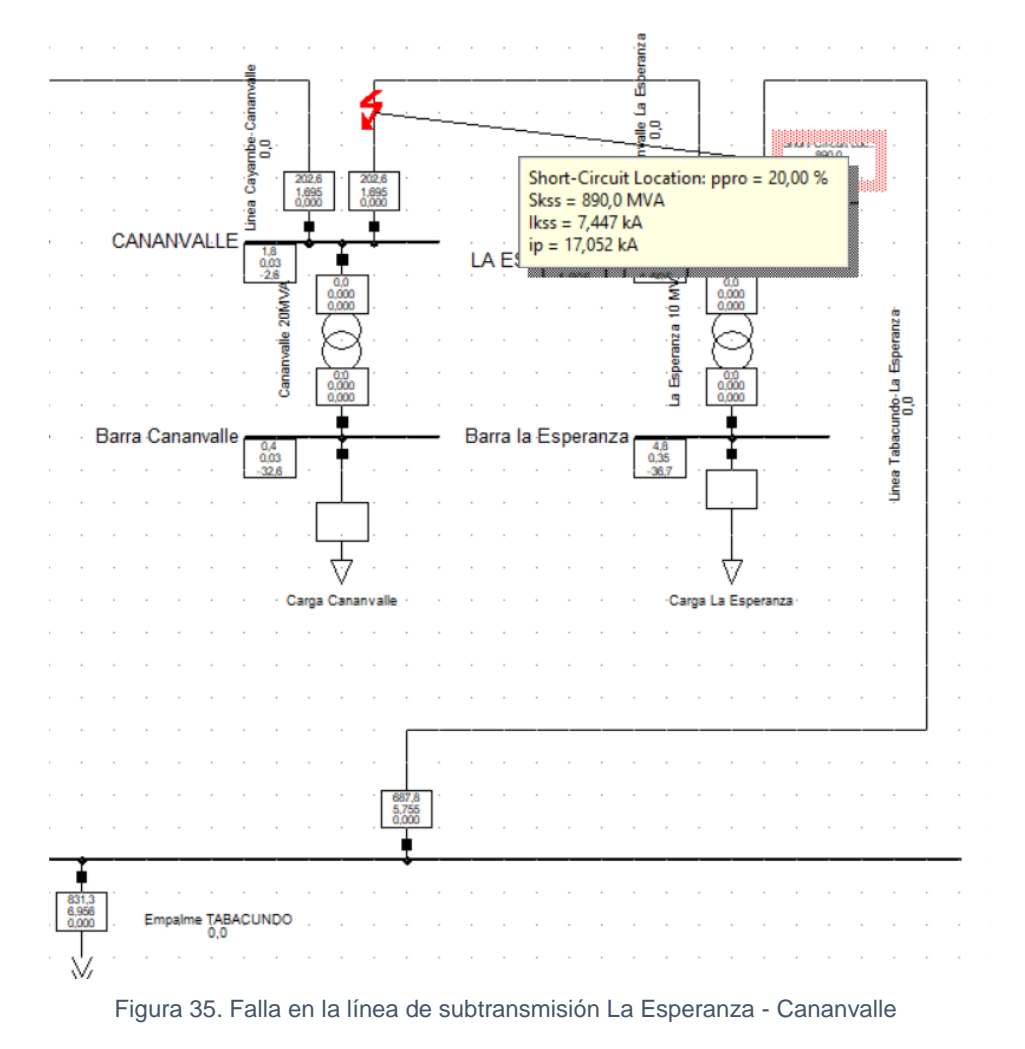

Fuente: Autor

En la Figura 36, se muestra la coordinación de los relés direccionales de fase de las líneas Tabacundo – La Esperanza y La Esperanza – Cananvalle, la cual indica que existe coordinación entre las curvas, ya que se encuentra dentro del intervalo de tiempo de 200ms.

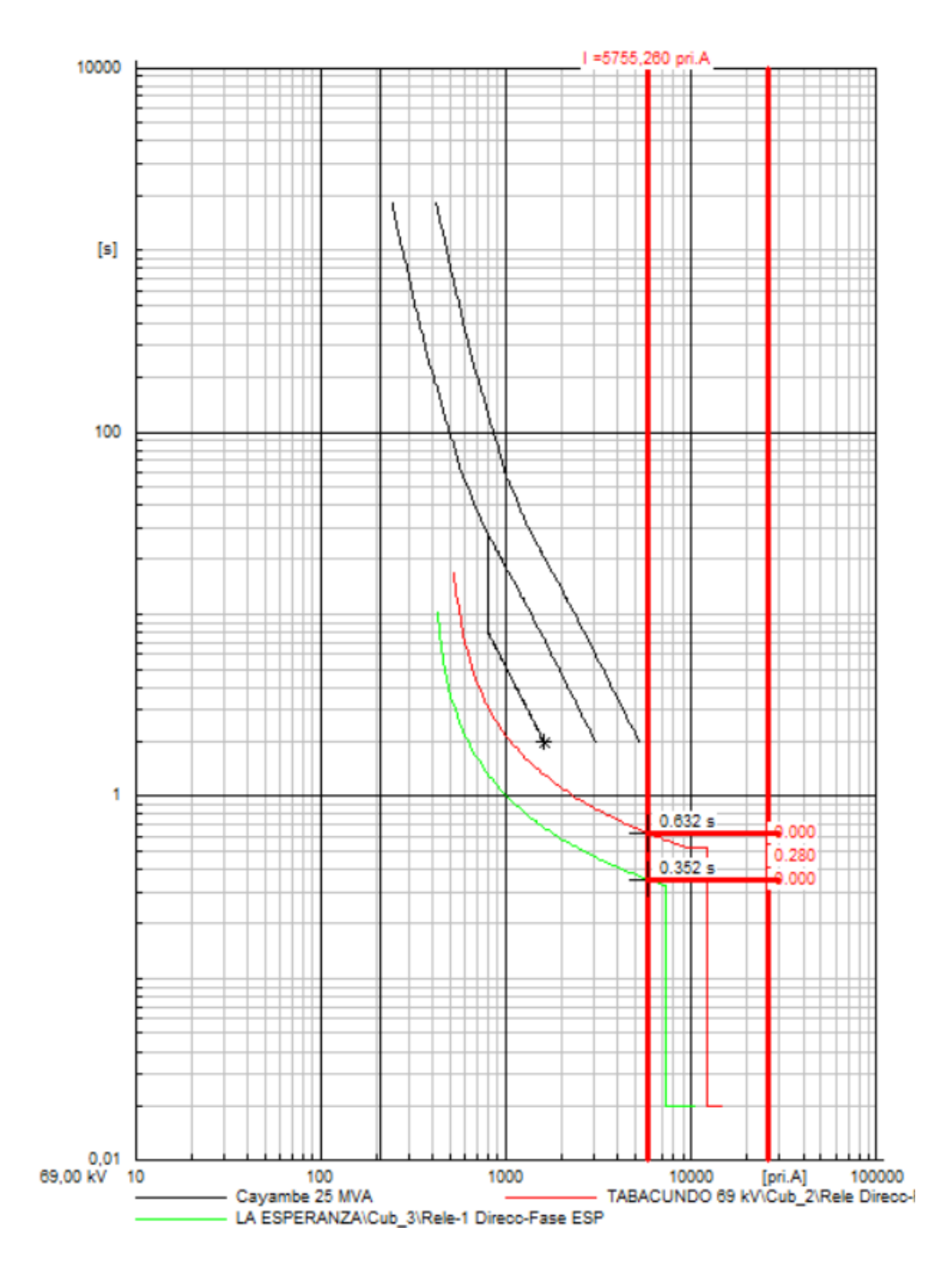

Figura 36. Coordinación de tiempos entre el relé Tabacundo – La Esperanza y el relé La Esperanza – Cananvalle

La Figura 37, representa el punto en el cual se simuló la falla trifásica al 80% en la línea de subtransmisión Cananvalle – Cayambe, para coordinar los tiempos de la curva con el relé direccional de fase de la línea de subtransmisión La Esperanza – Cananvalle.

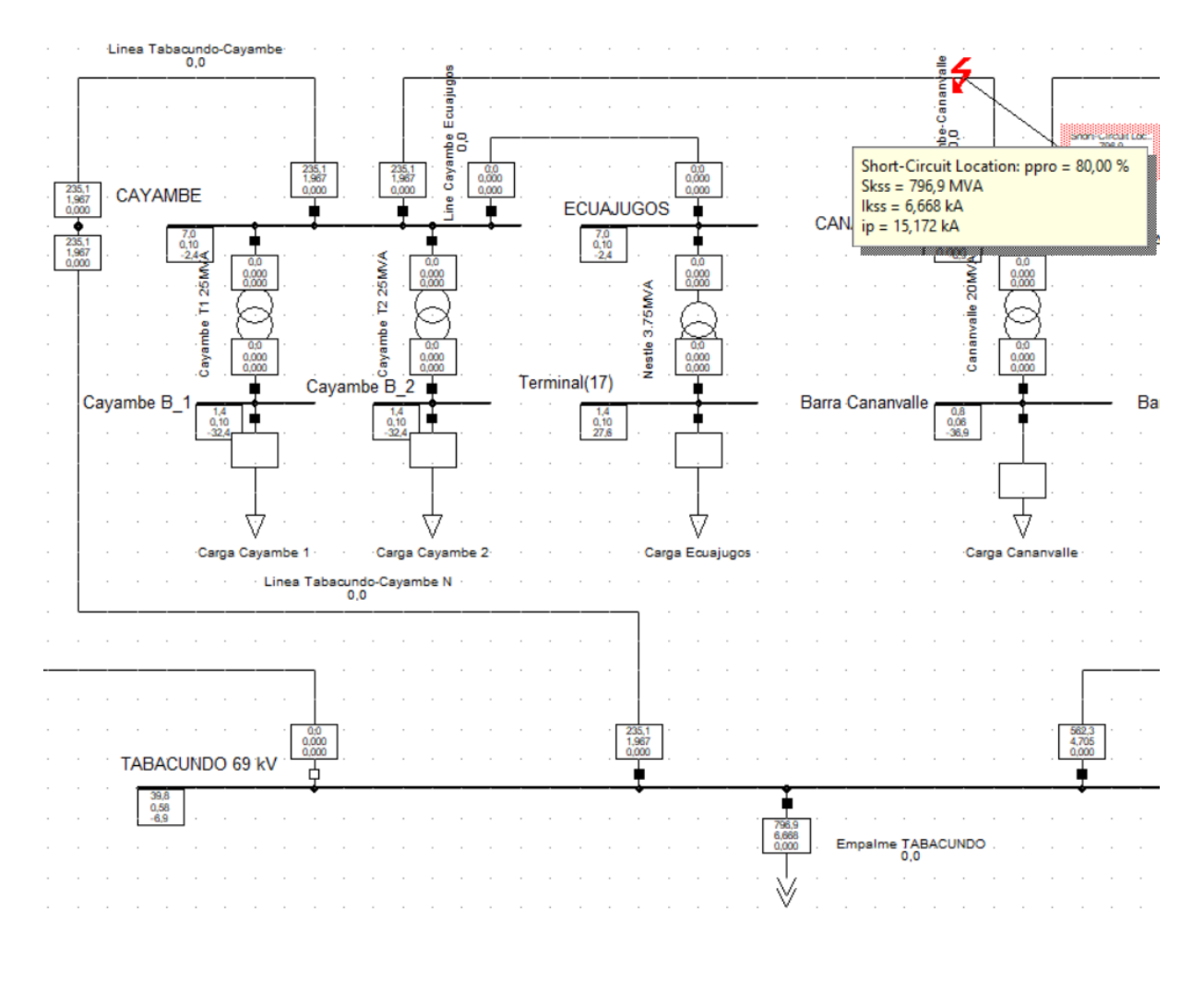

Figura 37. Falla en la línea de subtransmisión Cananvalle – Cayambe

Fuente: Autor

En la Figura 38, se muestra la coordinación de los relés direccionales de fase de las líneas La Esperanza – Cananvalle y Cananvalle – Cayambe la cual indica que existe coordinación entre curva y curva, ya que se encuentra dentro del intervalo de tiempo de 200ms.

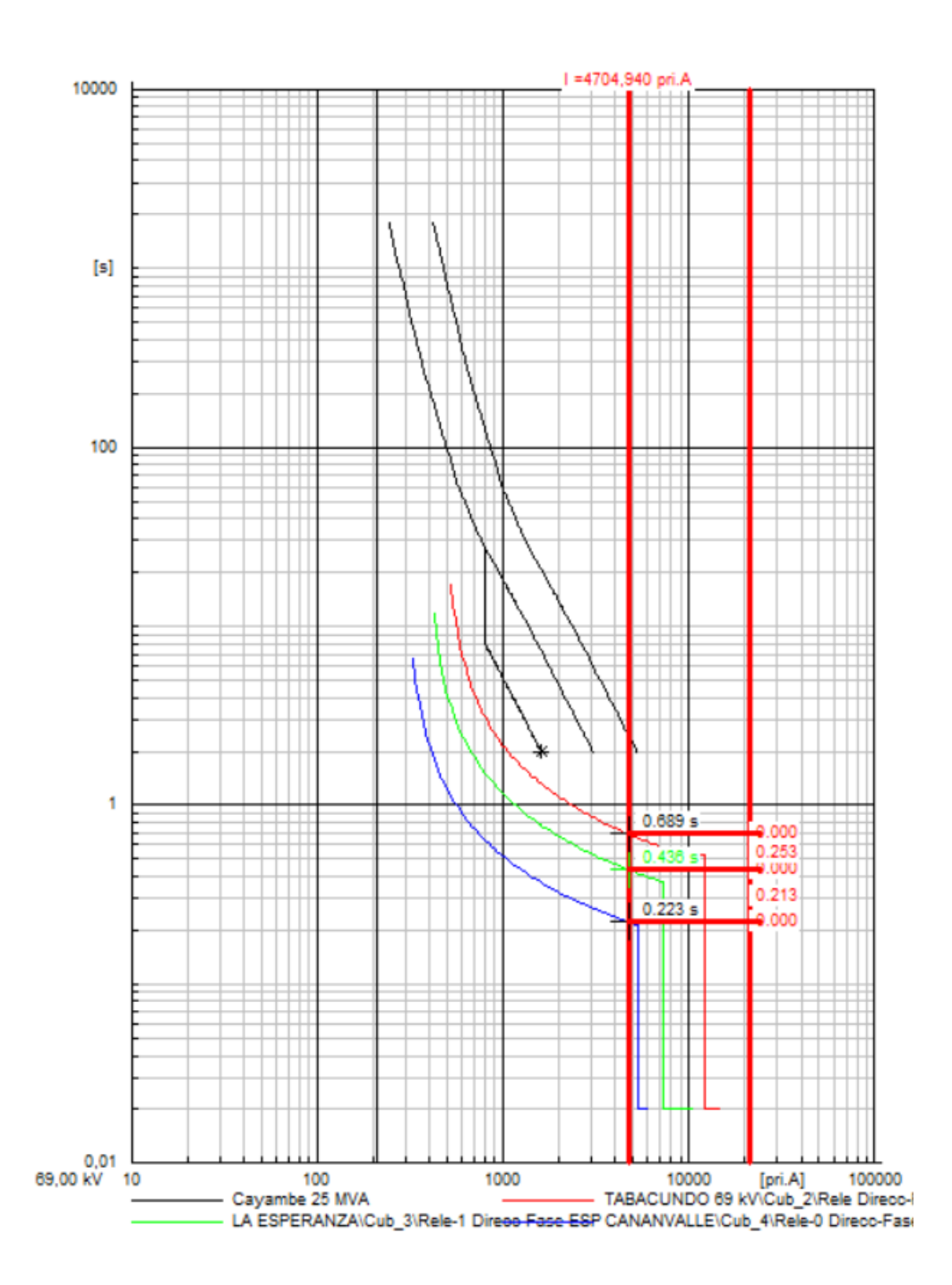

Figura 38. Coordinación de tiempos entre el relé La Esperanza – Cananvalle y el relé Cananvalle – Cayambe

La Figura 39, presenta la coordinación de los relés direccionales de fase de las líneas Cananvalle – Cayambe y Cayambe – Tabacundo, para una falla trifásica al 50% de la línea de subtransmisión Cayambe – Tabacundo.

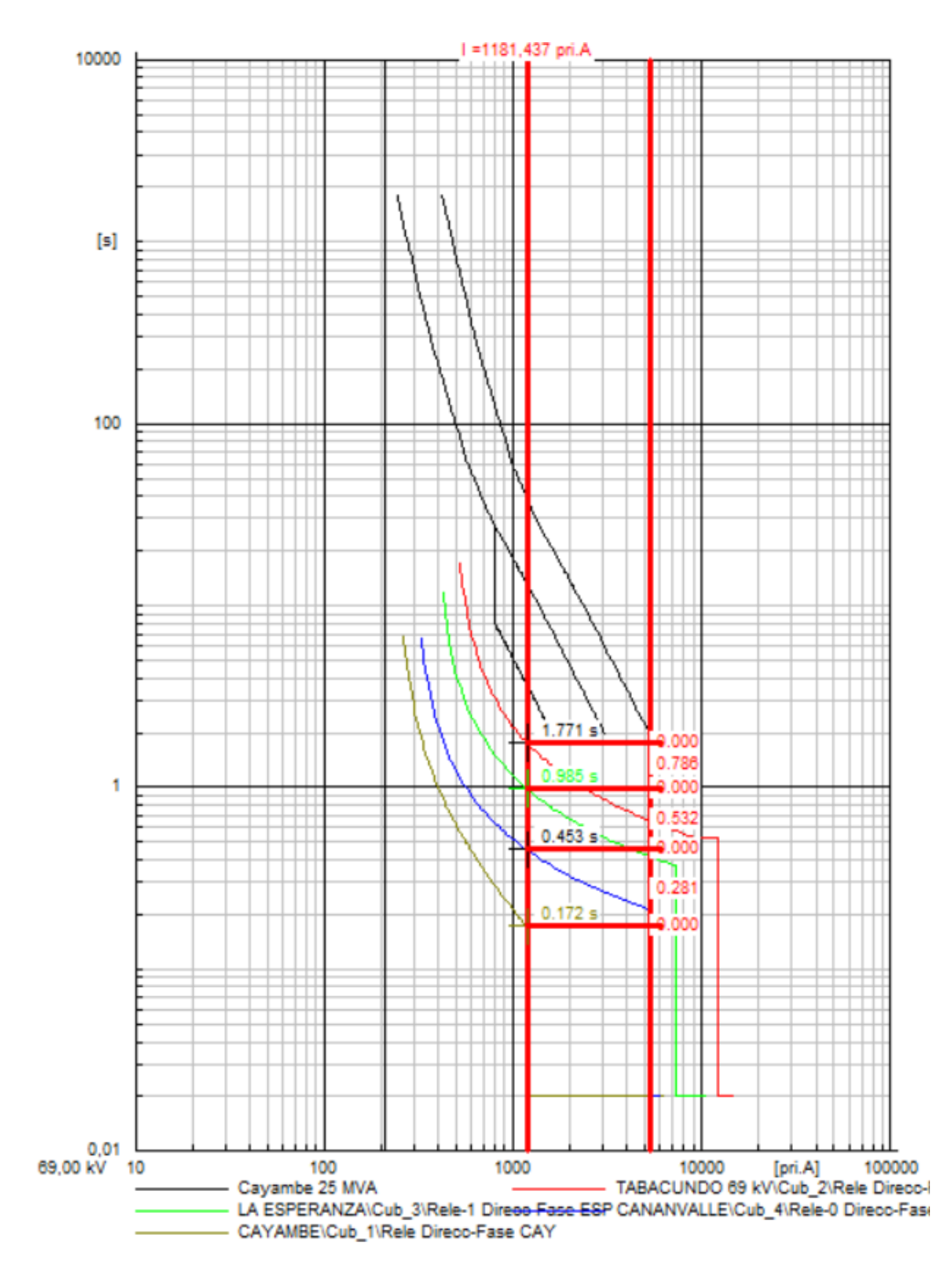

Figura 39. Coordinación de tiempos entre el relé Cananvalle – Cayambe y el relé Cayambe – Tabacundo

### **3.3 Coordinación de los relés direccionales de fase Tabacundo – Cayambe**

Para la siguiente coordinación de los relés direccionales de fase en las líneas de subtransmisión se efectúa en el ramal Tabacundo – Cayambe, Cayambe – Cananvalle, Cananvalle – La Esperanza y La Esperanza – Tabacundo.

En la Figura 40, se presenta el punto en el cual se simuló la falla trifásica al 20% en la línea de subtransmisión Cayambe – Cananvalle, para coordinar los tiempos de la curva con el relé direccional de fase de la línea de subtransmisión Tabacundo – Cayambe.

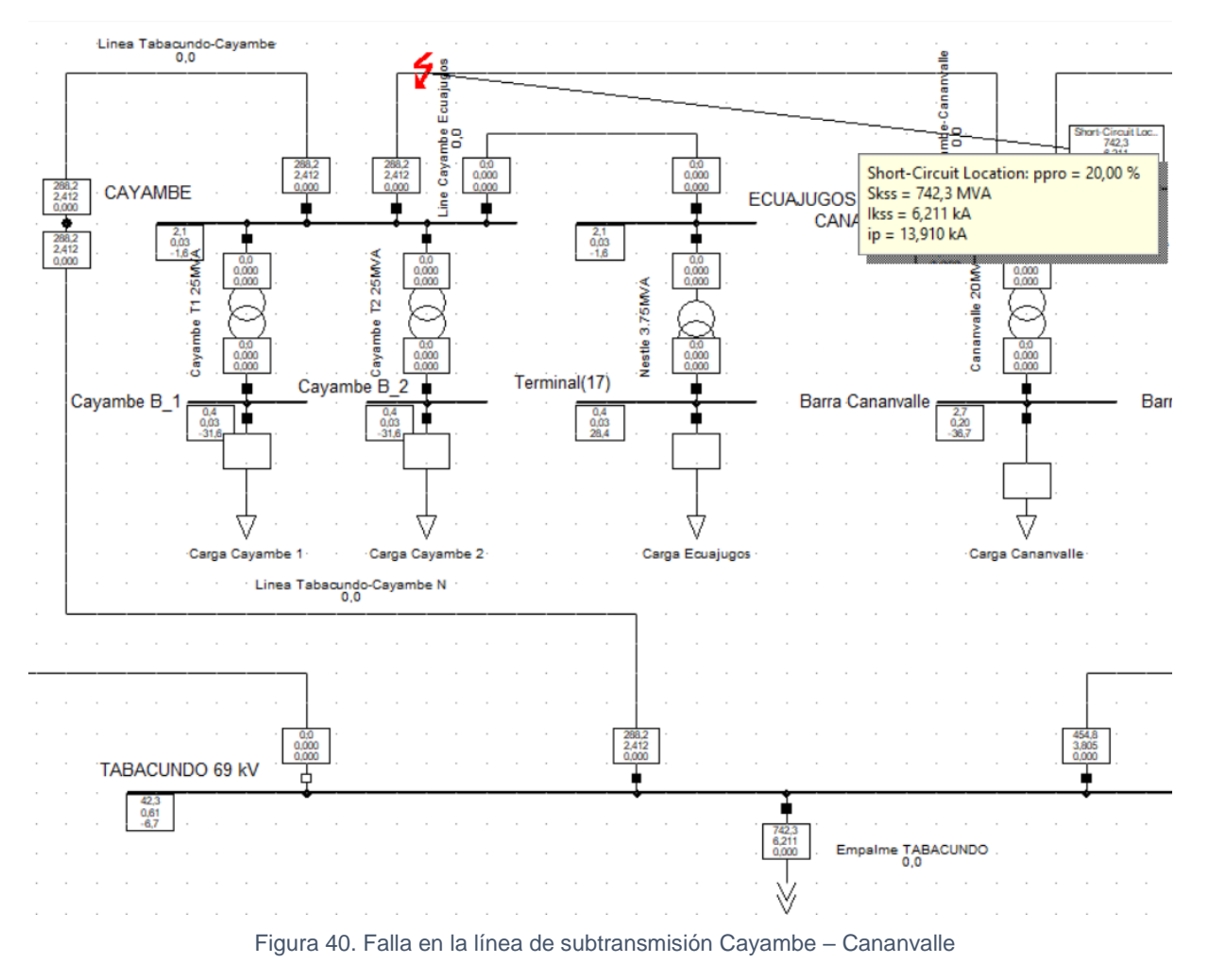

Fuente: Autor

En la Figura 41, se muestra la coordinación de los relés direccionales de fase de las líneas Tabacundo – Cayambe y Cayambe – Cananvalle, la cual indica que existe coordinación entre curva y curva con un intervalo de tiempo de 200ms.

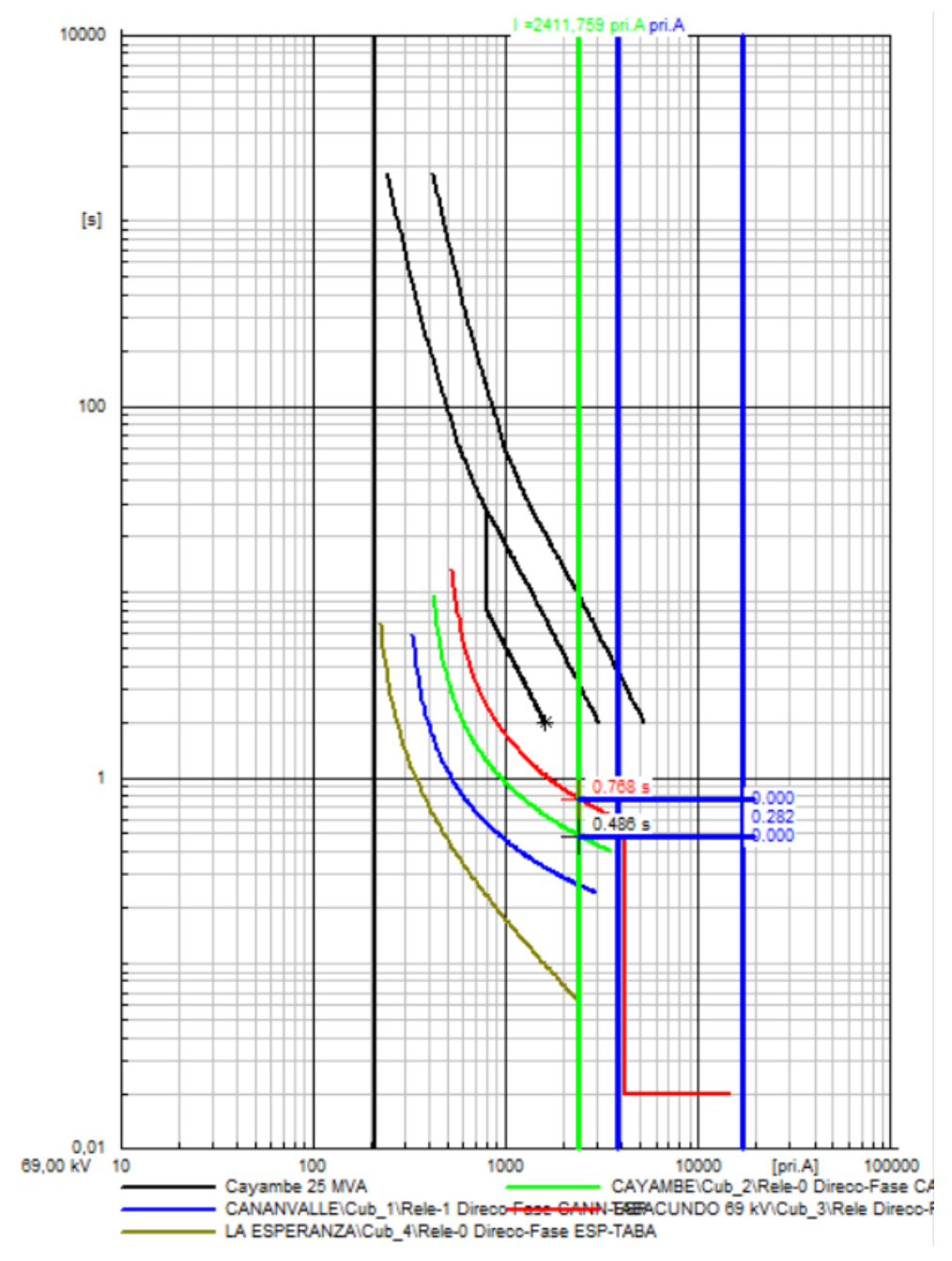

Figura 41. Coordinación de tiempos entre el relé Tabacundo – Cayambe y el relé Cayambe – Cananvalle

La Figura 42, muestra el punto en donde se simuló la falla trifásica al 20% en la línea de subtransmisión Cananvalle – La Esperanza, para coordinar los tiempos de la curva con el relé direccional de fase de la línea de subtransmisión Cayambe – Cananvalle.

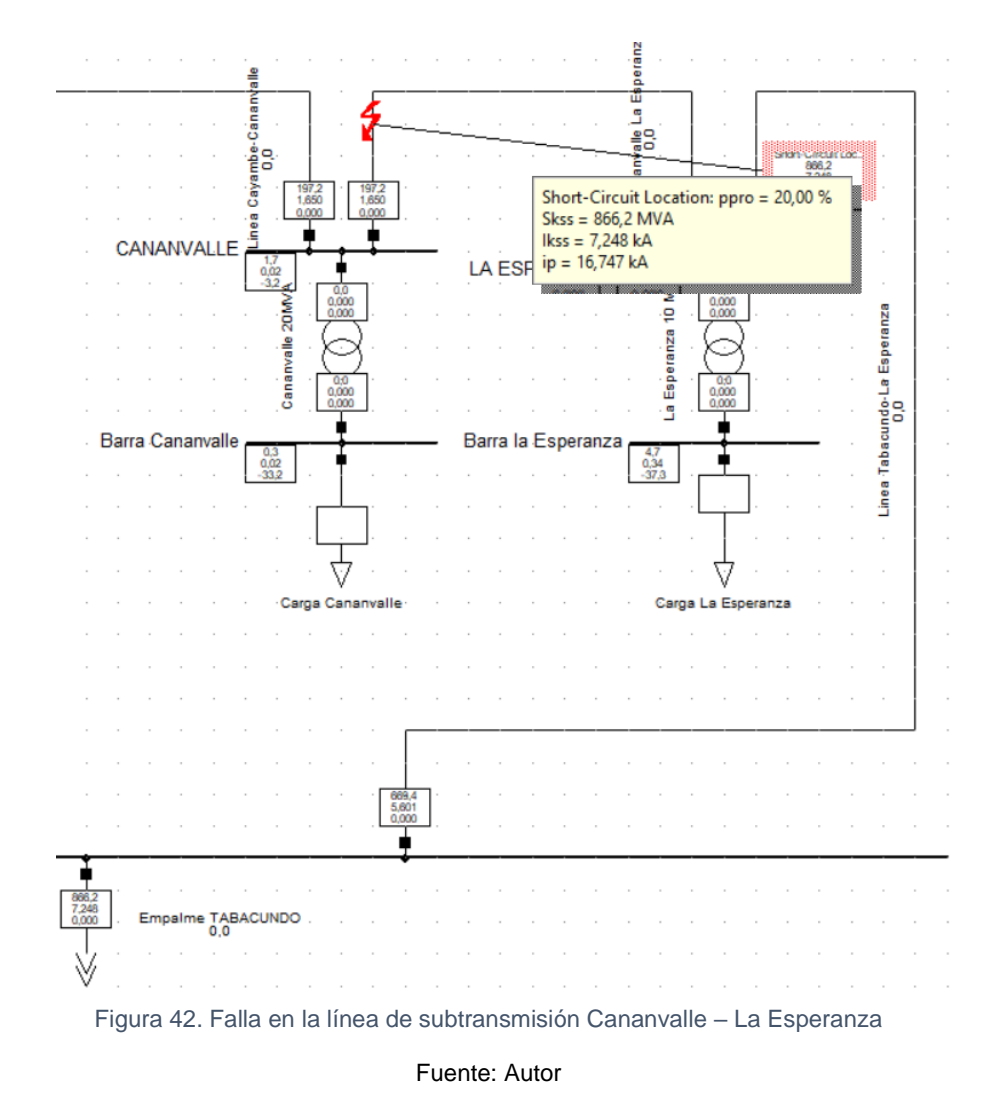

En la Figura 43, se observa la coordinación de los relés direccionales de fase de las líneas Cayambe – Cananvalle y Cananvalle – La Esperanza, la cual indica que existe coordinación entre curva y curva que se mantiene en un intervalo de tiempo de 200ms.

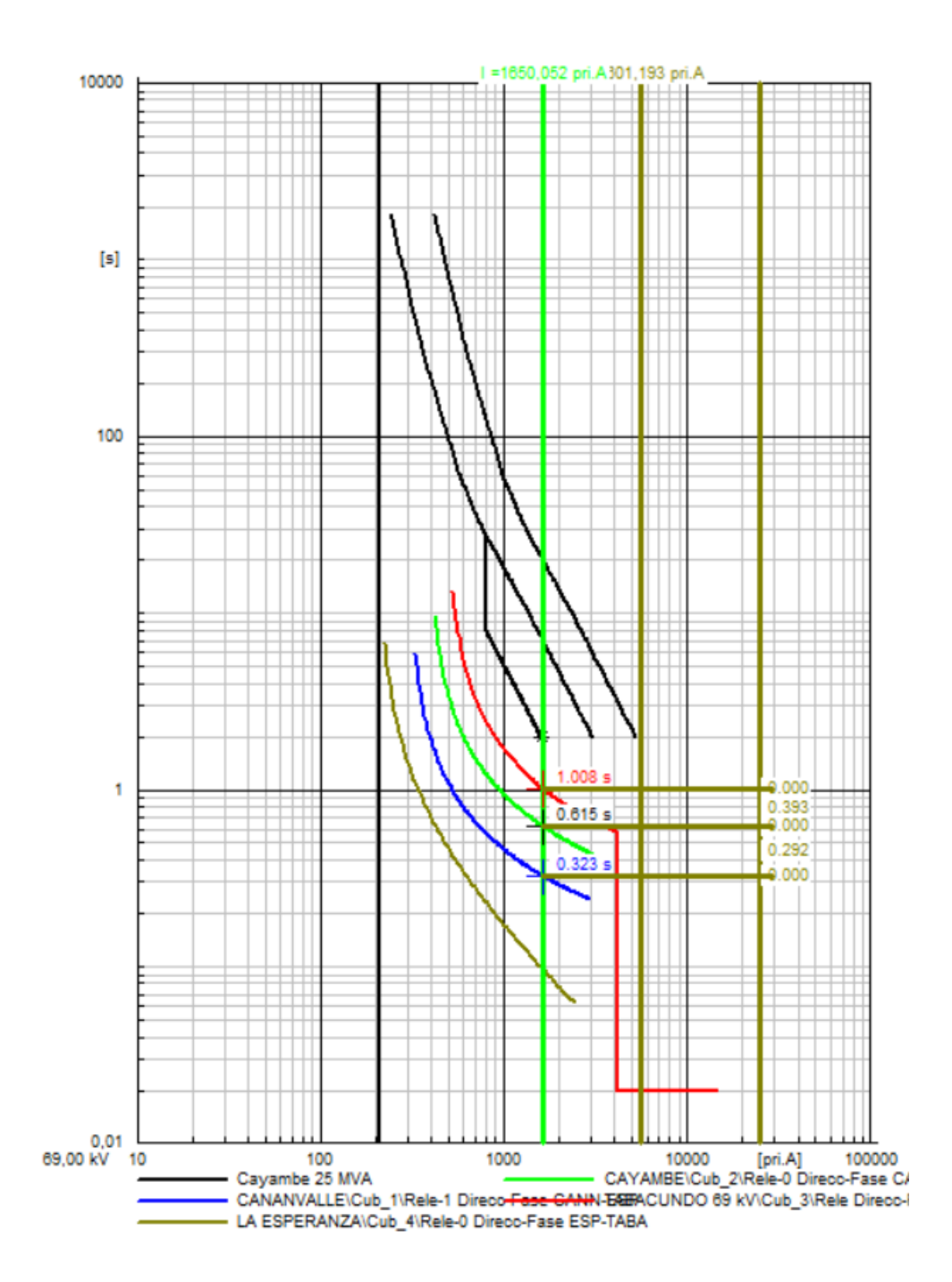

Figura 43. Coordinación de tiempos entre el relé Cayambe – Cananvalle y el relé Cananvalle – La Esperanza Fuente: Autor

La Figura 44, presenta la coordinación de los relés direccionales de fase de las líneas Cananvalle – La Esperanza y La Esperanza – Tabacundo, para una falla trifásica al 100% de la línea de subtransmisión La Esperanza – Tabacundo.

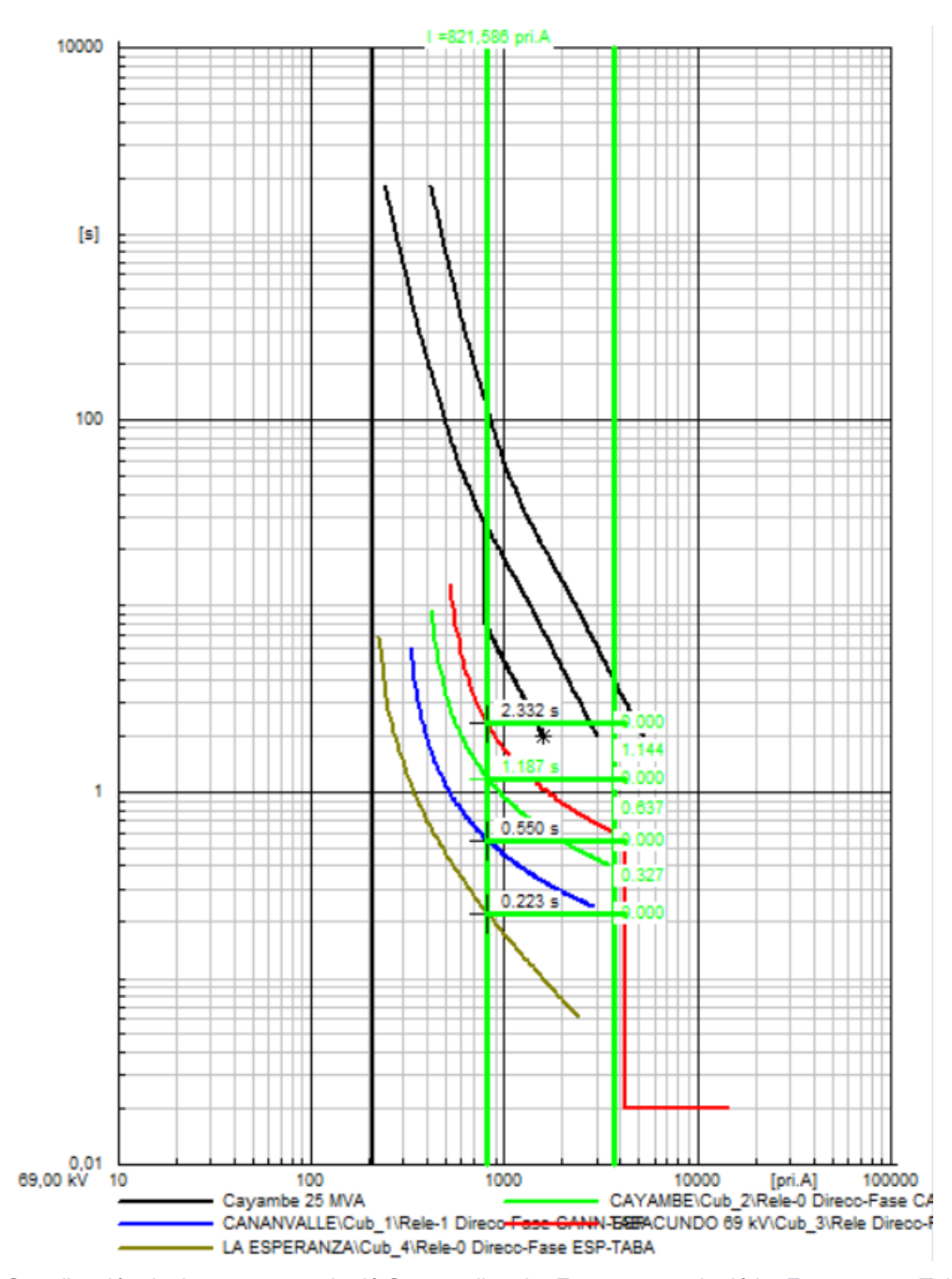

Figura 44. Coordinación de tiempos entre el relé Cananvalle – La Esperanza y el relé La Esperanza – Tabacundo

#### Fuente: Autor

A continuación, en la Figura 45 y Figura 46 se observa que una vez realizada la coordinación de los relés direccionales de fase para ambos tramos Tabacundo – La Esperanza y Tabacundo – Cayambe, se debe comparar con las curvas del transformador de potencia de las

subestaciones La Esperanza, Cananvalle, Cayambe y Ecuajugos, ya que se debe tomar en cuenta los criterios para los transformadores de la sección 2.5, se establece que, debido a que la conexión de los transformadores es delta – estrella, el relé temporizado de fase del primario deberá coordinar con los relés temporizados de fase y neutro secundario del transformador.

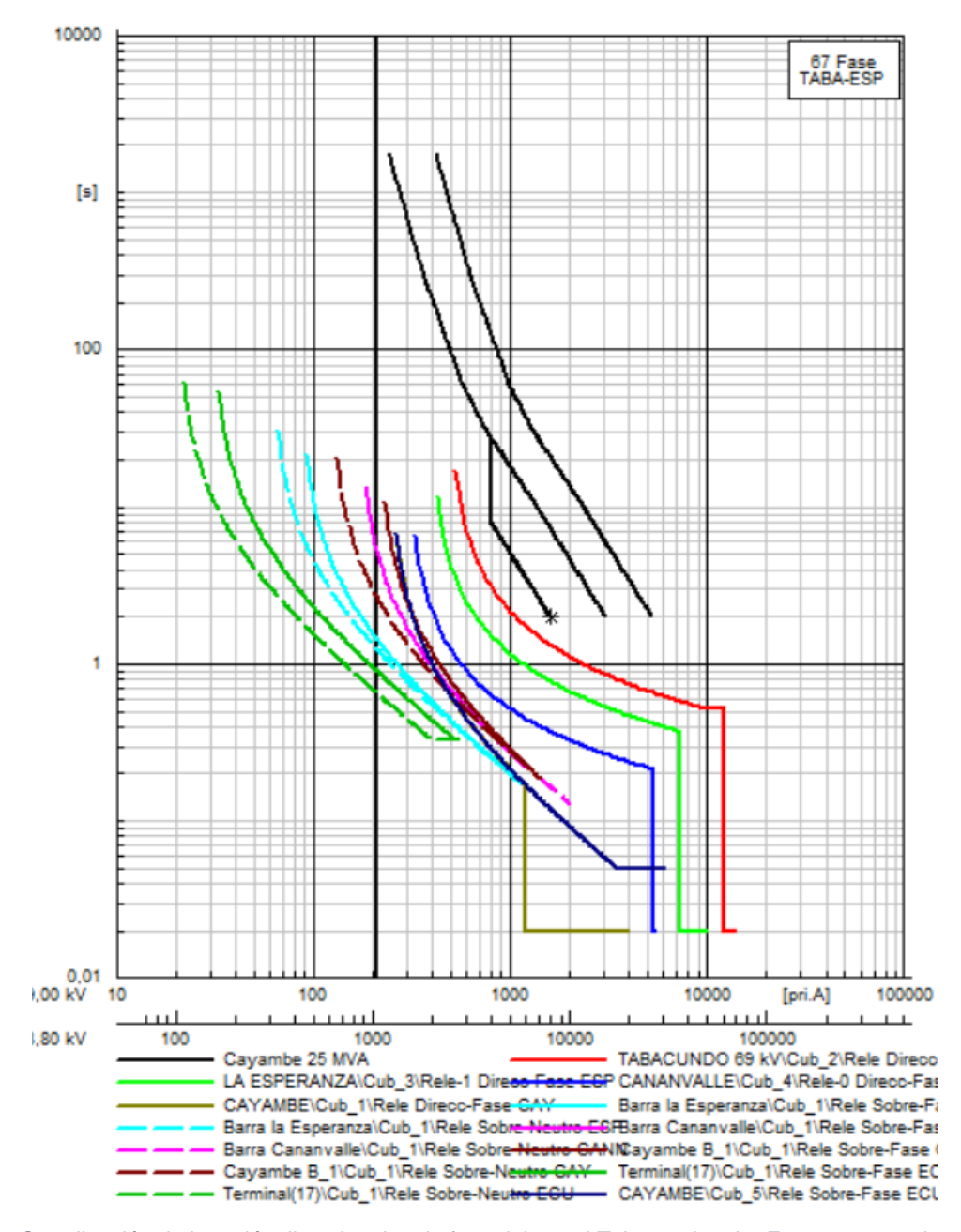

Figura 45. Coordinación de los relés direccionales de fase del ramal Tabacundo – La Esperanza con las curvas de los transformadores de potencia

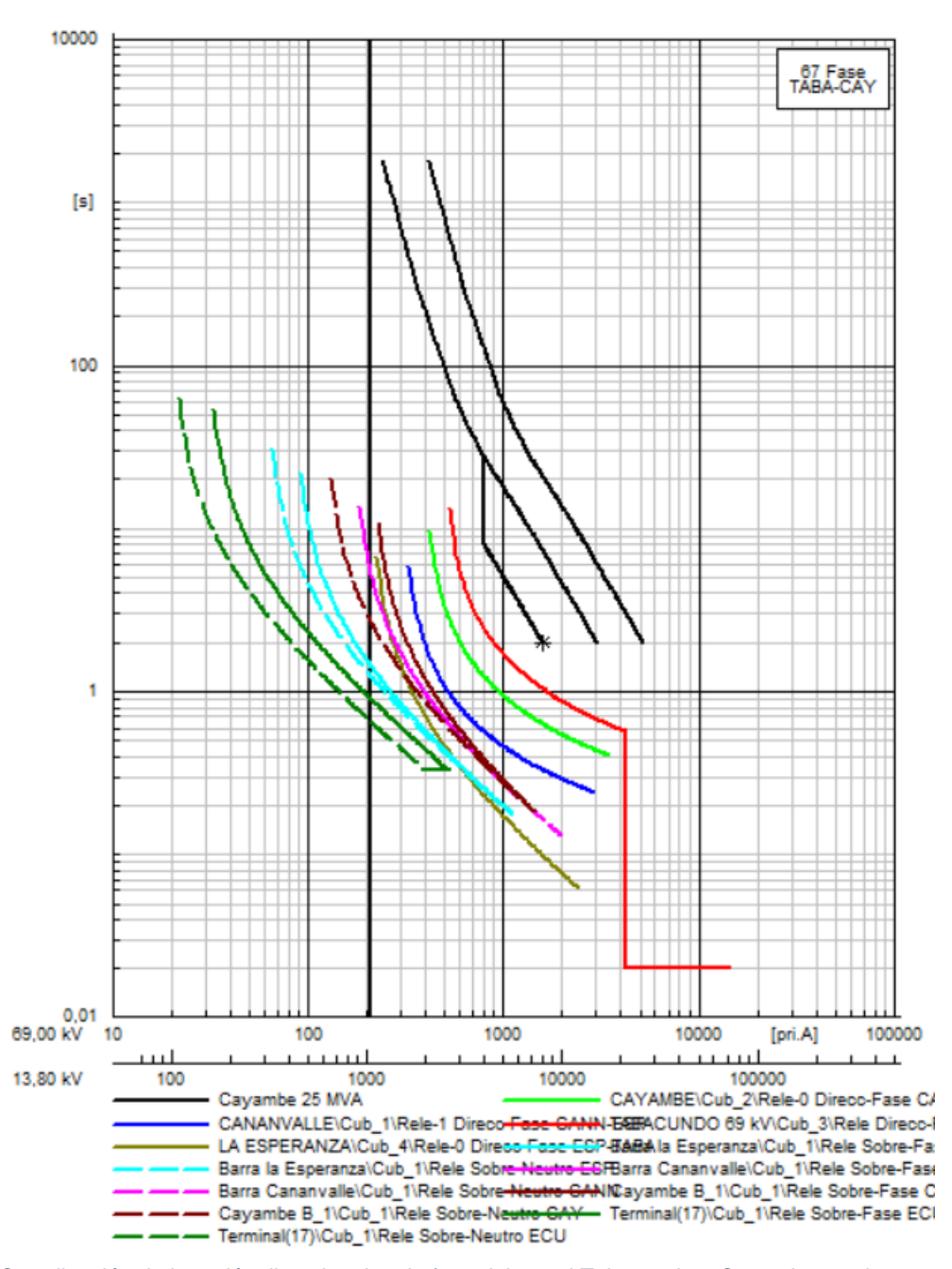

Figura 46. Coordinación de los relés direccionales de fase del ramal Tabacundo – Cayambe con las curvas de los transformadores de potencia

#### Fuente: Autor

En la Tabla 14, se muestra el resumen de los ajustes determinados para los relés temporizados (51/51N) en los transformadores de las subestaciones de EMELNORTE, en el cual, se indica los colores que le corresponde a cada curva del transformador.

| <b>Transformador</b> |                                                   | kV     | Relé   | Línea       | Tipo de curva | Tap (A sec) | Dial (s) |  |  |
|----------------------|---------------------------------------------------|--------|--------|-------------|---------------|-------------|----------|--|--|
|                      | La Esperanza                                      | 13,8   | 51/51N | fase        | Muy inversa   | 3,5         | 0,16     |  |  |
|                      |                                                   |        |        | neutro      | Muy inversa   | 2,5         | 0,23     |  |  |
| Cananvalle           |                                                   | 13,8   | 51/51N | fase        | Muy inversa   | 3,5         | 0,10     |  |  |
|                      |                                                   |        |        | neutro      | Muy inversa   | 2,5         | 0,15     |  |  |
| Cayambe              |                                                   | 13,8   | 51/51N | fase        | Muy inversa   | 8,75        | 0.08     |  |  |
|                      |                                                   |        |        | neutro      | Muy inversa   | 5           | 0,15     |  |  |
| Ecuajugos            | 13,8                                              | 51/51N | fase   | Muy inversa | 3,75          | 0,40        |          |  |  |
|                      |                                                   |        |        | neutro      | Muy inversa   | 2,5         | 0,46     |  |  |
| <b>NOTA:</b>         |                                                   |        |        |             |               |             |          |  |  |
|                      | $A \sec =$ amperios secundarios<br>$s =$ segundos |        |        |             |               |             |          |  |  |
|                      | Fuente: Autor                                     |        |        |             |               |             |          |  |  |

Tabla 14. Valores de ajuste del relé temporizado de los transformadores

En base al criterio antes mencionado y como se muestra en la Figura 45, se observa que la curva del transformador La Esperanza se encuentra por debajo de la curva del relé de fase Cananvalle – La Esperanza y por debajo de la curva del relé de fase Tabacundo – La Esperanza, en donde se ve que si existe coordinación con la curva del transformador La Esperanza.

Para la curva del transformador Cananvalle esta se encuentra por debajo de la curva del relé de fase Cayambe – Cananvalle y por debajo de la curva del relé de fase La Esperanza – Cananvalle, por tanto, si existe coordinación con la curva del transformador Cananvalle.

Para la curva del transformador Cayambe se observa que se encuentra por debajo de la curva del relé de fase Tabacundo – Cayambe y por debajo de la curva del relé de fase Cananvalle – Cayambe, se muestra que si existe coordinación con la curva del transformador Cayambe.

Por último, la curva del transformador Ecuajugos se encuentra por debajo de la curva del relé de fase Tabacundo – Cayambe y por debajo de la curva del relé de fase Cananvalle – Cayambe y si cumple la coordinación con la curva del transformador Ecuajugos.

La Tabla 15, se muestra el resumen de los ajustes determinados para los relés de sobrecorriente direccional instantáneo y temporizado de fase, establecidos para la protección en las líneas de subtransmisión de EMELNORTE.

|                | <b>SISTEMA 69 kV</b>            | <b>PROTECCIÓN: FASE</b> |       |             |        |             |                |  |
|----------------|---------------------------------|-------------------------|-------|-------------|--------|-------------|----------------|--|
| Subestación    | Protección                      | Relé                    | Línea | Tipo curva  | Tap (A | <b>Dial</b> | Inst (A        |  |
|                |                                 |                         |       |             | sec)   | (s)         | sec)           |  |
|                | Posición                        | 67                      | fase  | Muy Inversa | 1,7    | 0,05        | 85,00          |  |
| La             | Tabacundo                       |                         |       |             |        |             |                |  |
| Esperanza      | Posición                        |                         | fase  | Inversa     | 3,2    | 0,16        | 59,75          |  |
|                | Cananvalle                      |                         |       |             |        |             |                |  |
|                | Posición la                     | 67                      | fase  | Inversa     | 5,00   | 0,08        | <b>Disable</b> |  |
| Cananvalle     | Esperanza                       |                         |       |             |        |             |                |  |
|                | Posición                        |                         | fase  | Inversa     | 5,00   | 0,09        | 88,5           |  |
|                | Cayambe                         |                         |       |             |        |             |                |  |
| Ecuajugos      | Totalizador                     | 67                      | fase  | Muy inversa | 2,00   | 0,05        | Disable        |  |
|                | Posición                        |                         | fase  | Muy Inversa | 2,00   | 0,05        | 10,00          |  |
| Cayambe        | Tabacundo                       | 67                      |       |             |        |             |                |  |
|                | Posición                        |                         | fase  | Inversa     | 3,2    | 0,13        | <b>Disable</b> |  |
|                | Cananvalle                      |                         |       |             |        |             |                |  |
|                | Posición La                     |                         | fase  | Inversa     | 4,00   | 0,23        | 100,00         |  |
| Transelectric  | Esperanza                       | 67                      |       |             |        |             |                |  |
| Tabacundo      | Posición                        |                         | fase  | Inversa     | 4,00   | 0,18        | 35,00          |  |
|                | Cayambe                         |                         |       |             |        |             |                |  |
| <b>NOTA:</b>   |                                 |                         |       |             |        |             |                |  |
|                | $A \sec =$ amperios secundarios | $Disable = desactivar$  |       |             |        |             |                |  |
| $s =$ segundos |                                 | $Inst = instantáneo$    |       |             |        |             |                |  |

Tabla 15. Valores de ajuste del relé instantáneo y temporizado de fase

Fuente: Autor

### **3.4 Coordinación de los relés direccionales de neutro Tabacundo – La Esperanza**

Para este ramal se va efectuar la coordinación de los relés direccionales de neutro en las líneas de subtransmisión Tabacundo – La Esperanza, La Esperanza – Cananvalle, Cananvalle – Cayambe y Cayambe – Tabacundo.

La Figura 47, se presenta la coordinación de los relés direccionales de neutro de las líneas Tabacundo – La Esperanza y La Esperanza – Cananvalle, para lo cual se simuló una falla monofásica al 20% en la línea de subtransmisión La Esperanza – Cananvalle, lo que indica que existe coordinación entre las curvas, ya que se encuentra en el margen de tiempo de 200ms.

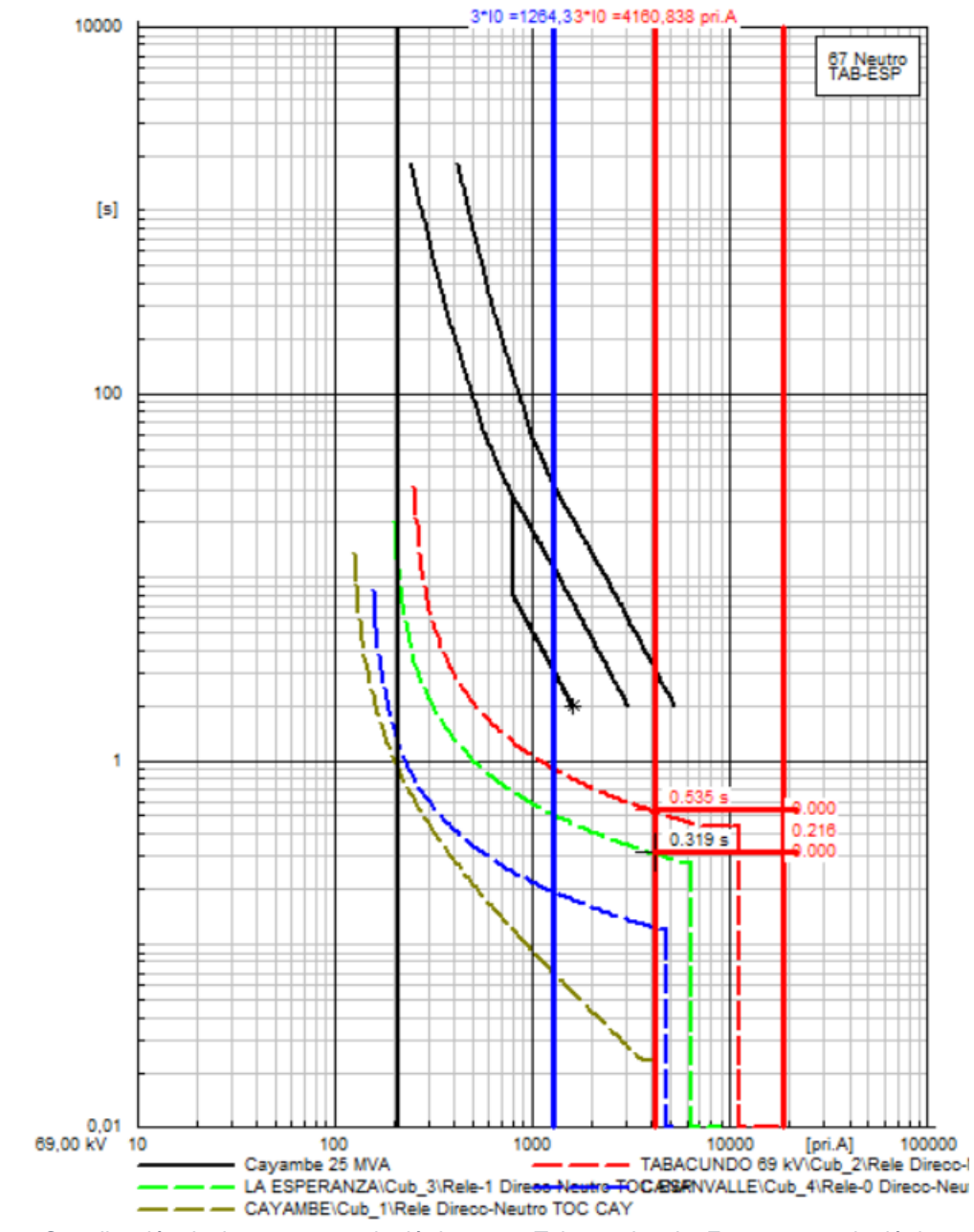

Figura 47. Coordinación de tiempos entre el relé de neutro Tabacundo – La Esperanza y el relé de neutro La Esperanza – Cananvalle

70

La Figura 48, se presenta la coordinación de los relés direccionales de neutro de las líneas La Esperanza – Cananvalle y Cananvalle – Cayambe, para lo cual se simuló una falla monofásica al 20% en la línea de subtransmisión Cananvalle – Cayambe, lo que indica que existe coordinación entre las curvas, ya que se encuentra en el margen de tiempo de 200ms.

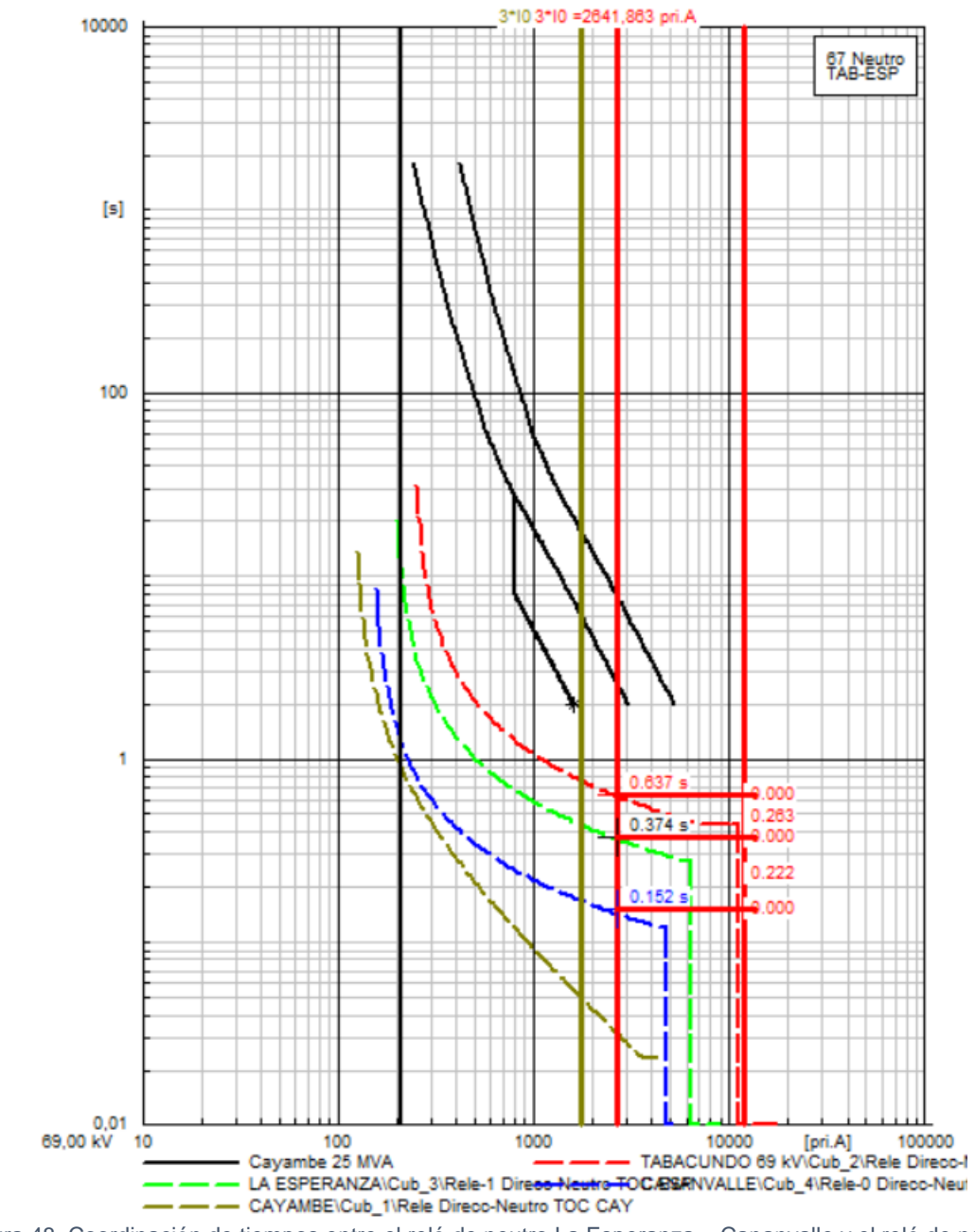

Figura 48. Coordinación de tiempos entre el relé de neutro La Esperanza – Cananvalle y el relé de neutro

Cananvalle – Cayambe

71

La Figura 49, se presenta la coordinación de los relés direccionales de neutro de las líneas Cananvalle – Cayambe y Cayambe – Tabacundo, para lo cual se simuló una falla monofásica al 20% en la línea de subtransmisión Cayambe – Tabacundo.

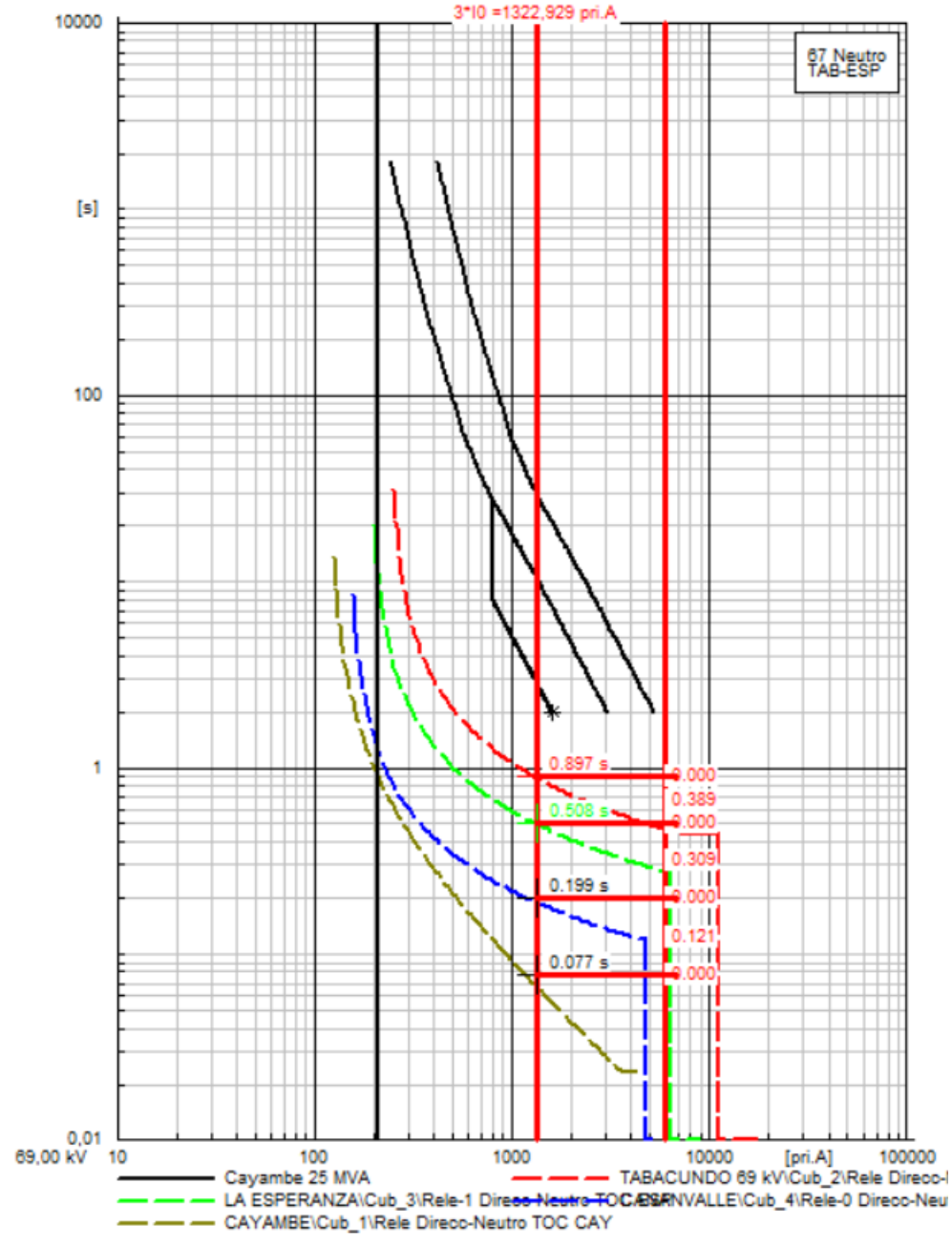

Figura 49. Coordinación de tiempos entre el relé de neutro Cananvalle – Cayambe y el relé de neutro Cayambe – Tabacundo

#### **3.5 Coordinación de los relés direccionales de neutro Tabacundo – Cayambe**

En la Figura 50, se muestra la coordinación de los relés direccionales de neutro de las líneas Tabacundo – Cayambe y Cayambe – Cananvalle, en donde se simuló una falla monofásica al 20% en la línea de subtransmisión Cayambe – Cananvalle, lo cual indica que existe coordinación entre curva y curva.

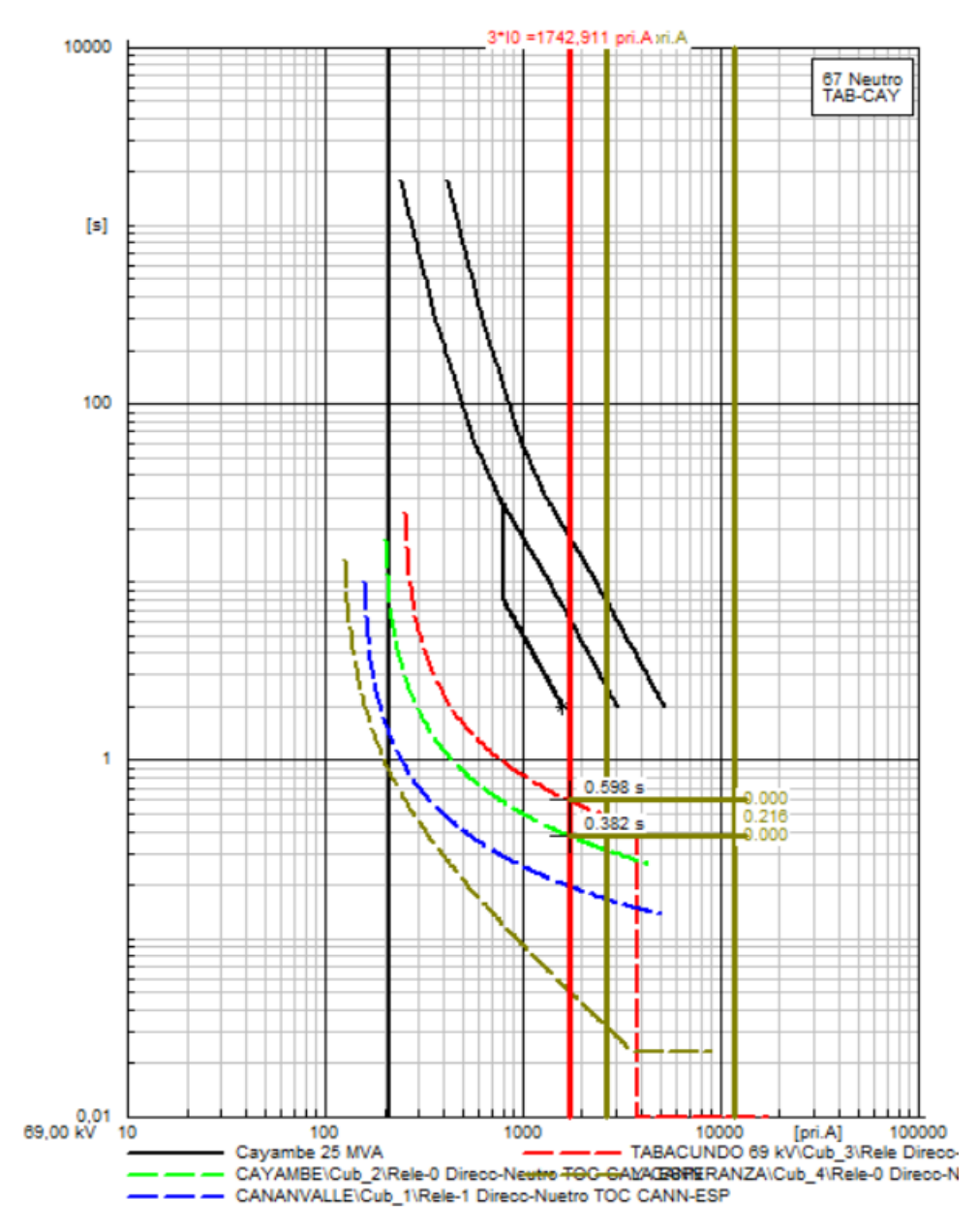

Figura 50. Coordinación de tiempos entre el relé de neutro Tabacundo – Cayambe y el relé de neutro Cayambe – **Cananvalle** 

En la Figura 51, se observa la coordinación de los relés direccionales de neutro de las líneas Cayambe – Cananvalle y Cananvalle – La Esperanza, para lo cual se simuló una falla monofásica al 10% en la línea de subtransmisión Cananvalle – La Esperanza, la cual indica que existe coordinación entre curva y curva que se mantiene en un intervalo de 200ms.

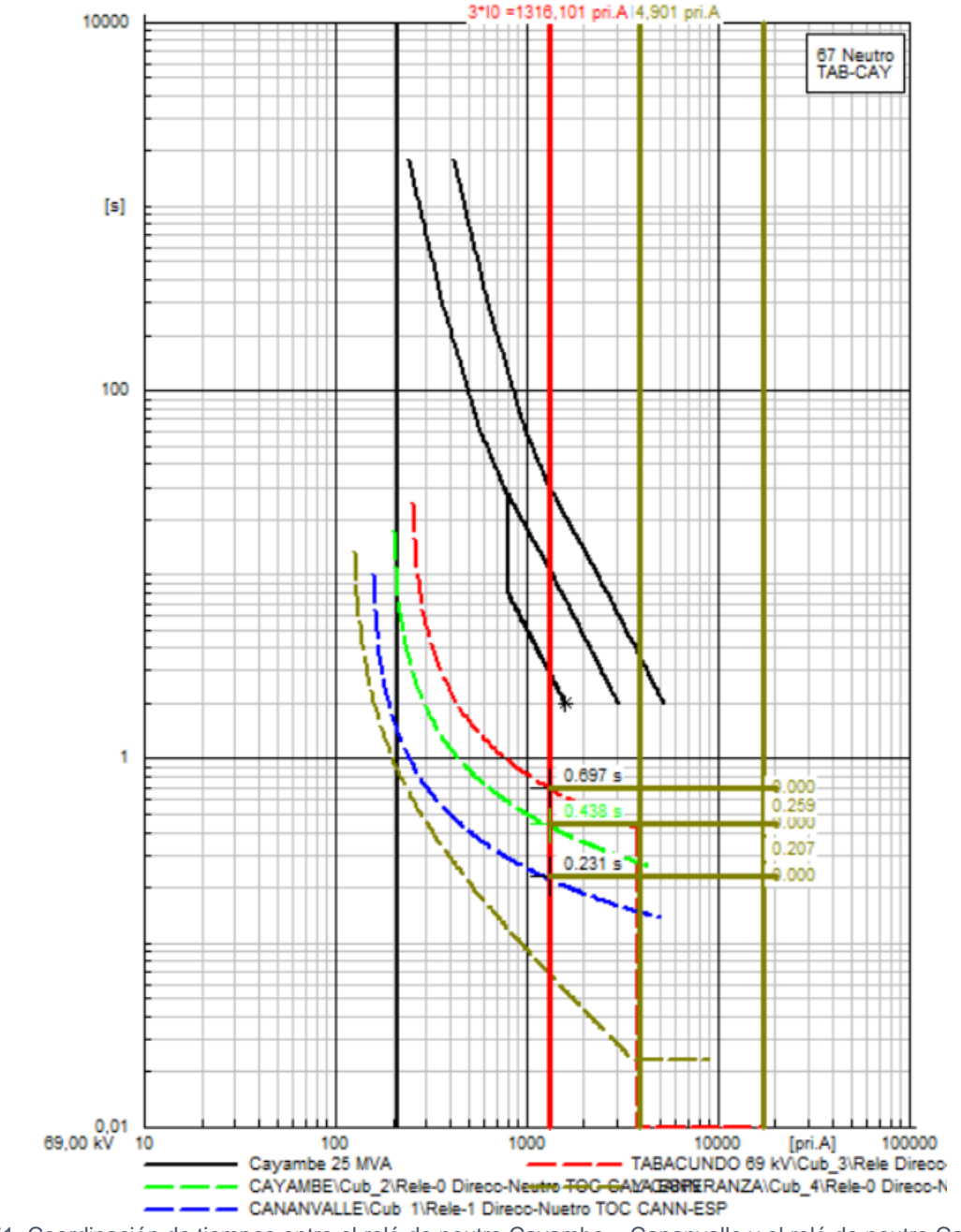

Figura 51. Coordinación de tiempos entre el relé de neutro Cayambe – Cananvalle y el relé de neutro Cananvalle – La Esperanza

En la Figura 52, se presenta la coordinación de los relés direccionales de neutro de las líneas Cananvalle – La Esperanza y La Esperanza – Tabacundo, para lo cual se simuló una falla monofásica al 95% en la línea de subtransmisión La Esperanza – Tabacundo.

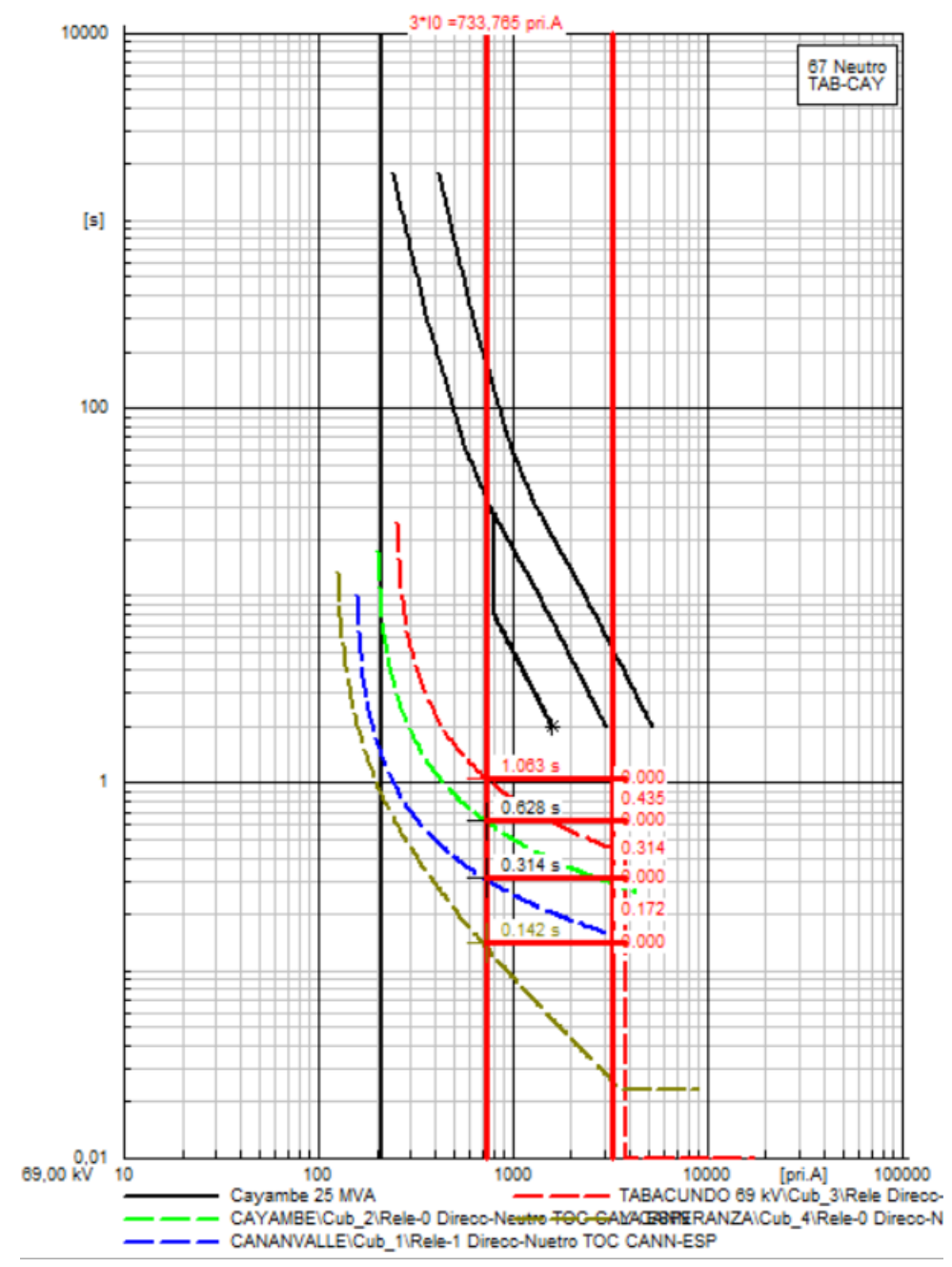

Figura 52. Coordinación de tiempos entre el relé de neutro Cananvalle – La Esperanza y el relé de neutro La Esperanza – Tabacundo

En la Figura 53 y Figura 54, se observa la coordinación de los relés direccionales de neutro para ambos tramos Tabacundo – La Esperanza y Tabacundo – Cayambe, al contrario de los relés de fase que se compara que exista coordinación con las curvas del transformador, para el caso del relé del neutro se tiene como criterio, que el relé temporizado de neutro del primario no necesariamente coordine con el relé del neutro del secundario del transformador lo que hace que sea más fácil la coordinación del relé direccional neutro 67N.

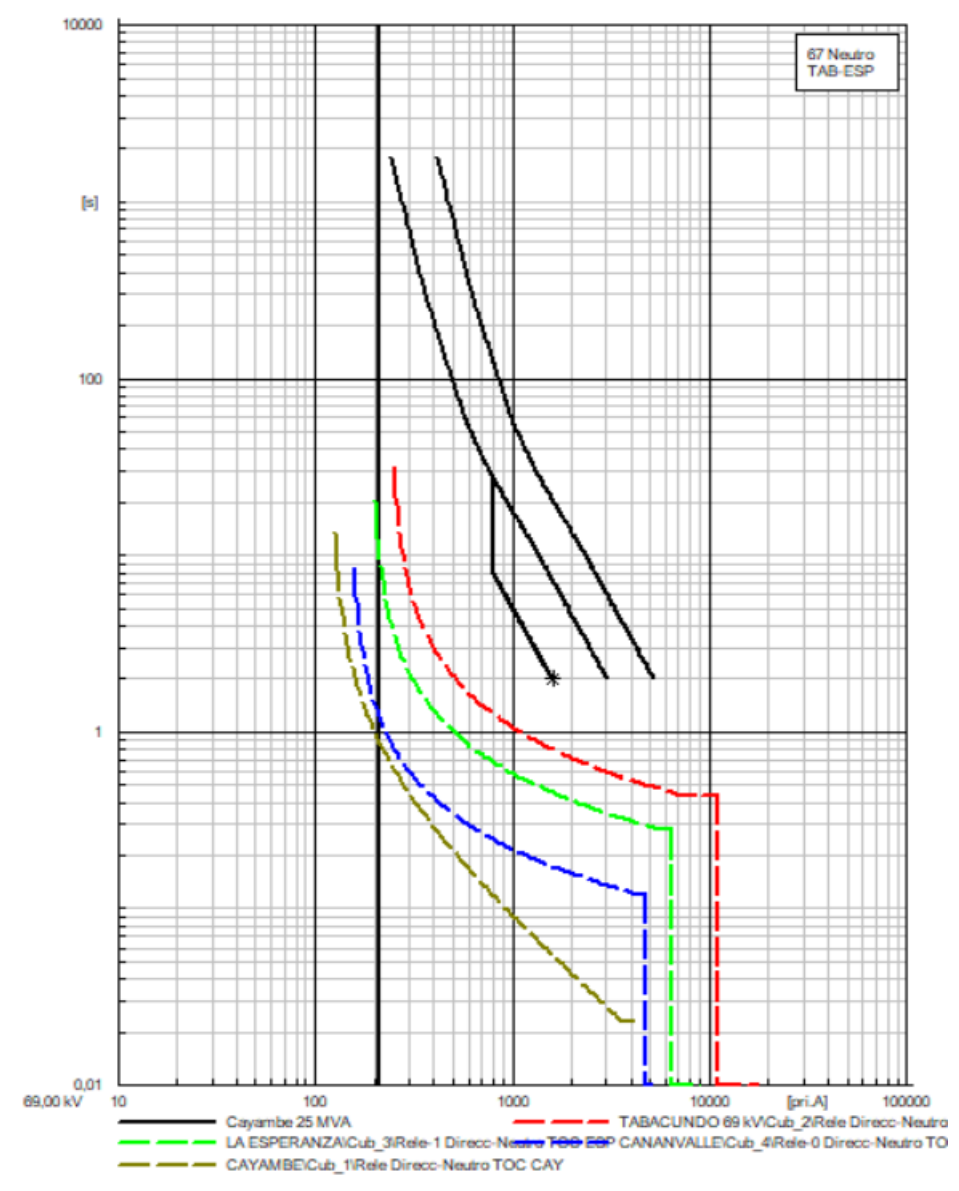

Figura 53. Coordinación del relé direccional de neutro del ramal Tabacundo – La Esperanza

Fuente: Autor

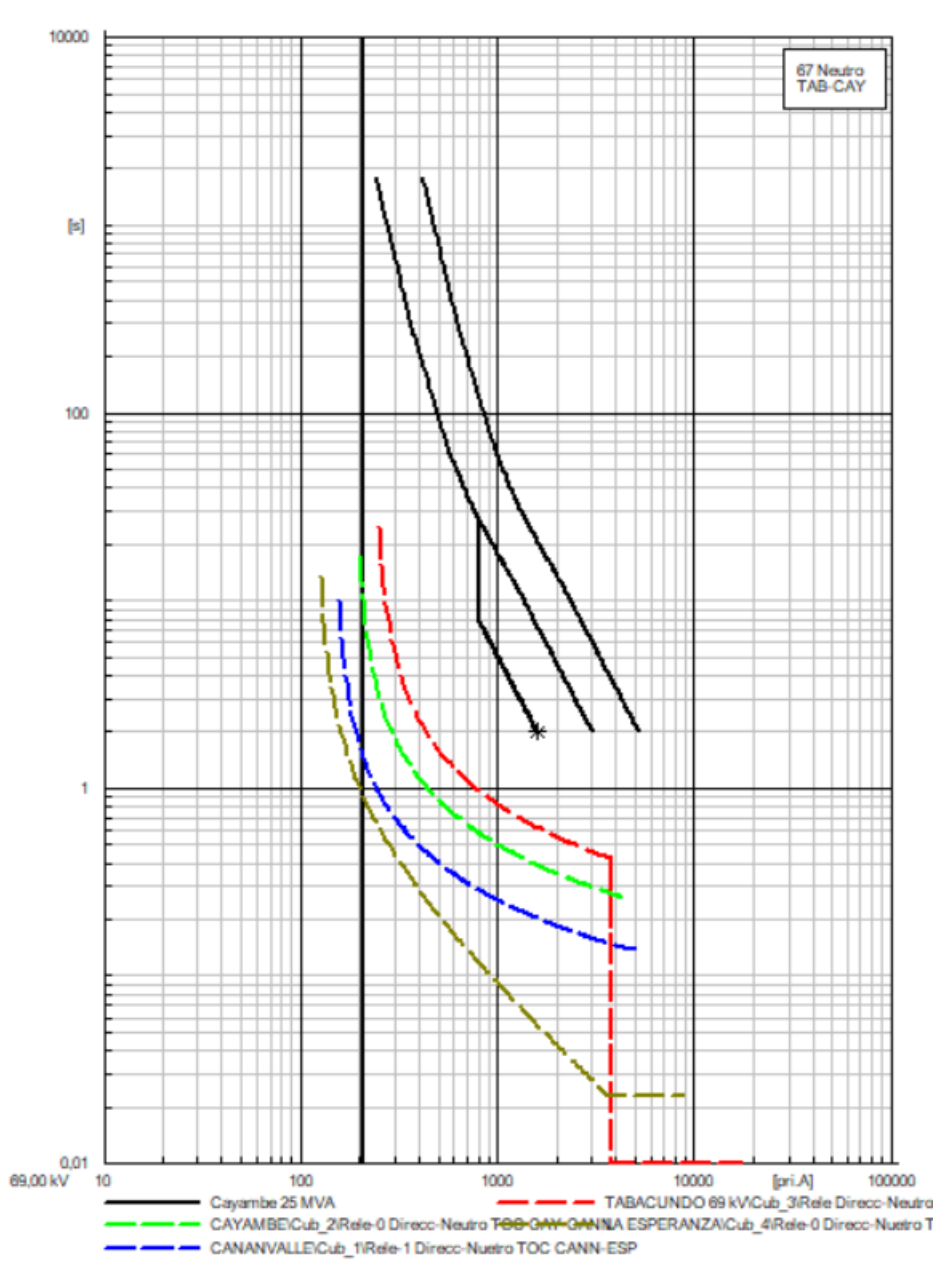

Figura 54. Coordinación del relé direccional de neutro del ramal Tabacundo – Cayambe

Fuente: Autor

Se toma en cuenta que, para el ajuste del dial del relé direccional de neutro, este debe encontrarse por debajo del valor de ajuste del dial del relé direccional de fase, para que se pueda diferenciar que protección es la que actúa, si el relé de fase o neutro.

La Tabla 16, se muestra el resumen de los ajustes determinados para los relés de sobrecorriente direccional instantáneo y temporizado de neutro, establecidos para la protección en las líneas de subtransmisión de EMELNORTE.

|                | <b>SISTEMA 69 kV</b>           | <b>PROTECCIÓN: NEUTRO</b> |                      |             |        |             |                |  |
|----------------|--------------------------------|---------------------------|----------------------|-------------|--------|-------------|----------------|--|
| Subestación    | Protección                     | Relé                      | Línea                | Tipo curva  | Tap (A | <b>Dial</b> | Inst (A        |  |
|                |                                |                           |                      |             | sec)   | (s)         | sec)           |  |
|                | Posición                       | 67N                       | neutro               | Muy Inversa | 1,00   | 0,05        | 114,17         |  |
| La             | Tabacundo                      |                           |                      |             |        |             |                |  |
| Esperanza      | Posición                       |                           |                      |             |        |             |                |  |
|                | Cananvalle                     |                           | neutro               | Inversa     | 1,6    | 0,14        | 53,25          |  |
|                | Posición la                    | 67N                       | neutro               | Inversa     | 2,50   | 0,07        | <b>Disable</b> |  |
| Cananvalle     | Esperanza                      |                           |                      |             |        |             |                |  |
|                | Posición                       |                           | neutro               | Inversa     | 2,50   | 0,06        | 79,00          |  |
|                | Cayambe                        |                           |                      |             |        |             |                |  |
| Ecuajugos      | Totalizador                    | 67N                       | neutro               | Muy Inversa | 0,50   | 0,07        | <b>Disable</b> |  |
|                | Posición                       | 67N                       |                      |             | 1,00   | 0,05        | 38,35          |  |
| Cayambe        | Tabacundo                      |                           | neutro               | Muy Inversa |        |             |                |  |
|                | Posición                       |                           | neutro               | Inversa     | 1,6    | 0,12        | <b>Disable</b> |  |
|                | Cananvalle                     |                           |                      |             |        |             |                |  |
|                | Posición La                    |                           | neutro               | Inversa     | 2,00   | 0,22        | 93,25          |  |
| Transelectric  | Esperanza                      | 67N                       |                      |             |        |             |                |  |
| Tabacundo      | Posición                       |                           | neutro               | Inversa     |        | 0,17        |                |  |
|                | Cayambe                        |                           |                      |             | 2,00   |             | 31,50          |  |
| <b>NOTA:</b>   |                                |                           |                      |             |        |             |                |  |
|                | A sec $=$ amperios secundarios | $Disable = desactivar$    |                      |             |        |             |                |  |
| $s =$ segundos |                                |                           | $Inst = instantáneo$ |             |        |             |                |  |

Tabla 16. Valores de ajuste del relé instantáneo y temporizado de neutro

#### **CONCLUSIONES**

- La importancia de realizar la coordinación de protecciones en las líneas de subtransmisión de EMELNORTE con relés direccionales es para poder cerrar lazos a futuro con la nueva configuración en lazo con la implementación del nuevo punto de interconexión en el sector Tabacundo con la finalidad de aumentar la confiablidad del sistema de subtransmisión.
- Al determinar los ajustes de los relés direccionales se debe tomar en cuenta que cumpla con coordinar las curvas de protección dentro de margen de tiempo establecido de 200 ms y proteger a la línea de subtransmisión asignada.
- Cuando en un ramal se alimenta de varias subestaciones se dificulta la coordinación de protecciones por la cantidad a graficar de las curvas de los relés, pero si es menor la cantidad de subestaciones en un ramal, se facilita la coordinación de protecciones ya que se trabaja de mejor manera al momento de graficar las curvas de los relés.
- Dado que el sistema es en lazo la metodología utilizada para la coordinación de protecciones se empieza como si fuera un sistema radial, desde el ramal Tabacundo – La Esperanza, desconectando la línea de subtransmisión del ramal Tabacundo – Cayambe y a su vez del ramal Tabacundo – Cayambe, desconectado la línea de subtransmisión del ramal Tabacundo – La Esperanza con el propósito de asegurar que el sistema continúe operando.
- El manual de procedimientos elaborado es una guía que indica los pasos a seguir al momento de editar los dispositivos, ajuste de los relés y crear o añadir curvas de los relés, lo que permitirá conocer de una forma fácil el manejar el programa PowerFactory.

### **RECOMENDACIONES**

- Se recomienda que de igual manera se realice la coordinación de protecciones con réles direccionales del otro sistema en lazo que comprende las subestaciones Atuntaqui, San Vicente y Otavalo con el nuevo punto de conexión con el Sistema Nacional Interconectado en el sector Tabacundo.
- Cuando se siguen realizando modificaciones en el proyecto, PowerFactory presentará inconvenientes al momento de realizar las simulaciones o cálculos de cortocircuitos, ante ello se debe desactivar el proyecto y exportarlo para que luego el usuario guarde el archivo en una nueva carpeta y seguido cerrar el programa. Después se debe abrir nuevamente el programa, activar el proyecto en donde se encuentra su nueva ubicación y continuar trabajando normalmente en las simulaciones.

#### **REFERENCIAS**

- ABB Instrument Transformers. (n.d.). *Instrument Transformers Application Guide.* Retrieved from https://library.e.abb.com/public/94c2ba5a2f381077c1257df000504e0c/1HSM%209543% 2040-00en%20IT%20Application%20Guide%20Ed4.pdf
- ARCERNNR. (2019). *Glosaro de Definiciones y Acrónimos contenidos en la Normativa del Sector Eléctrico Ecuatoriano.* Obtenido de https://www.controlrecursosyenergia.gob.ec/wpcontent/uploads/downloads/2021/09/A\_D\_ARC\_R6-1.pdf
- Barrios, Y. K., & Mina, J. E. (2011). *Aplicación de un software para el cálculo, diseño y construcción de transformadores de potencia, como tutorías de la asiganatura Máquinas I.* Obtenido de http://repositorio.ucsg.edu.ec/bitstream/3317/9652/1/T-UCSG-PRE-TEC-IEM-129.pdf
- Bertrand, P. (Enero de 2000). *Cuaderno Técnico n° 181: Las protecciones direccionales.* Obtenido de Schneider Electric: http://automata.cps.unizar.es/bibliotecaschneider/AT-MT/CT181.pdf
- Caicedo Delgado, G. (2020). *Clase 7: Teoría Protección de sobrecorriente.* Obtenido de https://es.scribd.com/document/469271154/Clase-7-Teoria-sobrecorriente-pdf
- Castillo, Y. (09 de Enero de 2018). *ESTUDIO DE COORDINACIÓN DE PROTECCIONES EN EL SISTEMA DE SUBTRANSMISIÓN DE LA EMPRESA ELÉCTRICA QUITO CONSIDERANDO LA CONEXIÓN DE LA LÍNEA VICENTINA-SANTA ROSA 138 kV*. Obtenido de https://bibdigital.epn.edu.ec/bitstream/15000/19063/1/CD-8463.pdf
- Chacón, O. (17 de Septiembre de 2014). *COORDINACIÓN DE PROTECCIONES DEL SISTEMA DE SUBTRANSMISIÓN DE EMELNORTE*. Obtenido de https://bibdigital.epn.edu.ec/handle/15000/8615
- Chapman, S. (2012). *Máquinas Eléctricas* (Quinta ed.). México: McGraw-Hill.
- Chasi Alarcón, K., & López Bonito, E. (Febrero de 2019). *MODELAMIENTO DE UN TRANSFORMADOR ÓPTICO DE CORRIENTE IDEAL PARA SISTEMAS DE PROTECCIONES.* Obtenido de http://repositorio.utc.edu.ec/bitstream/27000/5595/1/PI-001117.pdf
- CYME INTERNATIONAL. (Enero de 2015). *Programa de Análisis de Redes Electricas.* Obtenido de https://www.cyme.com/es/software/BR917001ES-CYME-Software.pdf
- *CYME Programa de análisis de redes eléctricas*. (2020). Obtenido de https://www.cyme.com/es/software/

*CYME Soluciones y software para sistemas eléctricos de potencia.* (Febrero de 2018). Obtenido de https://www.cyme.com/es/software/cymtcc/BR917033ES-CYMTCC.pdf

DIgSILENT. (Octubre de 2014). *DIgSILENT PowerFactory 15, Tutorial*.

- DIgSILENT. (2022). *POWER SYSTEM SOLUTIONS*. Retrieved from https://www.digsilent.de/en/features.html
- Enríquez, A. (Febrero de 2019). *MODELACIÓN DEL SISTEMA DE SUBTRANSMISIÓN E INTEGRACIÓN CON EL SISTEMA DE DISTRIBUCIÓN EN MEDIA TENSIÓN DE EMELNORTE*. Obtenido de http://repositorio.utn.edu.ec/bitstream/123456789/8984/1/04%20MEL%20050%20TRAB AJO%20DE%20GRADOI.pdf
- Espinoza Guerrero, J., & Estupiñán Segura, P. (Marzo de 2010). *GUÍA DE SELECCIÓN DE SISTEMA DE PROTECCIÓN EN SUBESTACIONES POR MEDIO DE RELÉS BASADOS EN MICROPROCESADORES APLICADO EN SUBESTACIONES DE TRANSMISIÓN.* Obtenido de https://dspace.ups.edu.ec/bitstream/123456789/2093/13/UPS-GT000155.pdf
- Estévez Martínez, X. (Julio de 2019). *Estudio de coordinación de protecciones de los alimentadores primarios de la subestación Cotacachi, considerando la nueva filosofía de protecciones de Emelnorte S.A.* Obtenido de https://bibdigital.epn.edu.ec/handle/15000/20351
- Figueroa, J. (2014). *PROTECCIÓN DE SISTEMAS ELÉCTRICOS.* Obtenido de http://files.informacionclasesiupsm.webnode.com.ve/200000065-

6abaa6cb04/MANUAL%20DE%20SISTEMAS%20DE%20PROTECCIONES.pdf

- Fortescue, C. L. (1918). Method of Symmetrical Coordinates Applied to the Solution of Polyphase Networks. *Tran-sactions A.I.E.E, 37*, 1027-1140.
- Fraile Mora, J. (2012). *Circuitos Eléctricos.* Madrid: PEARSON EDUCACIÓN, S.A. Obtenido de https://www.academia.edu/29576960/Circuitos\_electricos\_Jesus\_Fraile\_Mora\_pdf
- *GLOSARIO DE TÉRMINOS SISTEMA ELÉCTRICO ECUATORIANO*. (14 de Enero de 2010). Obtenido de

https://www.celec.gob.ec/transelectric/images/stories/baners\_home/ley/terminologia.pdf

Gonzáles, A. (2014). *Manual de Usuario del software RADIAL 10.0*. Obtenido de https://dspace.uclv.edu.cu/bitstream/handle/123456789/618/Alejandro%20Padr%C3%B 3n%20Gonz%C3%A1lez.pdf?sequence=1&isAllowed=y

- Guano Sinchiguano, X. (Octubre de 2017). *Coordinación de las protecciones de sobrecorriente del sistema de subtransmisión de la empresa eléctrica provincial Cotopaxi ante el cambio de configuración de red radial a red en anillo*. Obtenido de Escuela Politécnica Nacional.
- Gutiérrez, D. (Diciembre de 2016). *Diseño e implementación de una herramienta de software para el análisis de confiabilidad de sistemas eléctricos de potencia basado en el método de simulación de Montecarlo.* Obtenido de https://bibdigital.epn.edu.ec/bitstream/15000/16938/1/CD-7520.pdf
- *Manual de operación subestación Alpachaca 69 kV*. (2013). Obtenido de http://repositorio.utn.edu.ec/bitstream/123456789/4458/4/05%20FECYT%201599%20M ANUAL%20DE%20OPERACI%C3%93N.pdf

Manzaneda, J. (17 de Abril de 2015). *RELÉ DE SOBRECORRIENTE.* Obtenido de https://es.scribd.com/document/358715349/Tema-3-Rele-de-sobrecorriente-pdf

- Moreno Ríos, B. (2016). *CAPÍTULO 3. PROTECCIONES DE SOBRECORRIENTE.* Obtenido de https://docplayer.es/13101147-Capitulo-3-protecciones-de-sobrecorriente.html
- Palate, B. (Agosto de 2017). *AJUSTE DE RELÉS DIFERENCIALES DE LÍNEA Y COORDINACIÓN DE RELÉS DIRECCIONALES DE SOBRECORRIENTE EN EL SISTEMA DE SUBTRANSMISIÓN DE LA EMPRESA ELÉCTRICA AMBATO REGIONAL CENTRO NORTE S.A*. Obtenido de https://bibdigital.epn.edu.ec/handle/15000/18914
- PLAN MAESTRO DE ELECTRICIDAD. (5 de Enero de 2020). *Plan de Expansión de la Transmisión.* Obtenido de https://www.recursosyenergia.gob.ec/wpcontent/uploads/2020/01/5.-PLAN-DE-EXPANSION-DE-LA-TRANSMISION.pdf
- Ramirez, C. F. (2003). *Subestaciones de Alta y Extra Alta Tensión* (Segunda ed.). Colombia: Mejía Villegas S.A. https://doi.org/https://www.academia.edu/39686217/Carlos\_Felipe\_Ram%C3%ADrez\_S ubestaciones de alta y extra alta tensi%C3%B3n Mej%C3%ADa Villegas S A 200 3\_
- Ramírez, M. (Julio de 2005). *PROTECCIÓN DE SISTEMAS ELÉCTRICOS DE POTENCIA.* Obtenido de

https://www.ingenieros.es/files/proyectos/Proteccion\_Sistemas\_Electricos\_Potencia.pdf *REGULACIÓN ARCONEL 005/18*. (2018). Obtenido de REGULACIÓN ARCONEL 005/18:

https://www.regulacionelectrica.gob.ec/wp-

content/uploads/downloads/2019/01/Regulacion-de-Calidad-Suscrita.pdf

- Renzo, A. (Agosto de 2007). *Protecciones Eléctricas.* Obtenido de https://es.scribd.com/document/47677806/Proteccion-de-Sistemas-de-Potencia-Ing-Renzo-Tamasco-ojo
- Rodríguez, M. Á. (26 de Marzo de 2016). *Transformadores Trifásicos con cargas desequilibradas.* Obtenido de https://es.scribd.com/document/306031542/Flujo-homopolar
- Rosales, A. (2020). *EMPRESA ELÉCTRICA REGIONAL NORTE S.A. INFORME EJECUTIVO RENDICIÓN DE CUENTAS 2020*. Obtenido de https://www.emelnorte.com/emelnorte/index.php/category/117-rendicion-de-cuentas-2020#
- Torres Rodríguez, J., Torres Rodríguez, M., & Torres Prieto, J. (2013). ESTRATEGIAS EFECTIVAS PARA MEJORAR LA CALIDAD DEL SERVICIO DE ENERGÍA ELÉCTRICA DE UN SISTEMA DE DISTRIBUCIÓN ELÉCTRICO. *YACHANA, Volumen 2*(No. 2). Obtenido de http://revistas.ulvr.edu.ec/index.php/yachana/article/view/41/36
- Vasco, J. P. (Febrero de 2015). *Diseño de un esquema de reconexión automática para alimentadores primarios en siete subestaciones tipo de la Empresa Eléctrica Quito S.A.* Obtenido de https://dspace.ups.edu.ec/bitstream/123456789/8067/6/UPS-KT00957.pdf
- Z.M, R. (2020). *Guía para la Duración de Corriente de Falla a través de Transformadores de Potencia* (2da. ed.). RFZM Books. Obtenido de http://ingenieriaelectromecanicarfzm.blogspot.com/2020/02/curva-de-proteccion-para.html

## **ANEXOS**

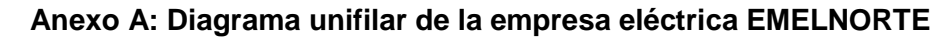

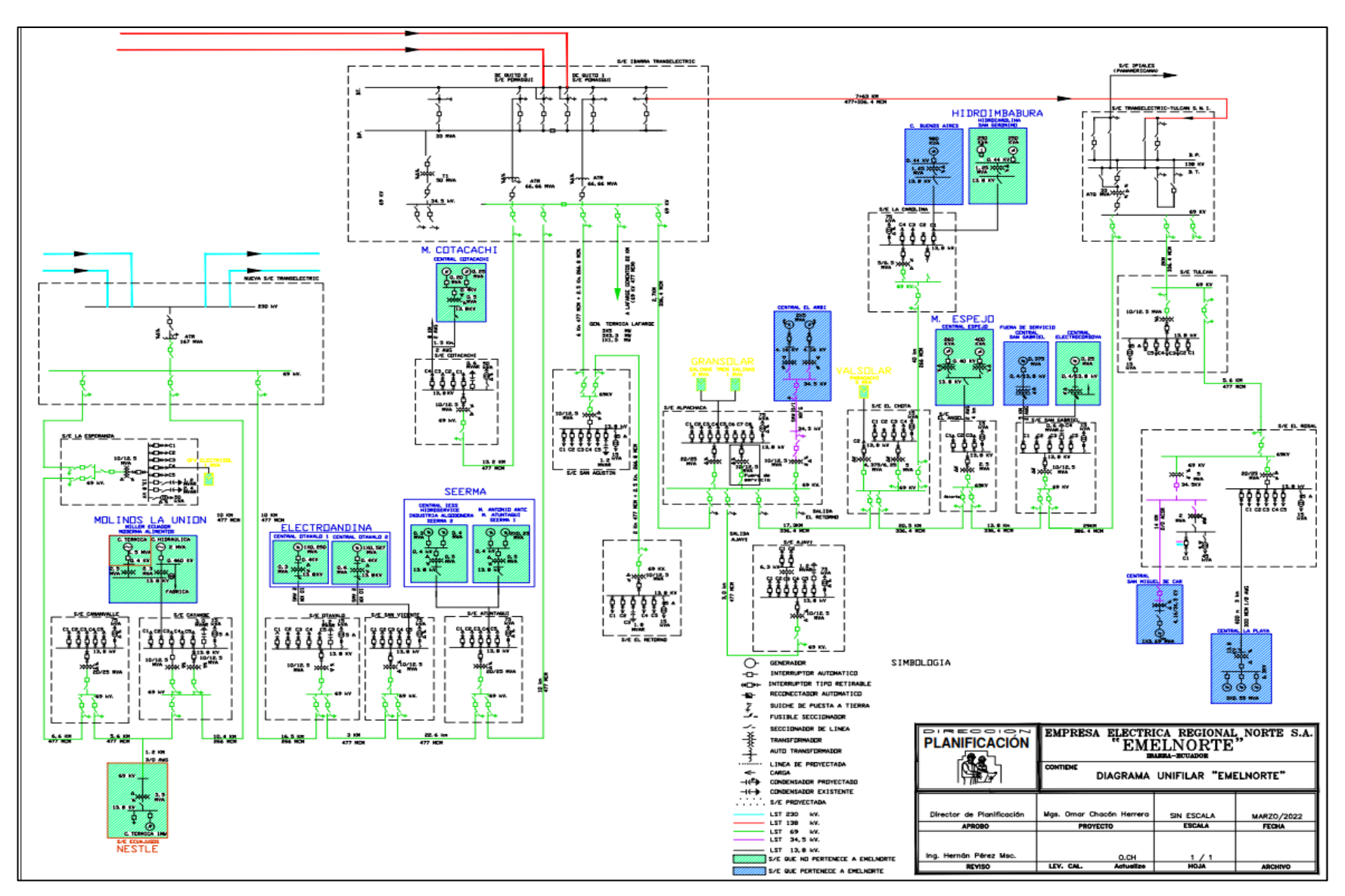

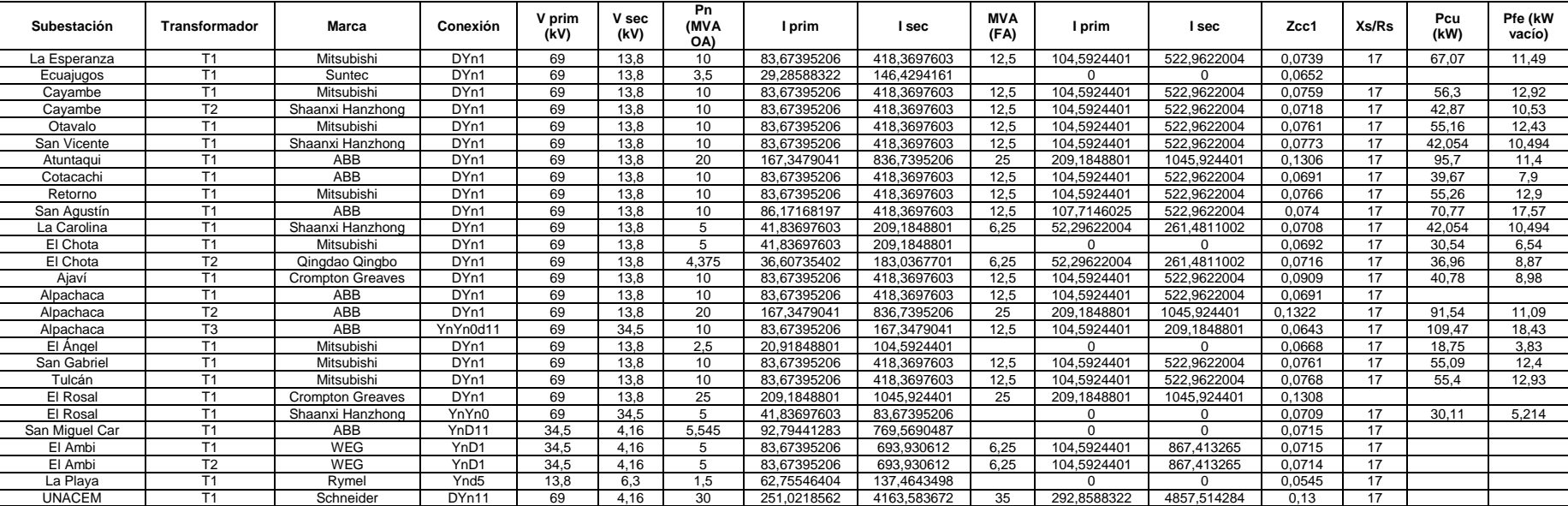

# **Anexo B: Características de los transformadores de potencia de EMELNORTE**

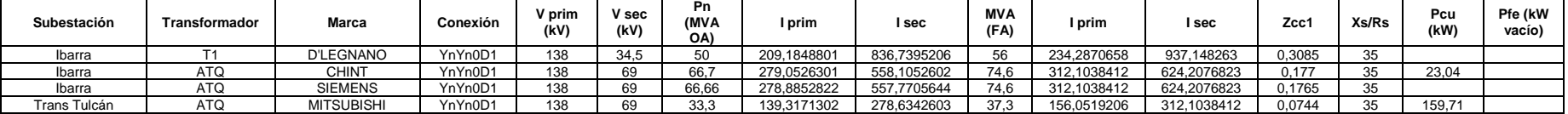

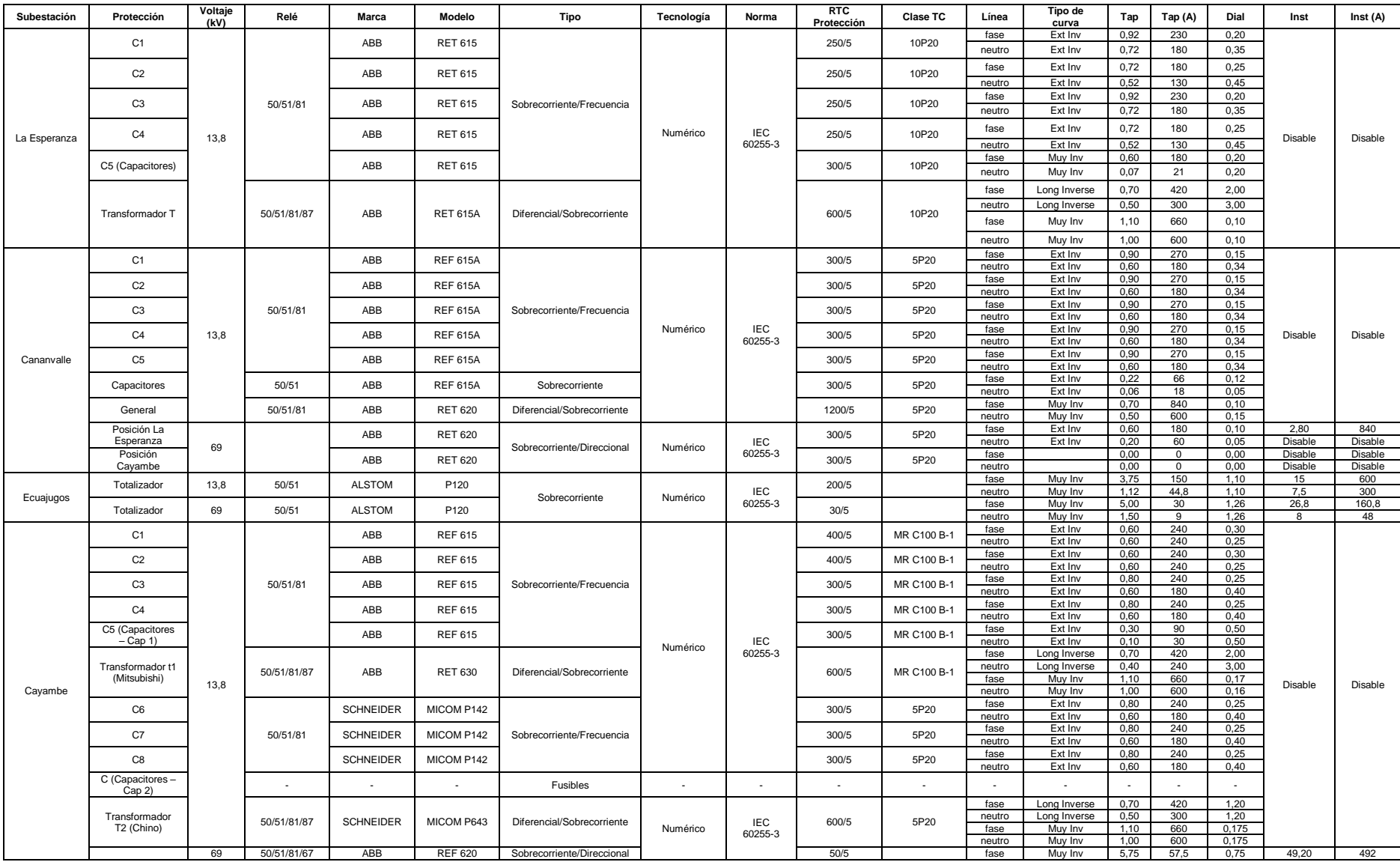

## **Anexo C: Características de los relés en las subestaciones de EMELNORTE**
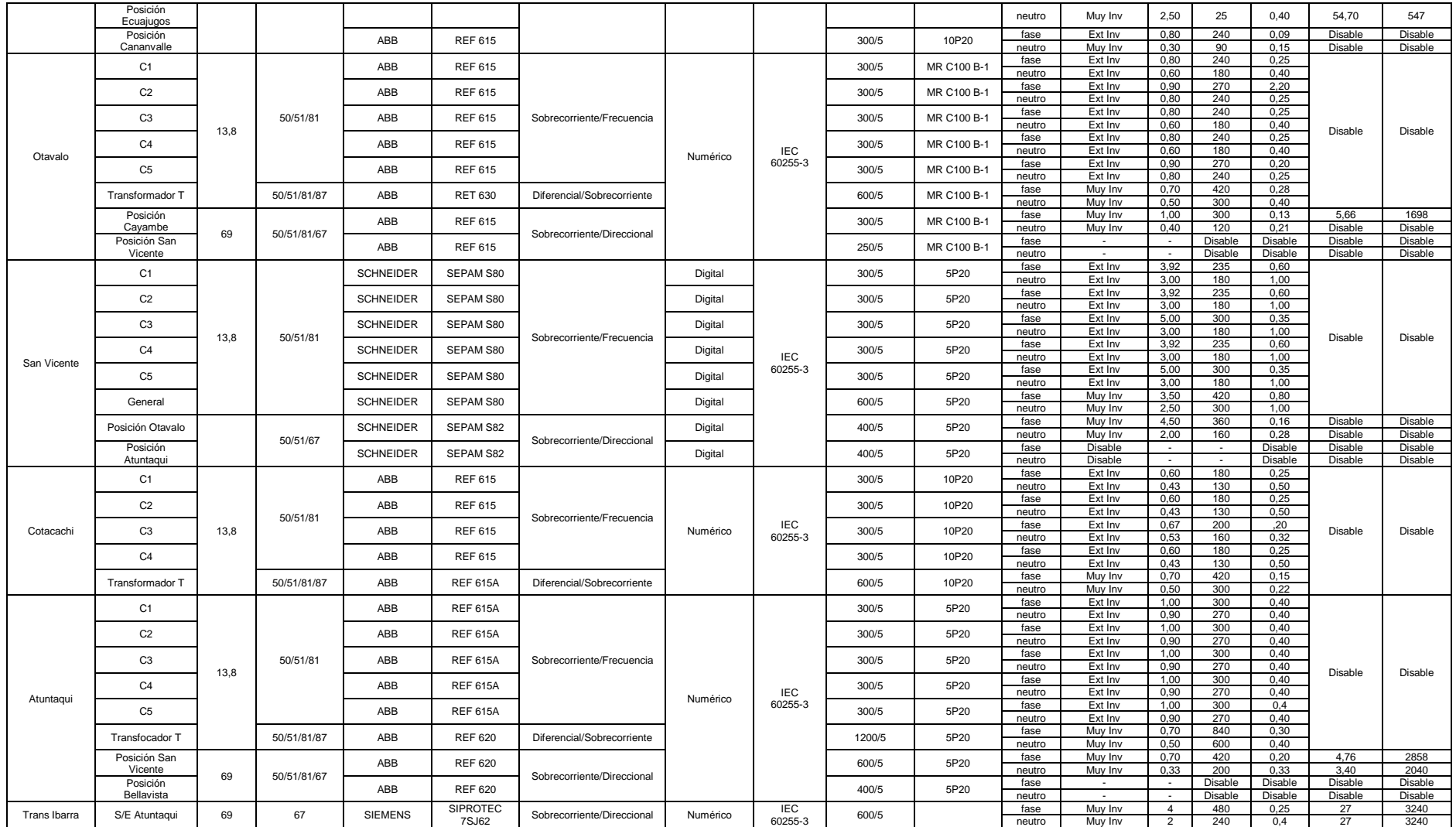

# **Anexo D: Manual de procedimientos para el manejo de PowerFactory**

# **1. Espacio de trabajo de PowerFactory**

PowerFactory ofrece una interfaz gráfica en donde se encuentran las distintas herramientas e iconos que permiten dibujar los componentes de la red eléctrica, ejecutar simulaciones de flujos de carga, cortocircuitos, coordinación de protecciones entre otras aplicaciones. En la Figura 53 se presenta el espacio de trabajo de PowerFactory y sus partes:

| - 4 1回<br>r.<br>쮫<br>$\bullet$ $\circ$ $\circ$ $\Box$ 100%<br>$\vert \cdot \vert$ | $\Omega$ $\Omega$<br>5.<br>$\triangle$<br>$\frac{1}{2}$<br>$R_{c}$<br>Gal<br>田<br><b>YA</b>                                                | $= 39.4 = 38.8 \times 10^{-4}$<br>田図<br>25E<br>简<br>$\mathbf{r}$<br>$m \times 100$ | Barra de iconos<br>69kV<br>$\blacktriangleright$ ABC<br>$\overline{\phantom{a}}$ | Herramientas de<br>dibujo<br>$\mathfrak{B}_1$<br>п<br>$\  \  \, \scriptstyle\!\!\!\! \sim$ $\  \  \, \scriptstyle\!\!\!\! \sim$ $\  \  \, \scriptstyle\!\!\!\! \sim$ $\  \  \, \scriptstyle\!\!\!\! \sim$<br>上車<br>$\qquad \qquad \qquad \qquad \qquad \qquad \qquad \qquad \qquad$<br>$ +$ $=$ $3$ $\mathbb{Z}$ $=$<br>$\equiv$ $\equiv$ 38<br>$\mathfrak{g} \circ \mathfrak{g} \circ \mathfrak{g}$<br>00000<br>8000<br>t. |
|-----------------------------------------------------------------------------------|----------------------------------------------------------------------------------------------------|------------------------------------------------------------------------------------|----------------------------------------------------------------------------------|----------------------------------------------------------------------------------------------------|
|                                                                                   |                                                                                                    |                                                                                    |                                                                                  |                                                                                                    |
|                                                                                   |                                                                                                    |                                                                                    |                                                                                  |                                                                                                    |
|                                                                                   |                                                                                                    |                                                                                    |                                                                                  |                                                                                                    |
|                                                                                   |                                                                                                    |                                                                                    |                                                                                  |                                                                                                    |
|                                                                                   |                                                                                                    |                                                                                    |                                                                                  |                                                                                                    |
|                                                                                   |                                                                                                    |                                                                                    |                                                                                  |                                                                                                    |
|                                                                                   |                                                                                                    |                                                                                    |                                                                                  |                                                                                                    |
|                                                                                   |                                                                                                    |                                                                                    |                                                                                  |                                                                                                    |
|                                                                                   |                                                                                                    |                                                                                    |                                                                                  |                                                                                                    |
|                                                                                   |                                                                                                    |                                                                                    |                                                                                  |                                                                                                    |
|                                                                                   |                                                                                                    |                                                                                    |                                                                                  |                                                                                                    |
|                                                                                   |                                                                                                    |                                                                                    |                                                                                  |                                                                                                    |
|                                                                                   |                                                                                                    |                                                                                    |                                                                                  |                                                                                                    |
|                                                                                   |                                                                                                    |                                                                                    |                                                                                  | ☆ ᄬ ≫ 國                                                                                                    |
|                                                                                   |                                                                                                    |                                                                                    |                                                                                  | $\dot{2}$<br>$\Delta$<br>色星座<br>$\pm$                                                                                                    |
|                                                                                   |                                                                                                    |                                                                                    |                                                                                  |                                                                                                    |
|                                                                                   |                                                                                                    |                                                                                    |                                                                                  | $L_1 \oplus w$<br>$\delta$                                                                                                    |
|                                                                                   |                                                                                                    |                                                                                    |                                                                                  | 鱼谷中<br>Ò                                                                                                    |
|                                                                                   |                                                                                                    |                                                                                    |                                                                                  | Ð                                                                                                    |
|                                                                                   |                                                                                                    |                                                                                    |                                                                                  |                                                                                                    |
|                                                                                   |                                                                                                    |                                                                                    |                                                                                  | 空中中中国                                                                                                    |
|                                                                                   |                                                                                                    |                                                                                    |                                                                                  | $\circledcirc$<br>$\circledcirc$                                                                                                    |
|                                                                                   |                                                                                                    |                                                                                    |                                                                                  | œ<br>$\mathcal{F}$<br>⊨                                                                                                    |
|                                                                                   |                                                                                                    |                                                                                    |                                                                                  |                                                                                                    |
|                                                                                   |                                                                                                    |                                                                                    |                                                                                  |                                                                                                    |
|                                                                                   |                                                                                                    |                                                                                    |                                                                                  |                                                                                                    |
|                                                                                   |                                                                                                    | nete: Gre<br>$-1$ $-1$ $-1$<br><b>MA PHONE</b>                                     |                                                                                  | □ ○ 4 ○ 回                                                                                                    |
|                                                                                   |                                                                                                    |                                                                                    |                                                                                  |                                                                                                    |
|                                                                                   |                                                                                                    |                                                                                    |                                                                                  | $\left  \cdot \right $                                                                                                    |
|                                                                                   | $\leftarrow$ $\Rightarrow$ $\left  \frac{1}{2} \right $ $\left  4 \right $ $\rightarrow$ $\left  \frac{1}{2} \right $ $\land$ Grid $\land$ | Ventana gráfica                                                                    | Paint white S.C.<br>╖╻                                                           |                                                                                                    |

Figura 55. Partes de la ventana principal de PowerFactory

### **1.1 Barra del menú principal**

Se encuentra en la parte superior de la ventana principal y permite acceder a los comandos descritos en la Tabla 17:

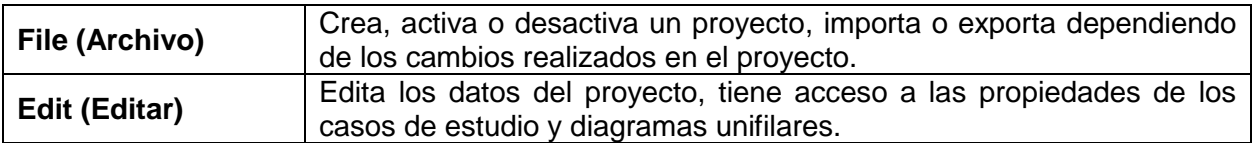

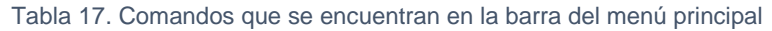

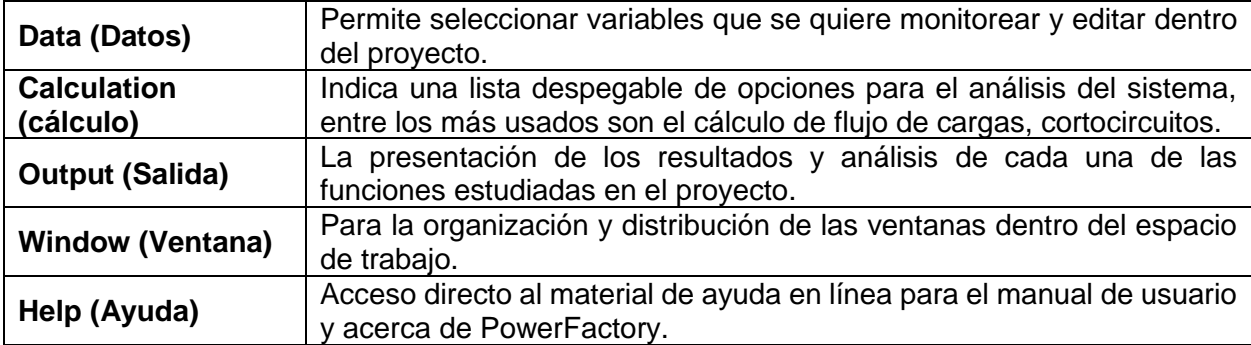

# **1.2 Barra de iconos**

Contiene la lista de cada una de los diferentes casos de estudios que se encuentran disponibles, esto dependerá del tipo de estudio a elegir; también se encuentran otras opciones disponibles para modificar el dibujo como son: el ampliar o reducir la ventana gráfica, imprimir, cambiar el formato del dibujo, mostrar el título o la leyenda.

# **1.3 Herramientas de dibujo**

Se ubica al lado derecho de la ventana gráfica, donde se muestran las diferentes herramientas para modelar un sistema eléctrico. Entre los principales iconos más utilizados para dibujar y la simulación del sistema se describen en la Tabla 18:

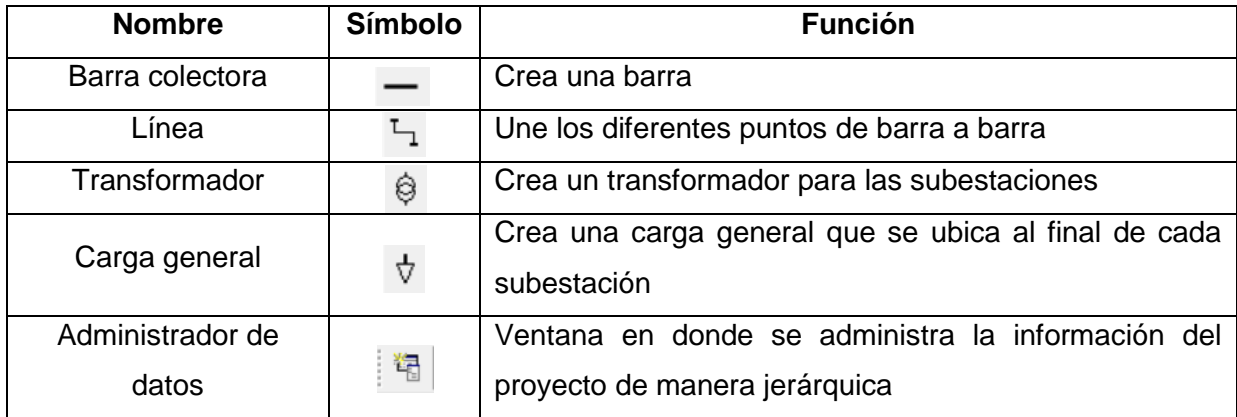

#### Tabla 18. Iconos de la barra de herramientas

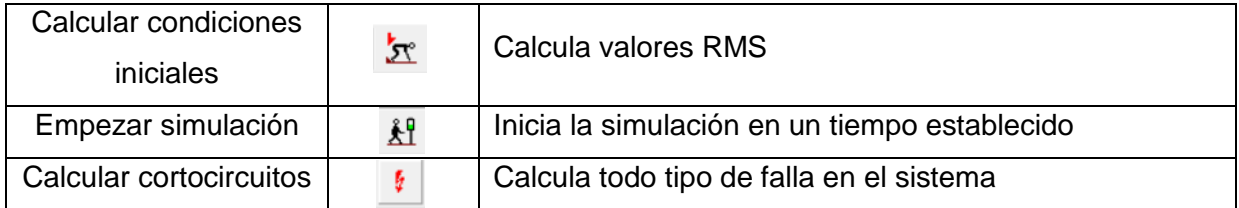

## **1.4 Ventana gráfica**

Es el área donde se muestra el sistema seleccionado. Se presenta una vista general de cómo se encuentra modelado el sistema, para acceder a los datos y verificar cada elemento, se debe ubicar el cursor en el lugar deseado y dar doble clic en el mismo, donde se presenta una ventana que muestra las diferentes opciones que pueden modificarse.

Para el caso de editar los dispositivos, se da clic derecho en el cuadrado de color negro y seleccionar la opción >Edit Devices, donde aparecerá una ventana adicional que permite seleccionar los nuevos elementos a cargar en el sistema.

### **1.5 Ventana de mensajes**

Se encuentra en la parte inferior de la ventana gráfica y se activa cuando el usuario realiza una simulación y es en donde se muestran los diferentes mensajes de texto y datos obtenidos de la simulación.

 $\Box$ Figura 56. Ventana de mensajes de PowerFactory

### **1.6 Barra de estado**

Muestra información como el nombre del proyecto actualmente activo, también indica la posición del cursor sea en la ventana gráfica, muestra en eje de coordenadas ("X" y "Y") y para el caso de ubicarse el cursor en la ventana de mensajes muestra la posición de la línea y columna.

### **2. Inicio a PowerFactory**

Al iniciar PowerFactory, se crea una cuenta de usuario de manera automática. Por lo general se usa de forma predeterminada el nombre de usuario de la cuenta de Windows. En la Figura 55 se presenta como ejemplo con el usuario que se va a trabajar "ASUS".

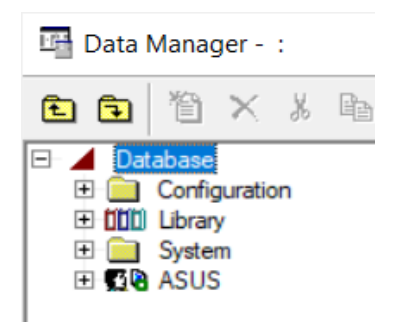

Figura 57. Ejemplo de carpeta de usuario "ASUS"

Una vez que se despliega la carpeta de usuario, en la Figura 56 la ventana >Data Manager facilita la administración de la información de manera jerárquica, el cual contiene información del proyecto como la librería, tipos de equipos, operación de la red, plantillas de modelos, casos de estudios que se usan dentro del proyecto.

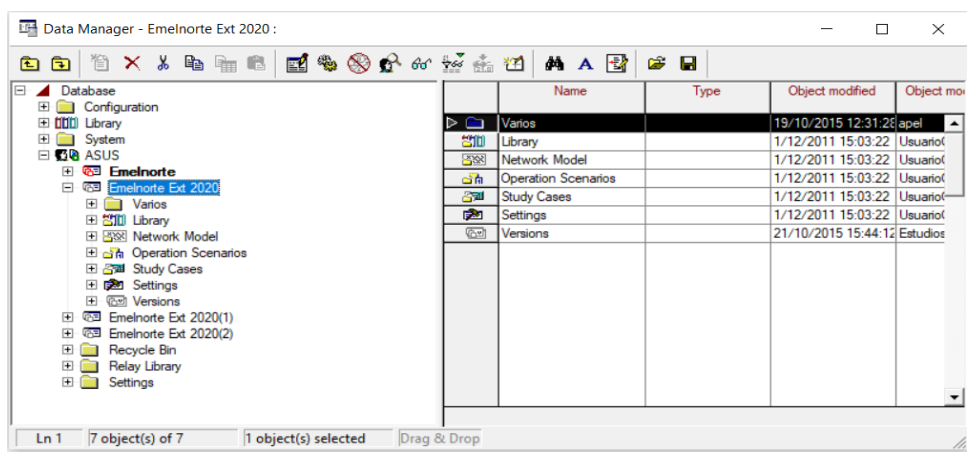

Figura 58. Carpetas principales de Data Manager

# **2.1 Importar proyecto**

Para importar el archivo que contiene el sistema de subtransmisión, se da clic en >Open Data Manager, seguido clic derecho en el nombre del computador con el que está trabajando y clic en >Export, luego aparece una ventana en donde se busca la ubicación del archivo, tal como aparece en la Figura 57 y Figura 58:

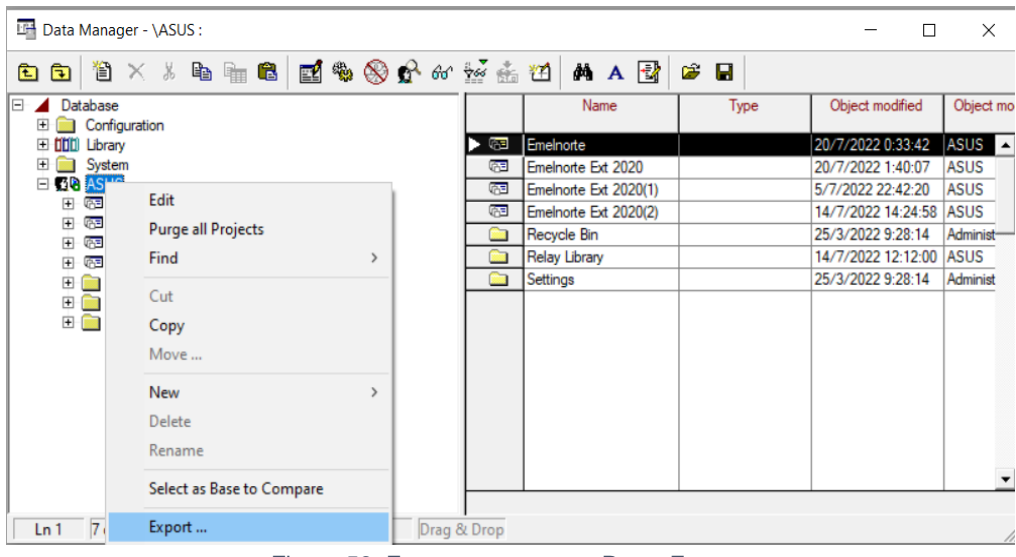

Figura 59. Exportar proyecto a PowerFactory

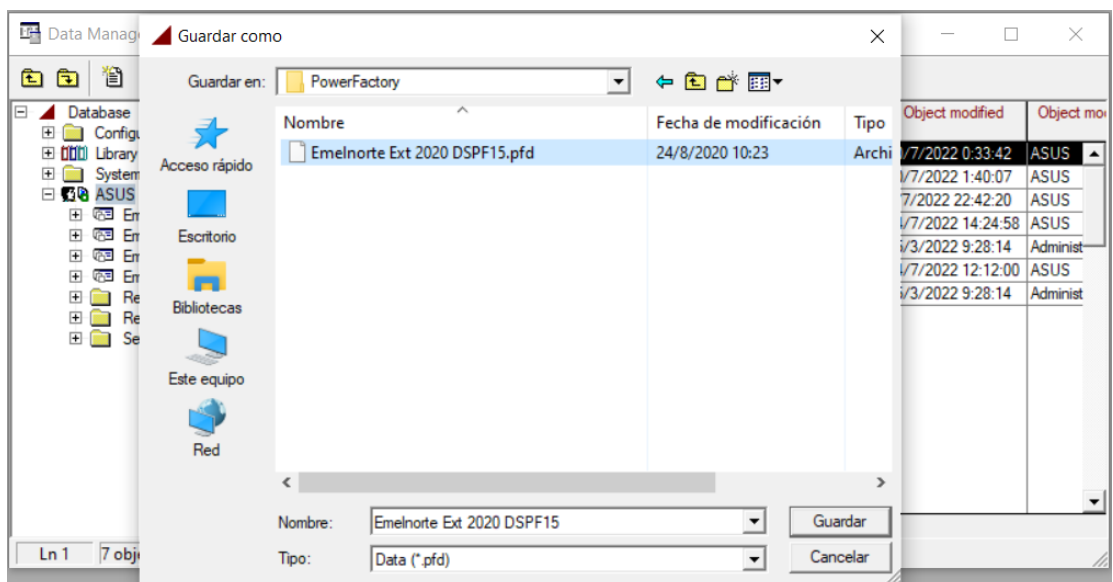

Figura 60. Ubicación del archivo a exportar

En la Figura 59 se muestra que para activar el proyecto se da clic derecho en el nombre del proyecto y clic en >Activate, se espera que se cargue el proyecto para empezar a trabajar en el mismo.

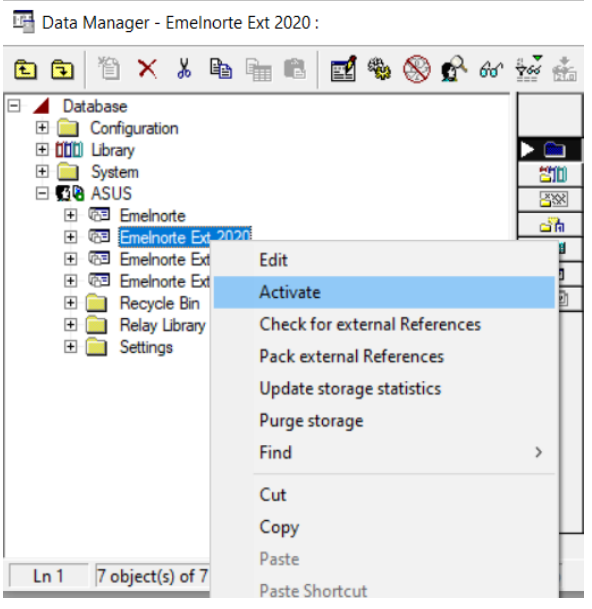

Figura 61. Ventana para activar el proyecto

En el caso se cierre la ventana de >Data Manager, se hace clic en el icono >Open Data Manager, el cual permite abrir o cerrar las veces que se desee dicha ventana.

### **3. Editar dispositivos**

Una vez que se tiene modelado el sistema, se debe editar los dispositivos e ingresar los datos tanto para las subestaciones como las líneas de subtransmisión, ya que con estos datos nos permitirá realizar los ajustes a los relés de sobrecorriente y los relés direccionales.

# **3.1 Subestaciones**

Para editar los dispositivos de las subestaciones, se da clic derecho en >Edit Devices, seguido aparece una ventana en donde se selecciona >New Object, como se muestra en la Figura 60 y Figura 61:

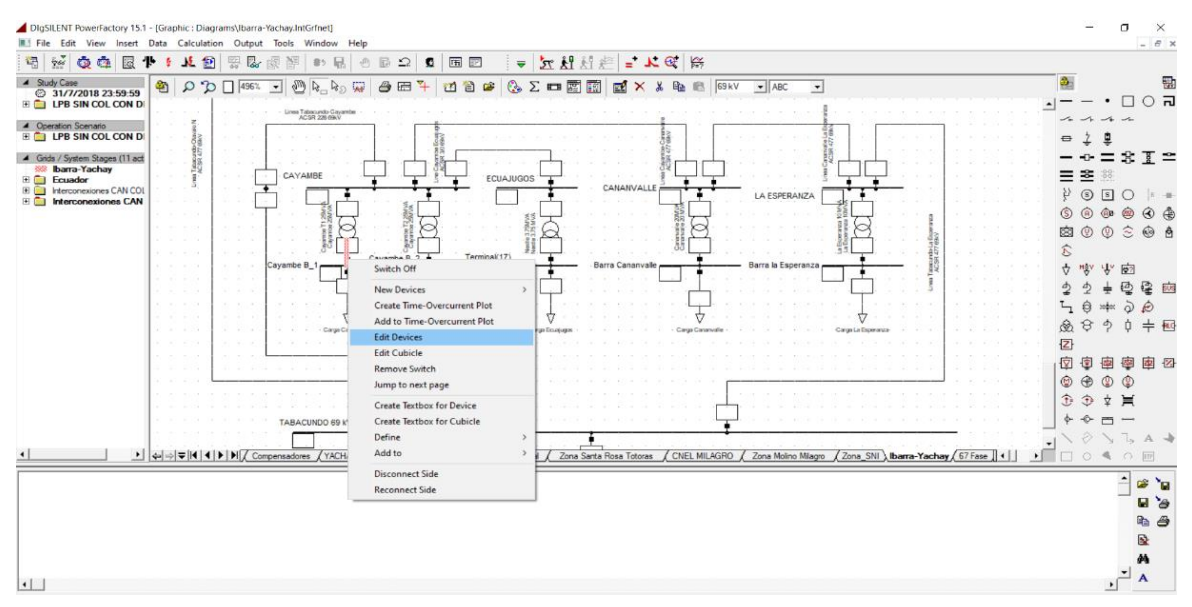

Figura 62. Selección de la opción para editar los dispositivos

| Edit Devices - Ibarra-Yachay\Cayambe B_1\Cub_1 :<br>国家 ⊗ 广 60 20 去 21<br>伯<br>$\times$ & b m c $\times$<br>đâ<br>œ<br>$\blacksquare$ |                       |                   |                |                            |                    |                           |       |
|----------------------------------------------------------------------------------------------------|-----------------------|-------------------|----------------|----------------------------|--------------------|---------------------------|-------|
|                                                                                                    | New Object<br>Name    | Type              | Out of Service | Object modified            | Object modified by |                           | Close |
|                                                                                                    | Rele Sobre-Fase CAY   | Phase  x/ >>      | Π              | 18/5/2022 11:51:21 ASUS    |                    |                           |       |
|                                                                                                    | Rele Sobre-Neutro CAY | Phase lex/le>>    | п              | 18/5/2022 11:51:32 ASUS    |                    |                           |       |
| $\Phi$                                                                                                    | <b>TC CAY</b>         | 600/5 MR C100 B-1 | о              | 4/4/2022 0:02:08           | <b>ASUS</b>        |                           |       |
| -                                                                                                    | Switch                |                   |                | 31/3/2017 12:31:57 USUARIO |                    |                           |       |
|                                                                                                    |                       |                   |                |                            |                    |                           |       |
|                                                                                                    |                       |                   |                |                            |                    | ٠<br>$\blacktriangleleft$ |       |

Figura 63. Seleccionar la opción New Object

Una vez que se da clic en >New Object aparece una ventana adicional como se muestra en la Figura 62, donde se presenta un listado de elementos a escoger.

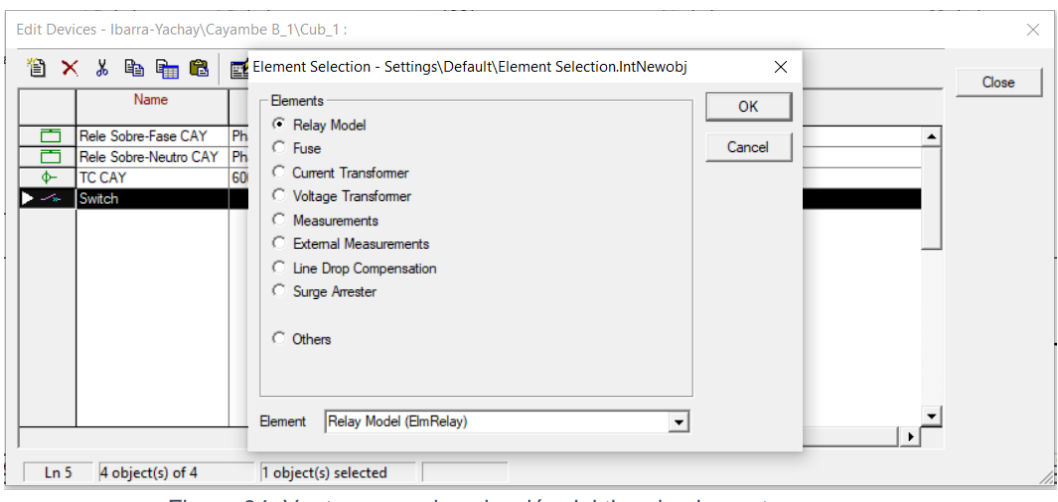

Figura 64. Ventana para la selección del tipo de elemento a crear

Dependiendo del elemento que se escoja se debe editar el nombre, seleccionar el tipo de elemento de la librería en donde está ubicado, tal como se muestra en la Figura 63.

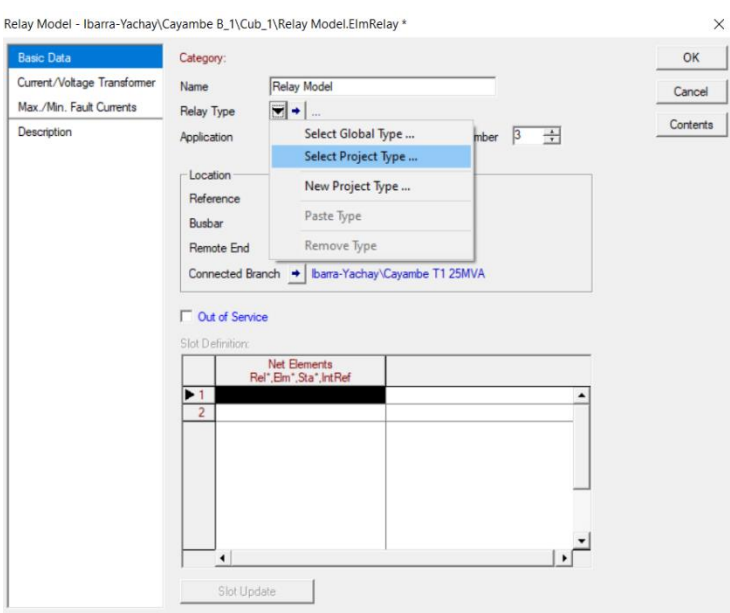

Figura 65. Selección de la ubicación del elemento

Al seleccionar >Select Project Type aparece una ventana adicional en donde se selecciona el tipo de elemento a escoger de la librería del proyecto en el cual se está trabajando, como se indica en la Figura 64.

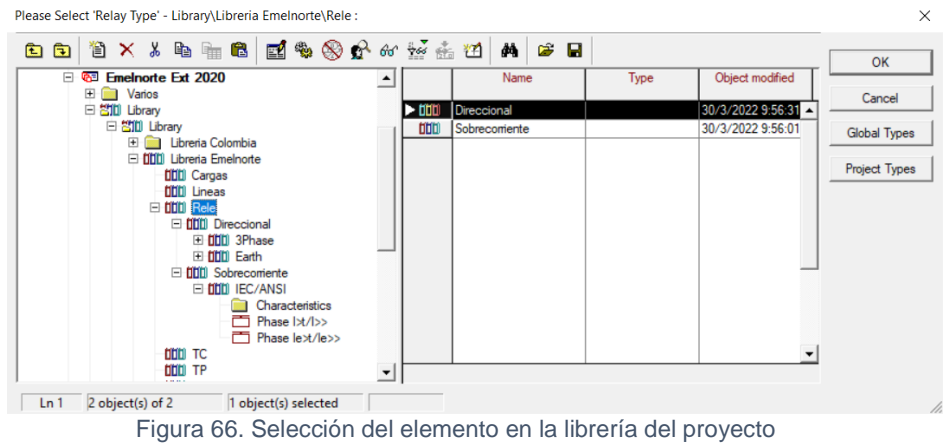

Una vez seleccionado el elemento se da clic a todo en OK y se ha creado nuestro dispositivo de la subestación. Estos mismos pasos se realiza para los dispositivos en las líneas de subtransmisión.

# **3.2 Crear curva de daño del transformador**

Para realizar la gráfica de la curva de daño del transformador, primero se crea la curva de sobrecorriente del transformador, para ello se ubica el cursor en el cuadrado de color negro de la subestación y clic derecho en la opción >Create Time Overcurrent Plot, tal como se observa en la Figura 65:

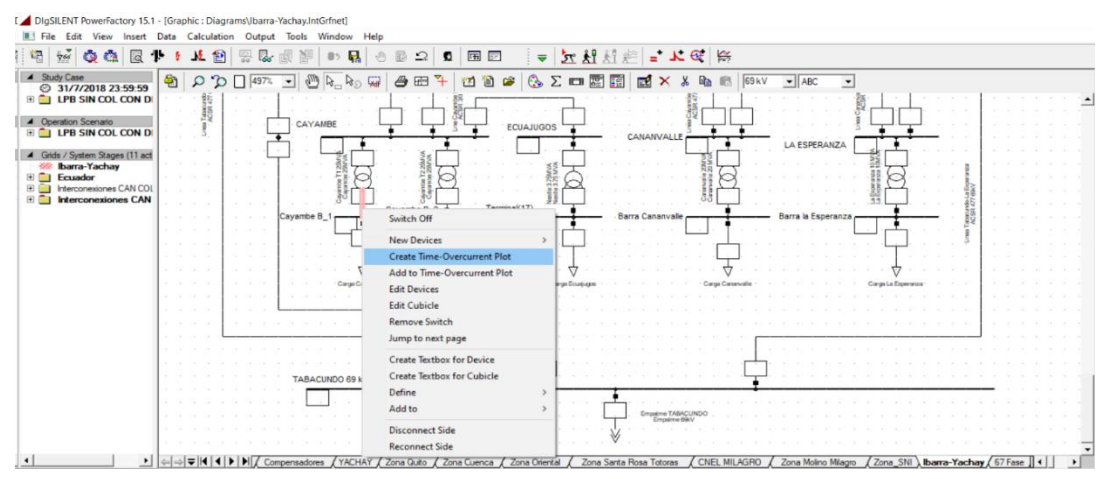

Figura 67. Crear curva de daño del transformador

En la Figura 66, se muestra que aparece una ventana en la cual se selecciona la primera opción para crear la curva de sobrecorriente del transformador.

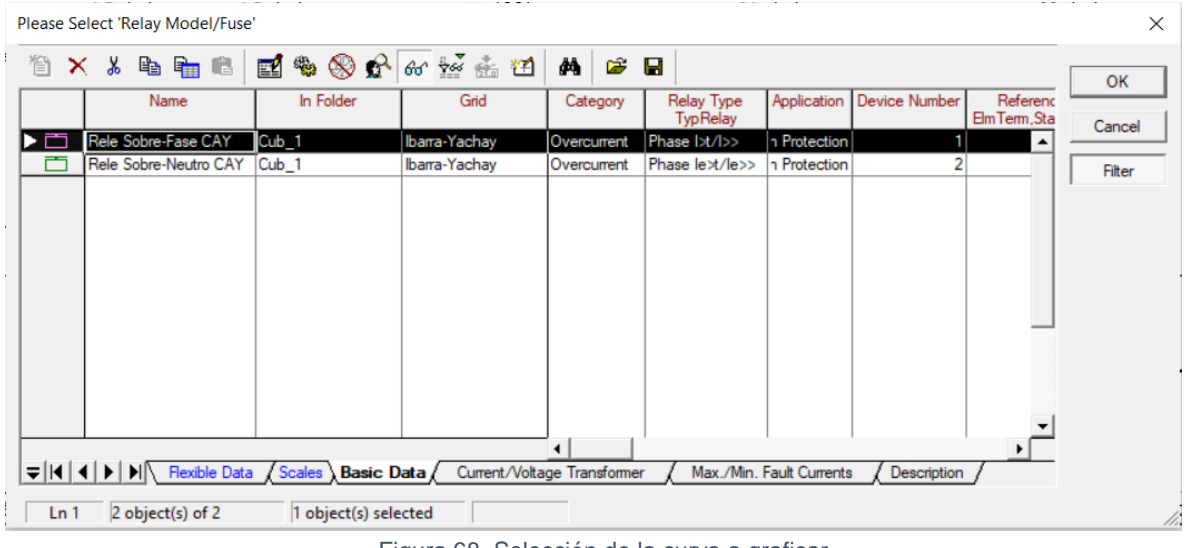

Figura 68. Selección de la curva a graficar

Una vez creada la curva de sobrecorriente, se da clic derecho en la opción >Add, y se selecciona >Transformer Damage Curve, como se indica en la Figura 67.

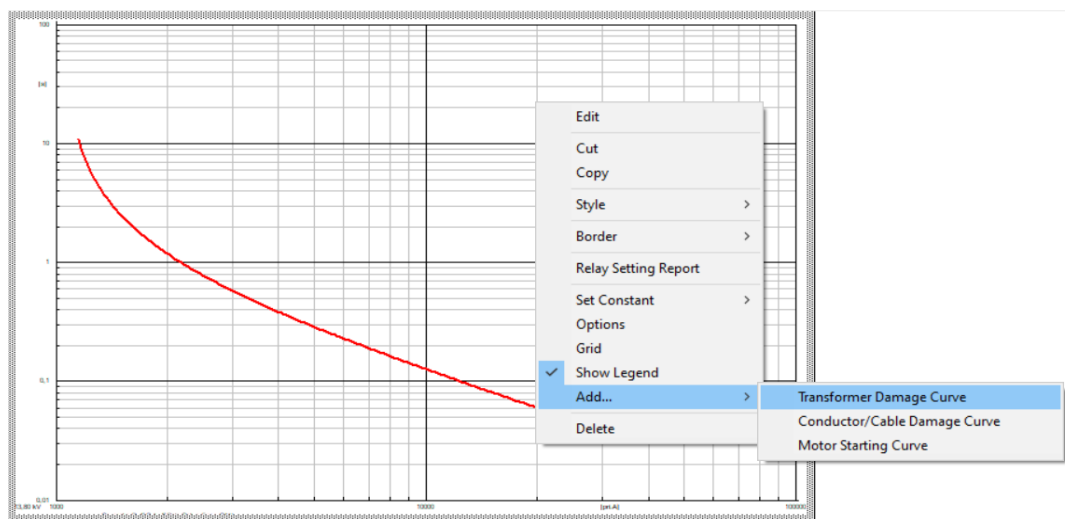

Figura 69. Selección de la curva del transformador

Al dar clic en la opción >Transformer Damage Curve, aparece una ventana como se muestra en la Figura 68, donde se ingresa los datos eléctricos del transformador y clic en OK.

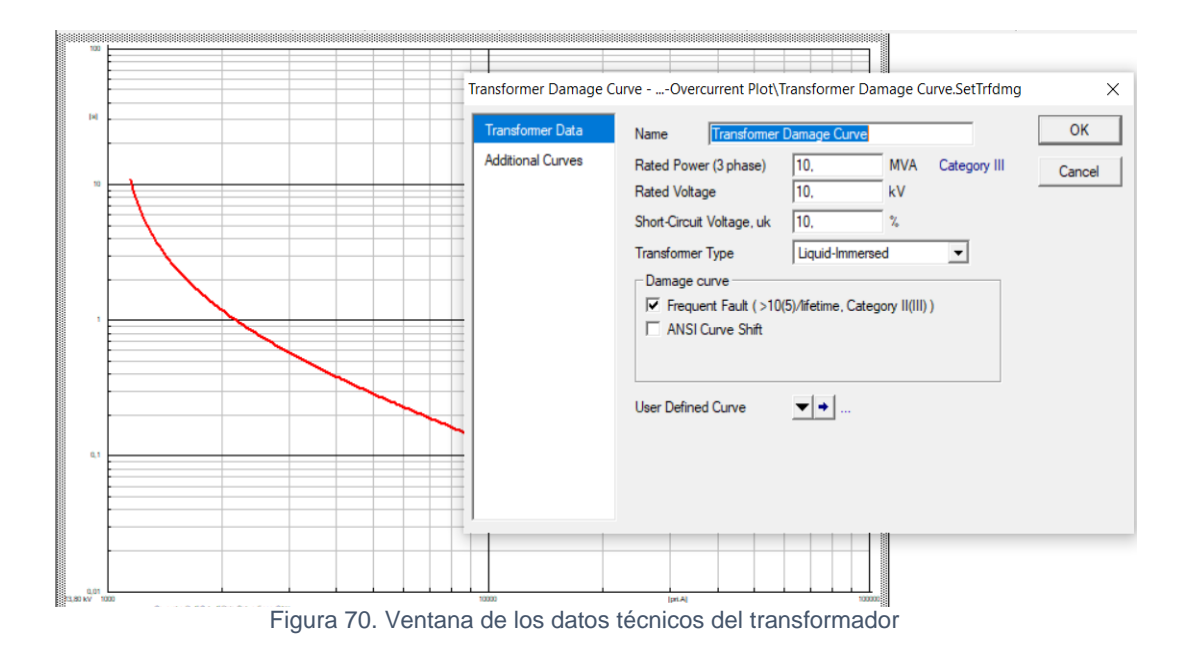

### **3.3 Añadir curva de los relés**

Una vez creado la curva del transformador, para añadir las curvas de los relés como se indica en la Figura 69, se da clic derecho en el cuadrado pequeño de color negro y clic en >Add Time Overcurrent Plot.

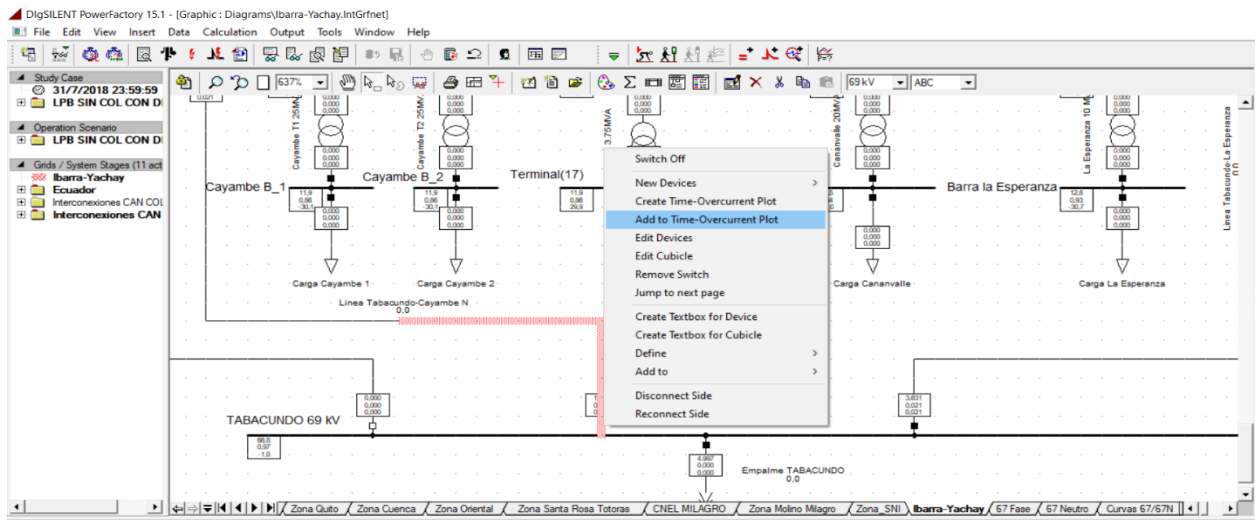

#### Figura 71. Añadir curva de los relés

Aparece una ventana adicional en donde se selecciona la curva de relé a graficar sea de fase o neutro y clic en OK. Se toma en cuenta para un mejor análisis se trabaje primero en añadir las curvas de fase y en otra página las curvas de neutro.

| Please Select 'Relay Model/Fuse'                                                                                                    | $\times$ |
|----------------------------------------------------------------------------------------------------|----------|
| 国家 ※ 6 6 2 2 击凶<br><b>B</b><br>Ⅹ ∦ 晒 晒 晒<br>đâ.<br>怡                                                                                                    | OK       |
| Device Number<br>In Folder<br>Application<br>Grid<br>Category<br><b>Relay Type</b><br>Referenc<br>Name<br>ElmTerm, Sta<br><b>TypRelay</b>                                                                                   | Cancel   |
| Rele Direcc-Fase TABA-Cub_3<br>Rel-loc-Toc-Dir<br>n Protection<br>Ibarra-Yachay<br>Directional<br>$\blacktriangle$                                                                                                    |          |
| Rele Direcc-Neutro TOC Cub 3<br>F67N_F50N_F51I n Protection<br>Ibarra-Yachay<br><b>Directional</b>                                                                                                    | Filter   |
| $\blacktriangleleft$<br>$\frac{1}{2}$   ( $\frac{1}{2}$   $\frac{1}{2}$   $\frac{1}{2}$   $\frac{1}{2}$   Flexible Data / Scales <b>Basic Data</b> / Current/Voltage Transformer<br>Max./Min. Fault Currents<br>Description |          |
| 2 object(s) of 2<br>1 object(s) selected<br>Ln <sub>1</sub>                                                                                                    | h        |

Figura 72. Selección de la curva del relé a graficar

Luego aparece otra ventana en donde se debe seleccionar en que panel de instrumentos

virtuales va añadirse la curva y clic en OK, tal como se indica en la Figura 71:

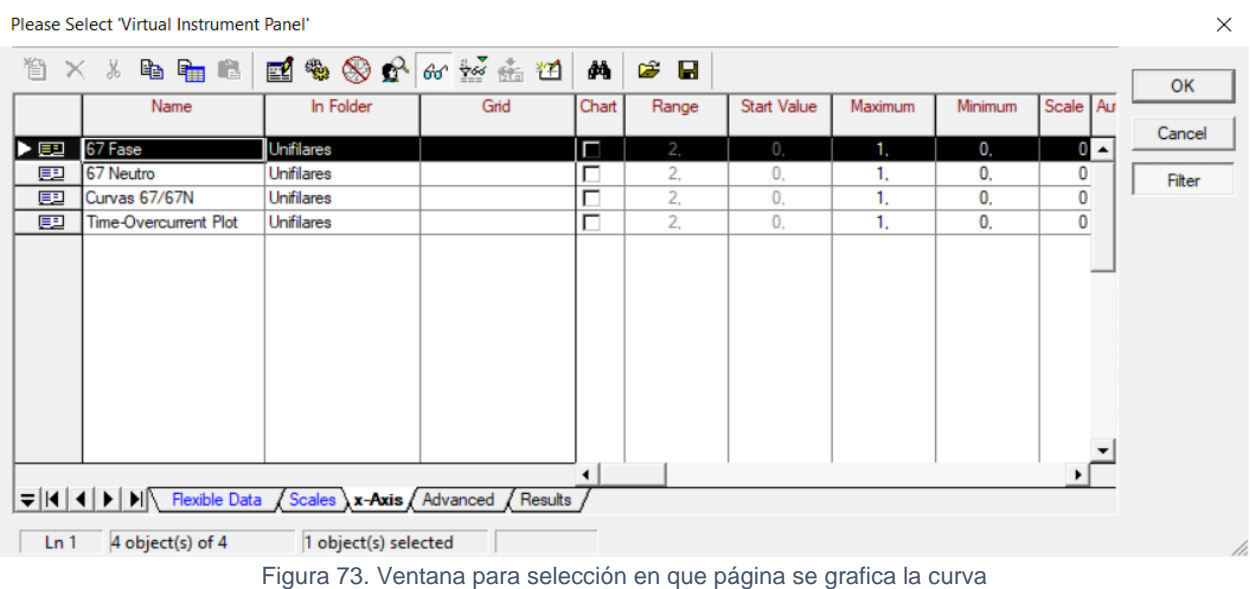

En la Figura 72 se muestra una vez que se añade la curva del relé, esto se realiza para cada uno de las curvas de los réles de las líneas de subtransmisión de fase y neutro.

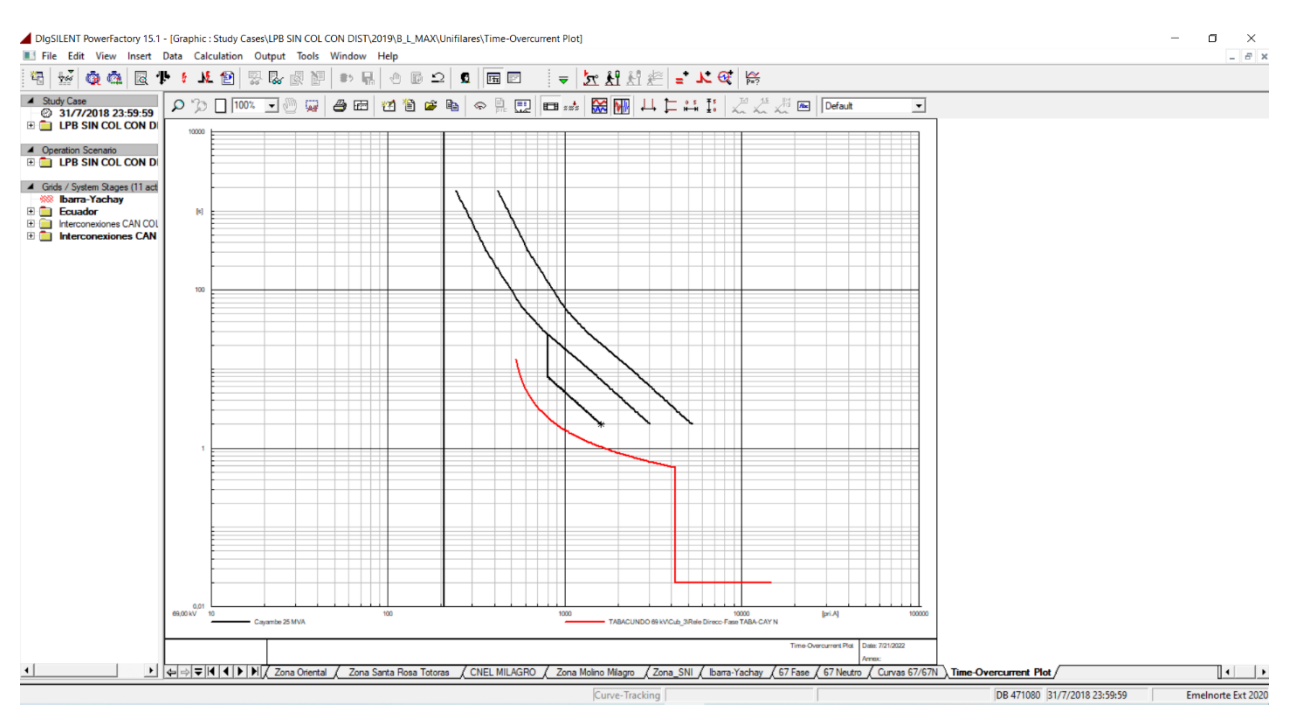

Figura 74. Curva de relé de la línea de subtransmisión

En la Figura 72 se muestra la gráfica de la curva del relé, de acuerdo a lo que requiera el usuario puede modificar desde la barra de iconos: la escala sea en el eje "X" o "Y" en los iconos  $\frac{1}{2}$ ,  $\frac{1}{2}$ , el título de bloque en el icono  $\boxed{1}$ , ampliar los ejes "X" o "Y" en los iconos  $\leftarrow$ ,ordenar las parcelas por pares sea por arreglo una encima de la otra o en vertical en los iconos , insertar un cuadro de texto en el icono  $\boxed{m}$ , incluir etiquetas que brinden información con respecto a la curva al seleccionar los iconos  $\chi^{\mathbb{R}}$   $\chi^{\mathbb{B}}$  . Como ejemplo, en la Figura 73, se muestra las etiquetas de la curva.

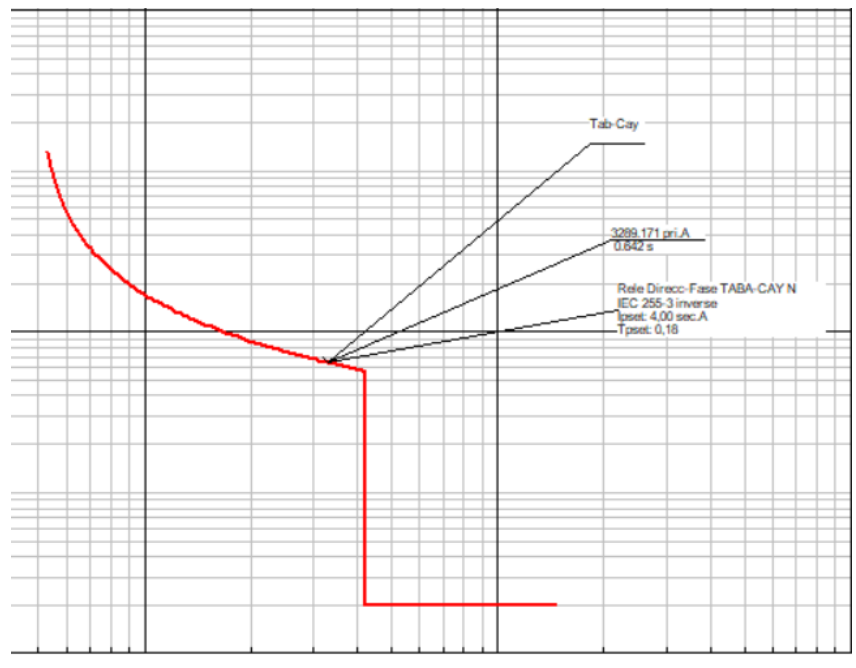

Figura 75. Etiquetas que proporcionan información de la curva del relé

Además, se puede cambiar de la curva el color, estilo de la línea, ancho de la línea, al dar doble clic en cualquier parte del área en blanco de la página y aparece una ventana, como se indica en la Figura 74.

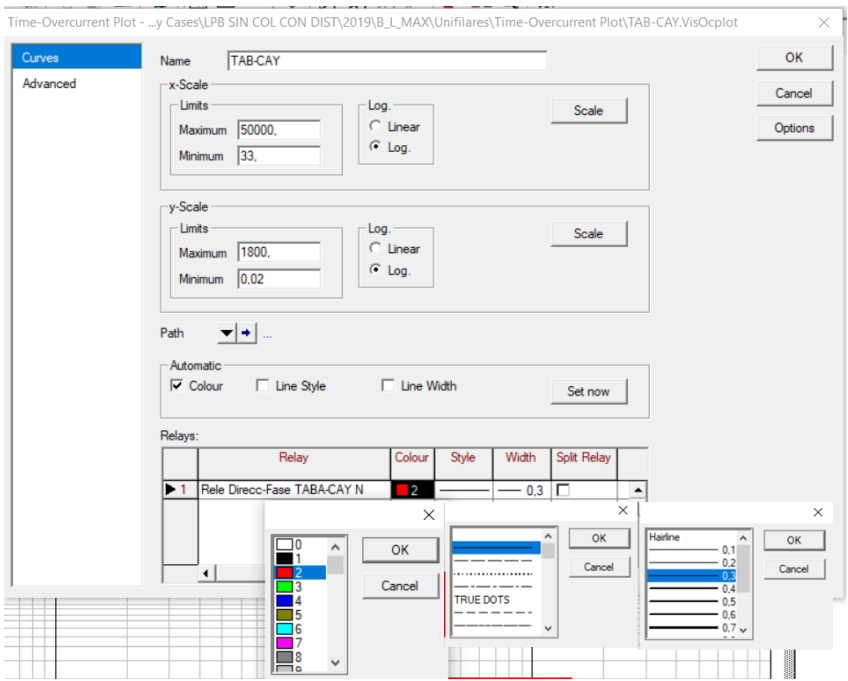

Figura 76. Ventana para cambiar las opciones del color, estilo y ancho de la línea

# **3.4 Ingreso de ajustes a los dispositivos**

Para el ingreso de ajustes a los dispositivos de las subestaciones se da clic derecho en >Edit Devices, seguido doble clic en el dispositivo y aparece una ventada adicional en la cual se ingresa los ajustes al dispositivo que se haya seleccionado y clic en OK, como se muestra en la Figura 75.

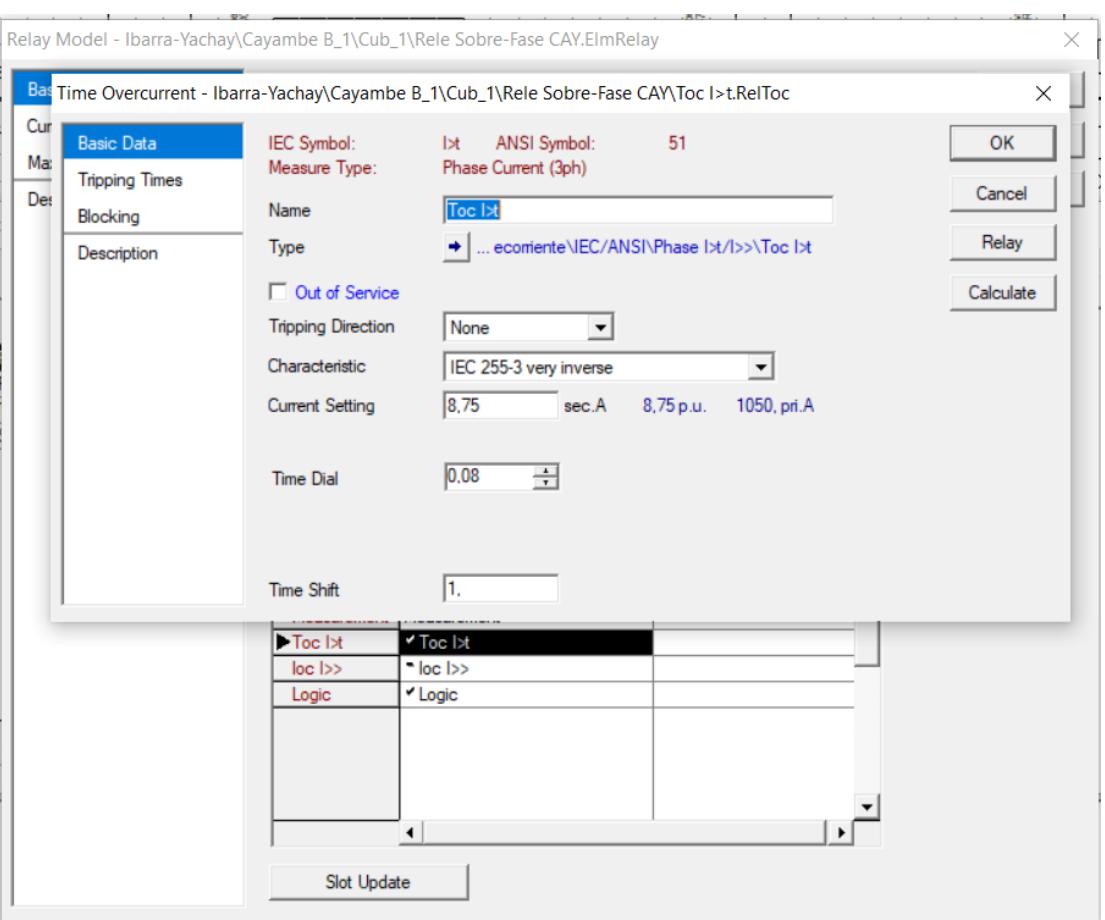

Figura 77. Ventana para el ingreso de ajuste del elemento

Cada uno de estos pasos se realiza para cada una de las subestaciones y las líneas de subtransmisión para el ingreso de los ajustes a cada uno de los dispositivos, se debe tomar en cuenta que las opciones a modificar son la direccionalidad, tipo de curva, corriente en amperios secundarios y el dial.

# **4. Realizar cálculos de cortocircuitos**

Una manera para realizar los cortocircuitos se lo hace al seleccionar directamente en el gráfico, ya sea en la barra de la subestación o en las líneas de subtransmisión, se da clic derecho y se selecciona >Calculate y >Short Circuit, como se indica en la Figura 76.

También se puede iniciar el cálculo de cortocircuitos haciendo clic en el icono  $\frac{1}{\sqrt{2}}$  que se encuentra en la barra de iconos.

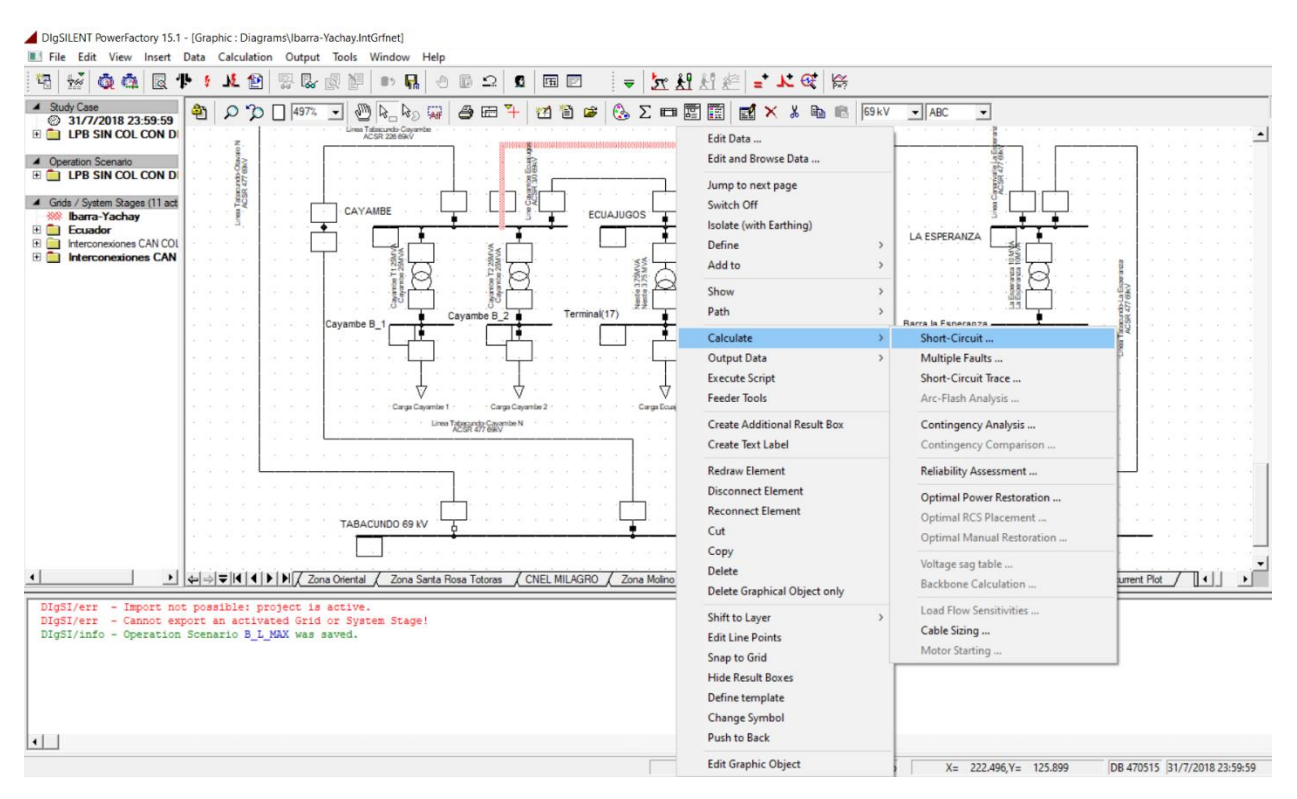

Figura 78. Opción para el cálculo de cortocircuito

En la Figura 77, se muestra la ventana de diálogo que aparece una vez que se selecciona >Short Circuit, en la cual se debe establecer el método, tipo de falla y a qué porcentaje se va calcular el tipo de falla, luego se da clic en >Execute.

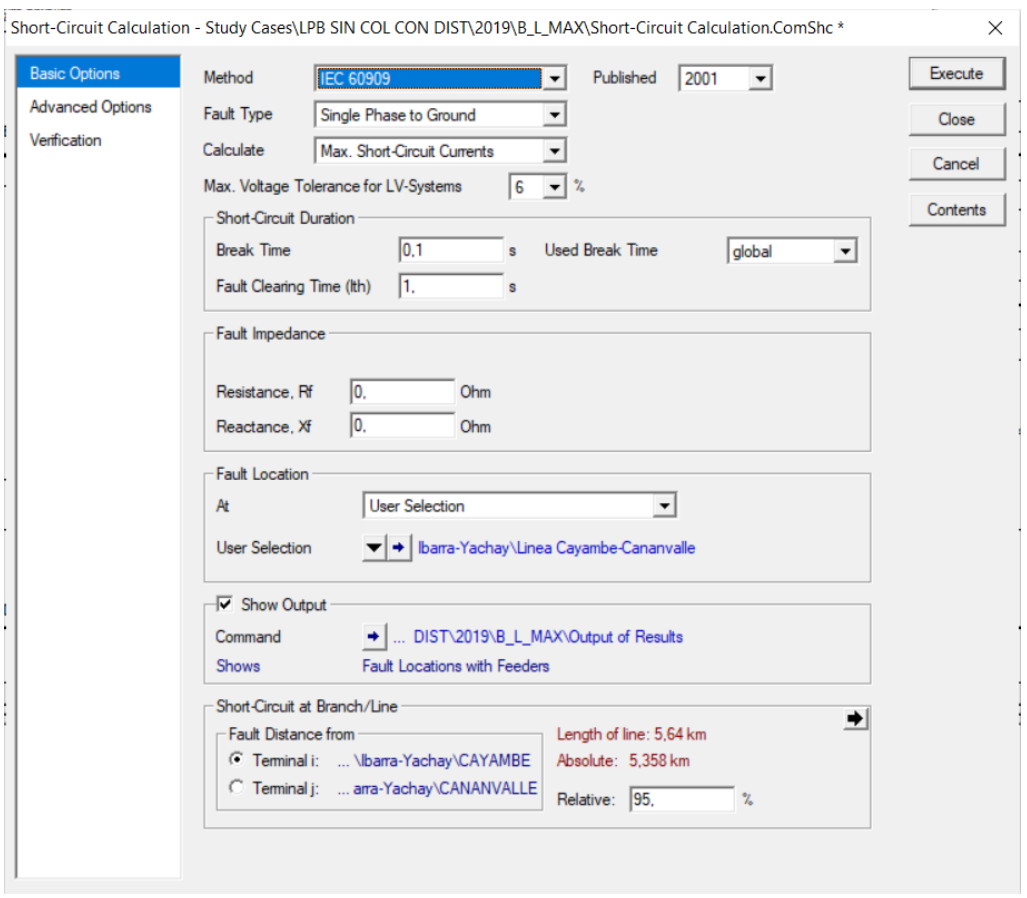

Figura 79. Ventana para configurar la simulación de cortocircuitos

Dentro de los métodos, con las principales normas que trabaja el programa se encuentran

IEC, ANSI, IEEE, en la Figura 78 se indica una lista desplegable de estas normas.

| <b>IEC 60909</b>         |  |
|--------------------------|--|
| <b>VDE 0102</b>          |  |
| <b>IEC 60909</b>         |  |
| ANSI                     |  |
| complete                 |  |
| <b>IEC 61363</b>         |  |
| IEC 61660 (DC)           |  |
| ANSI/IEEE 946 (DC)       |  |
| <b>DIN EN 61660 (DC)</b> |  |

Figura 80. Normas que se encuentran disponibles en PowerFactory

De acuerdo con el tipo de falla se debe seleccionar la que se vaya utilizar, la Figura 79 se muestra una lista despegable de los distintos tipos de fallas que se pueden calcular.

| Single Phase to Ground                                       |
|--------------------------------------------------------------|
| 3-Phase Short-Circuit                                        |
| 2-Phase Short-Circuit<br>Single Phase to Ground              |
| 2-Phase to Ground<br>1-Phase to Neutral                      |
| 1-Phase, Neutral to Ground                                   |
| 2-Phase to Neutral<br>2-Phase Neutral to Ground              |
| 3-Phase to Neutral                                           |
| 3-Phase, Neutral to Ground<br>3-Phase Short-Circuit (unbal.) |

Figura 81. Tipos de fallas disponibles

Al dar clic en > Execute se espera a que inicie el cálculo de cortocircuito, los resultados se muestran en la ventana de mensajes donde se visualiza el siguiente mensaje y un reporte de falla, como se observa en la Figura 80.

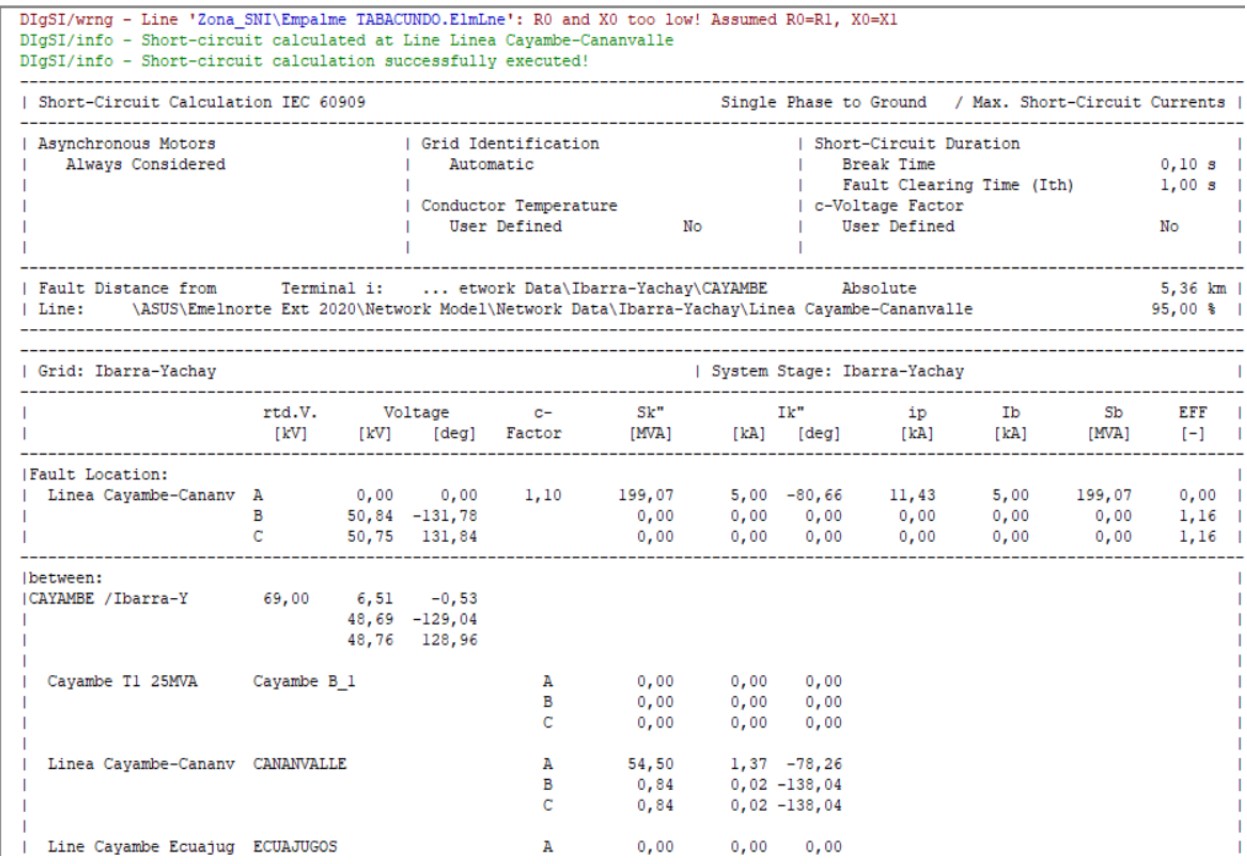

Figura 82. Mensaje y reporte de falla en PowerFactory

# **5. Ejecutar simulación transitoria**

En la barra de iconos principal muestra los iconos para calcular condiciones iniciales y empezar la simulación. Se hace clic en el icono  $\mathcal{R}$  para empezar la simulación en condiciones iniciales, aparece una ventana como se muestra en la Figura 81 y clic en >Execute.

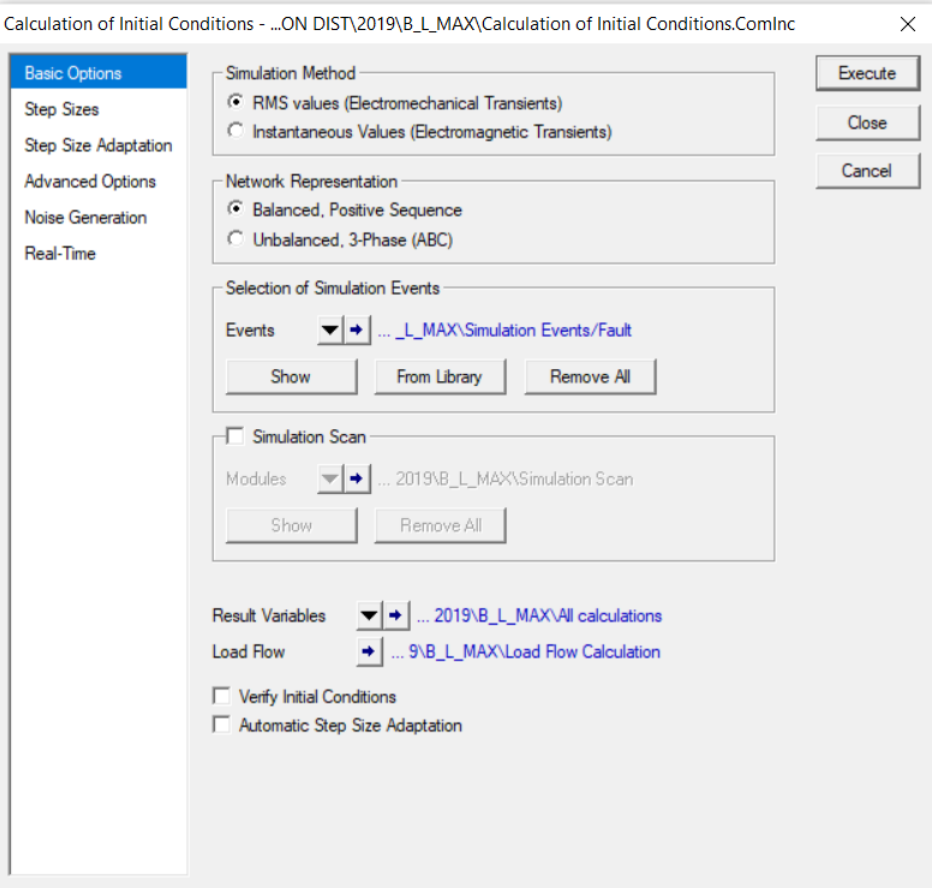

Figura 83. Ventana para la simulación del sistema en condiciones iniciales

Para empezar la simulación se hace clic en el icono **Al** aparece una ventana adicional en la cual se introduce un tiempo de ejecución, como ejemplo se ha puesto de un tiempo de 2 s y clic en >Execute, como se indica en la Figura 82:

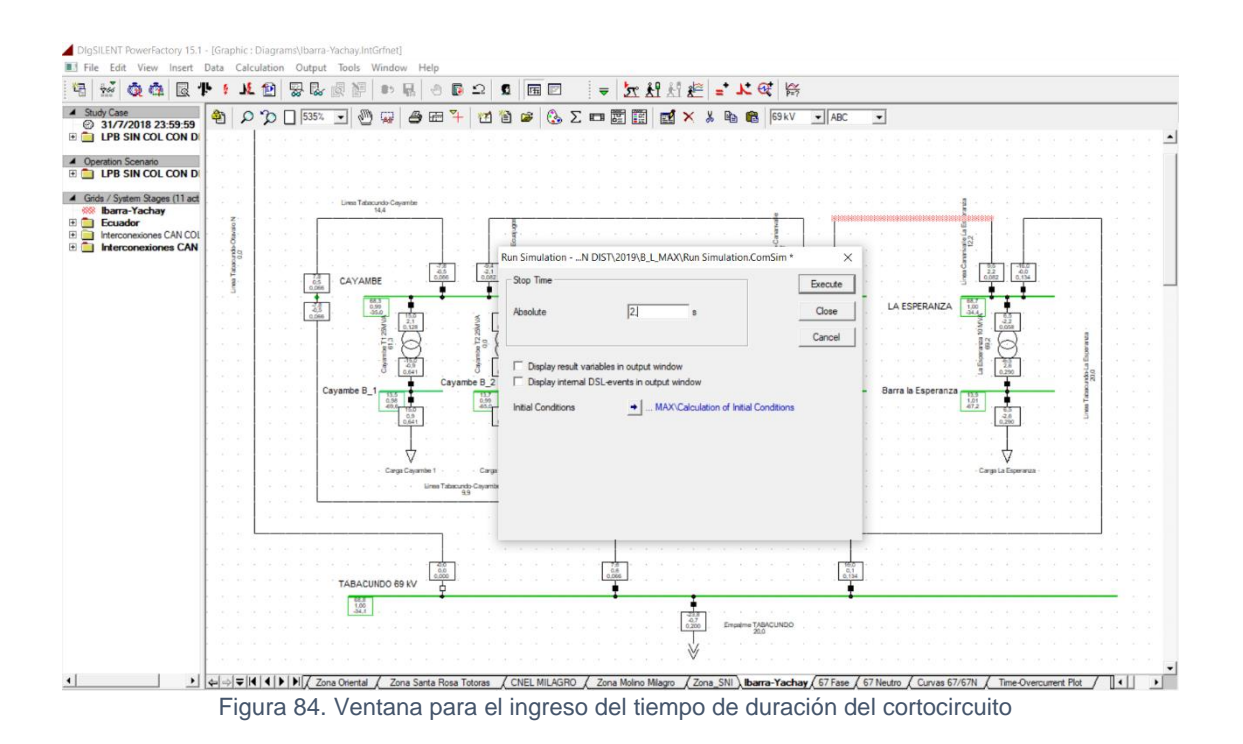

Una vez que se inicie la simulación se espera que finalice en el tiempo transcurrido que se puede ver en la parte inferior de la ventana de mensajes y una vez listo se puede observar en la Figura 83 que al realizar un cortocircuito en cualquier de las líneas de subtransmisión se visualiza que actúan las protecciones que deben proteger a dicha línea.

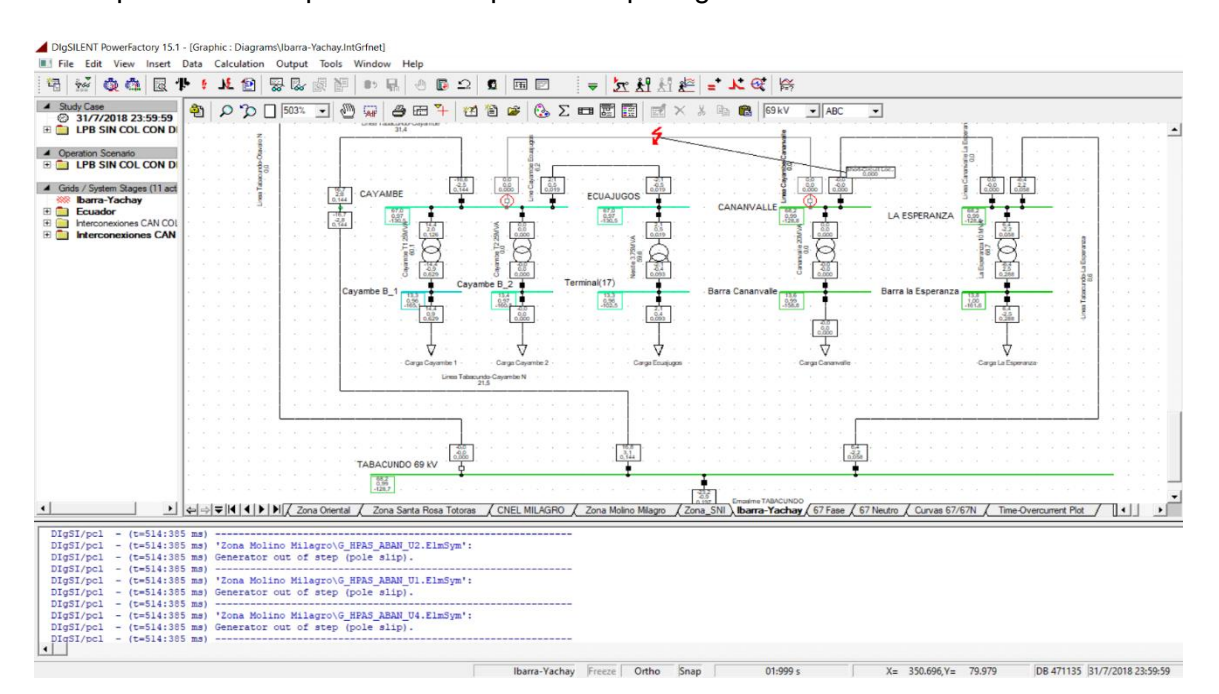

Figura 85. Actuación de las protecciones en el sistema

Cuando se termina la simulación se da clic en el icono  $\lambda$  aparece una ventana en donde se observa eventos de la simulación indicando el nombre de la línea y el tiempo en que actuó la protección, tal como se muestra en la Figura 84.

| 伯    | 电自由色<br>$\times$ %<br>Name     | Time      | □●◎☆☆☆☆<br>Object   | c H<br>đ4<br>Out of Service | Object modified         | Object modified by | Close |
|------|--------------------------------|-----------|---------------------|-----------------------------|-------------------------|--------------------|-------|
| ▷ ¤∿ | ESA1                           | $-0,05$   | StaBar*, Elm Term*, | Æ                           | 21/7/2022 20:15:25 ASUS |                    |       |
| 叺    | <b>ESA2</b>                    | $-0.05$   |                     | г                           | 21/7/2022 20:15:25 ASUS |                    |       |
| 水    | ESA <sub>3</sub>               | $-0.05$   |                     |                             | 21/7/2022 20:15:25      | <b>ASUS</b>        |       |
| 水    | <b>ESA4</b>                    | $-0.05$   |                     | г                           | 21/7/2022 20:15:25 ASUS |                    |       |
| 人    | ESA1(1)                        | $-0.05$   |                     |                             | 21/7/2022 20:15:25      | <b>ASUS</b>        |       |
| 水    | ESA2(1)                        | $-0.05$   |                     | г                           | 21/7/2022 20:15:25 ASUS |                    |       |
| 水    | ESA3(1)                        | $-0.05$   |                     | г                           | 21/7/2022 20:15:25 ASUS |                    |       |
| 人    | ESA4(1)                        | $-0.05$   |                     | г                           | 21/7/2022 20:15:25 ASUS |                    |       |
|      | Short-Circuit Event            | 0.        | Linea Cayambe-Cana  |                             | 21/7/2022 19:31:13 ASUS |                    |       |
|      | Short-Circuit Event(1)         | 0.1       | Linea Cayambe-Cana  |                             | 21/7/2022 19:33:06      | <b>ASUS</b>        |       |
|      | <b>N</b> * Switch Event        | 0,2452008 | 52 L01 Cananvalle   | г                           | 21/7/2022 20:15:27 ASUS |                    |       |
|      | N <sup>*</sup> Switch Event(1) | 0.4950922 | 52 L02 Cayambe      | п                           | 21/7/2022 20:15:28 ASUS |                    |       |
|      |                                |           |                     |                             |                         |                    |       |
|      |                                |           |                     |                             |                         |                    |       |

Figura 86. Ventana con los resultados de los tiempos en que actúan las protecciones